# 医学物理实验讲义

#### 目 录

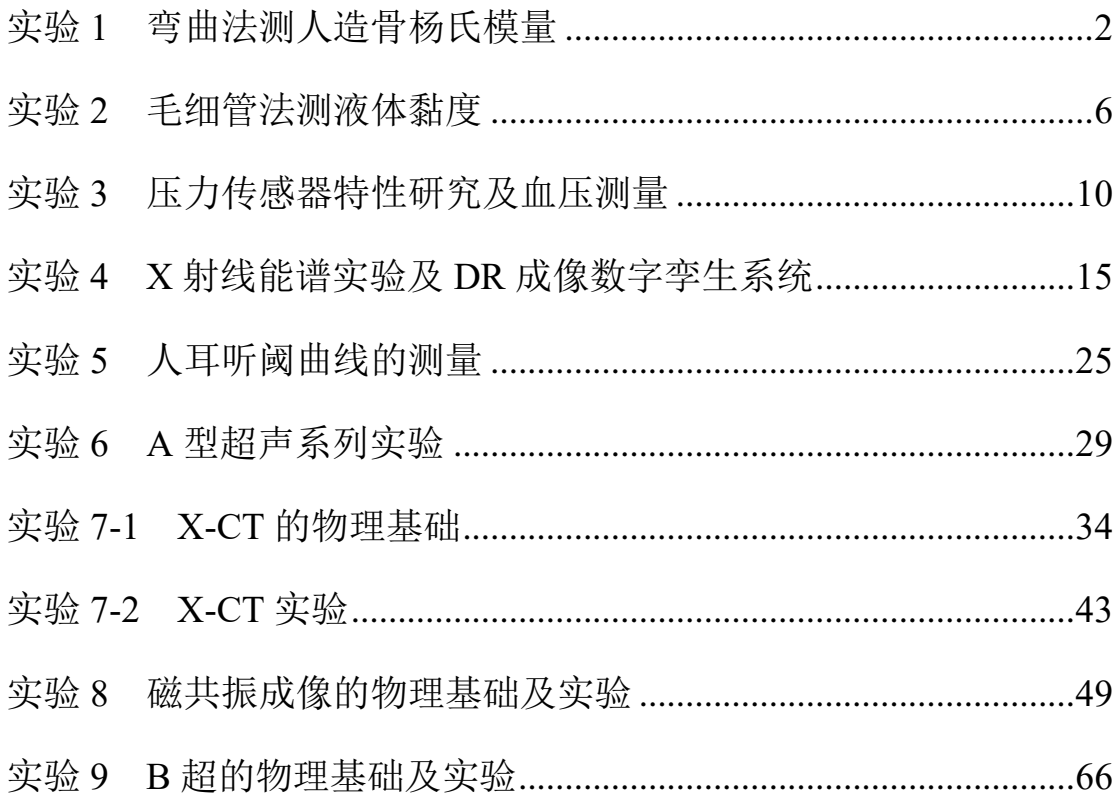

复旦大学物理教学实验中心

http://phylab.fudan.edu.cn

2024年3月

### 实验 **1** 弯曲法测人造骨杨氏模量

<span id="page-1-0"></span>物体在外力作用下,它的形状和大小都会或多或少发生变化。研究物体的力学性质,不 论在工程技术方面,还是在生物医学材料方面,都是十分重要的。人造骨是骨科、口腔科常 用的生物材料,了解人造骨的杨氏模量,对骨科手术效果的评价有一定帮助。

本实验的基本要求是,掌握弯曲法测人造骨的杨氏模量的基本原理;会根据不同测量对 象选择不同的长度测量工具;熟练掌握钢尺、游标卡尺、千分尺、读数显微镜的使用方法; 掌握各种不确定度的评定方法及用最小二乘法进行直线拟合。

#### 一、实验原理

#### **(**一**)**杨氏模量

物体受拉力或压力时,作用于物体单位截面积上的内力称为张应力或压应力,物体受张 力时,长度的变化量与原来长度的比值称为张应变。张应力与张应变之比,称为杨氏模量, 常用 *E* 表示。材料杨氏模量的测量方法有多种,如伸长法、弯曲法、动力学法等。本实验采 用了弯曲法。

#### (二)弯曲法测量

用弯曲法测杨氏模量时,被测样品制作 成截面为矩形的长条形,常称为横梁。如图 1- 1 所示,若把厚度为 *a*,宽度为 *b* 的人造骨横 梁放在相距为 *d* 的两刀口上,在横梁的中点 处挂上质量为 *m* 的砝码后,横梁中点产生向 下弯曲的位移ΔZ,在弹性限度内,横梁的形 变与被测样品的杨氏模量有如下关系

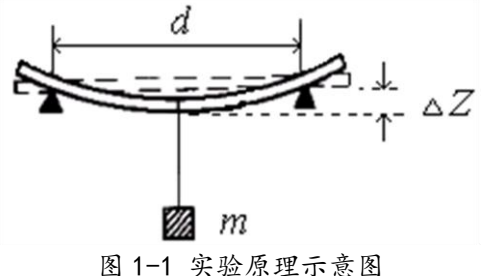

 $4a^3b$ AZ 其中 *g* 为重力加速度。

若测出横梁的厚度 *a*、宽度 *b* 及两刀口之间的距离 *d*,即可算出材料的杨氏模量。

 $(1-1)$ 

#### 二、实验装置及材料

 $E = \frac{d^3mg}{dr^3}$ 3

测杨氏模量的实验装置如图 1-2 所 示。主要组成部分有读数显微镜、横梁、 刀口支架、砝码及铜挂件等。其它测量 工具还有钢尺、游标卡尺、千分尺。

读数显微镜、游标卡尺、千分尺的 结构原理及使用方法参看附录。 实验材料有人造骨横梁等。

#### 三、实验内容

(一)必做内容:测量人造骨样品的 杨氏模量。

**1.**调节读数显微镜目镜(请阅附录 3), 使眼睛观察到十字准线和数字清晰。然 后移动读数显微镜前后距离,使能清晰

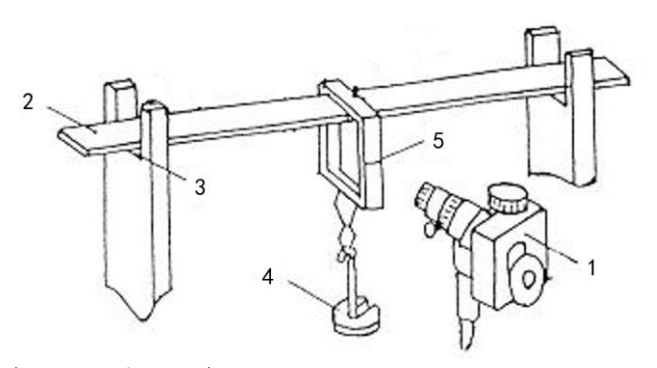

1.读数显微镜 2.横梁 3.刀口 4.砝码 5.铜挂件(上有刻度线)

图 1-2 实验装置简图

看到铜挂件上的基线,并消除视差。转动读数显微镜的鼓轮使铜挂件上的基线与读数显微镜 内十字准线的水平线吻合,记下初始读数值。

2.逐次增加砝码 m; (每次增加 50g 砝码 ),从读数显微镜上读出相应的横梁弯曲位移 ΔZ <sub>;</sub> 。

**3.**测量横梁两刀口间的长度 *d* 及测量不同位置横梁宽度 *b* 和横梁厚度 *<sup>a</sup>* 。游标卡尺和千分 尺的使用方法阅读附录 1 和附录 2。

**4.**用最小二乘法拟合数据,求出线性系数 K,按公式(1-1)计算出人造骨材料的杨氏模量。 **5.**求各个被测量的不确定度。

**6.**把测量结果与公认值进行比较。

(二)选做内容:测量黄铜的杨氏模量。

**1.**测量样品改用黄铜横梁。

 $2.$ 逐次增加砝码  $m_i$  (每次增加 10g),读出相应的横梁弯曲位移 $\Delta\!Z}_i$ 。

**3.**测量待测横梁在不同位置的宽度 *b* 和厚度 *a*。

**4.**用最小二乘法按公式(1-1)计算黄铜的杨氏模量。

#### 注意事项:

- 1.使用千分尺测量待测样品前,注意记录其零读数,测量样品厚度必须取不同位置多点测 量取平均。测量时,旋紧过程中用力要适量,不宜过猛。
- 2.用读数显微镜测量铜挂件基线位置时,铜挂件不能晃动。
- 3. 测人造骨横梁弯曲位移时,初始时先放 50g 砝码,测黄铜横梁时,初始时先放 40g 砝码。

#### 四、实验数据记录(请写在实验记录本或实验报告纸上)

表 1 测量人造骨杨氏模量数据记录表

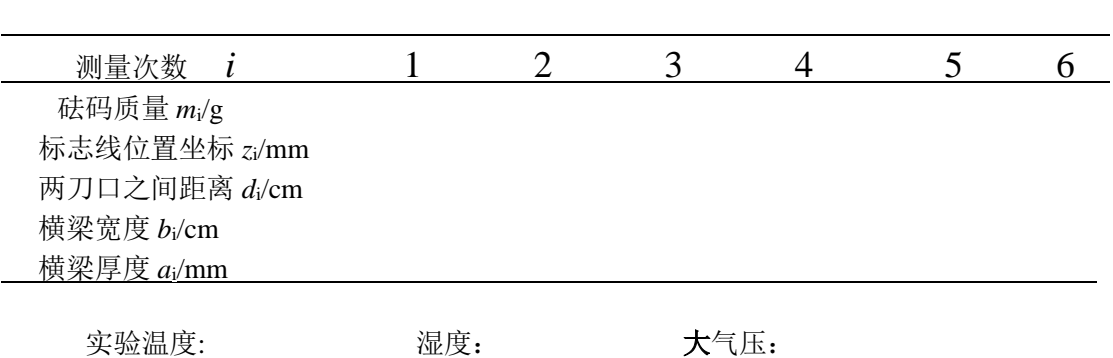

#### 五、思考题

- 1. 关于弯曲法测杨氏模量的实验,主要测量误差有哪些?
- 2. 使用读数显微镜时,如何避免螺距误差。千分尺测长度时,有没有螺距误差?

#### 参考文献**:**

- 1. 林抒, 龚镇雄. 普通物理实验[M]. 北京: 人民教育出版社, 1982
- 2. 游海洋,赵在忠,陆申龙.霍尔位置传感器测量固体材料的测杨氏模量[J],物理实验.20(8), 2000.47-48

#### 附录 1 游标卡尺的结构和使用方法

游标卡尺是一种利用游标提高测量精度的长度测量仪器,其构造如图 3.1-3 所示。

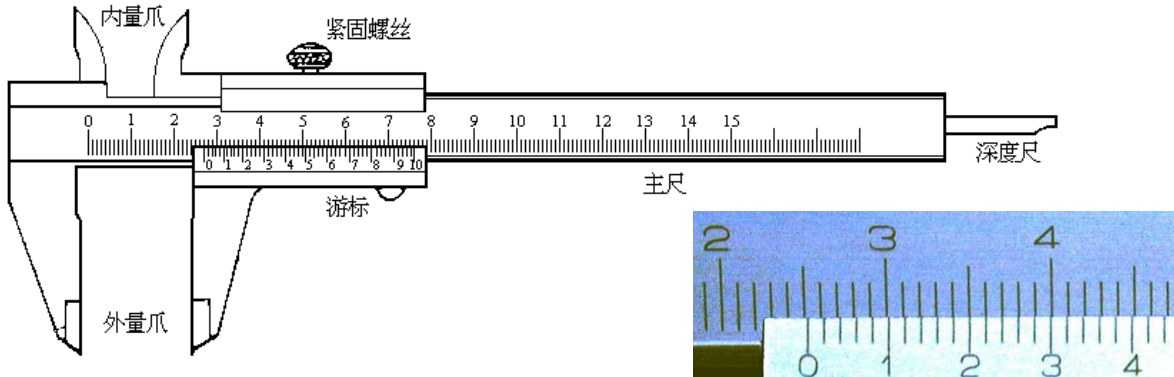

图 1-3 游标卡尺示意图

在标准米尺(主尺,最小分度为 1mm)上附带有一个可以沿主尺尺身移动的标尺,称 为游标。游标上的刻度间距 *x* 比主尺上的刻度间距 *y* 略小一点。一般游标上的 *n* 个刻度间距 等于主尺上(*n*-1)个刻度间距,即 *nx*=(*n*-1)*y*。由此可知,游标上的刻度间距与主尺的刻 度间距相差1/*n* mm,这就是游标的精度。图 3.1-3 所示的游标卡尺的精度为1/50,即 0.02mm。

在读数时,先从主尺上读得游标的零刻线所在的整数分度值(25mm);再到游标上找与 主尺刻线准确对齐的游标刻线(2.2 刻线, 即第 2.2×5=11 根刻线);求得游标的分度值 11 ×1/50=0.22mm;最后得到测量值 25+0.22=25.22mm。由于使用游标卡尺测量长度时没有 进行估读,只是判断刻线的对齐与否,因此其测量不确定度(B1 类)即为游标的精度值。 上例中  $u_{\rm B1}$ =0.02mm。

使用游标卡尺时,一手拿物体,一手持游标卡尺,将物体轻轻卡住,即可读数。注意保 护量爪不被磨损,决不允许被卡住的物体在量爪间挪动。游标卡尺的外量爪用来测量厚度或 外径,内量爪用来测量内径,深度尺用来测量槽或筒的深度,紧固螺丝用来固定读数。

#### 附录 **2** 千分尺(螺旋测微器)的结构和使用方法

千分尺是一种利用 测微螺杆的角位移转变 为直线位移来测量微小 长度的长度测量仪器,其 构造如 3.1-4 所示。在一 个固定套筒上套有一个 活动套筒, 两者由高精度 螺纹紧密咬合。活动套筒 与测量轴相联,转动活动 套筒可带动测量轴伸出 与缩进。活动套筒转动 1 周(360°),测量轴伸出 或缩进 1 个螺距。因此, 可根据活动套筒转动的

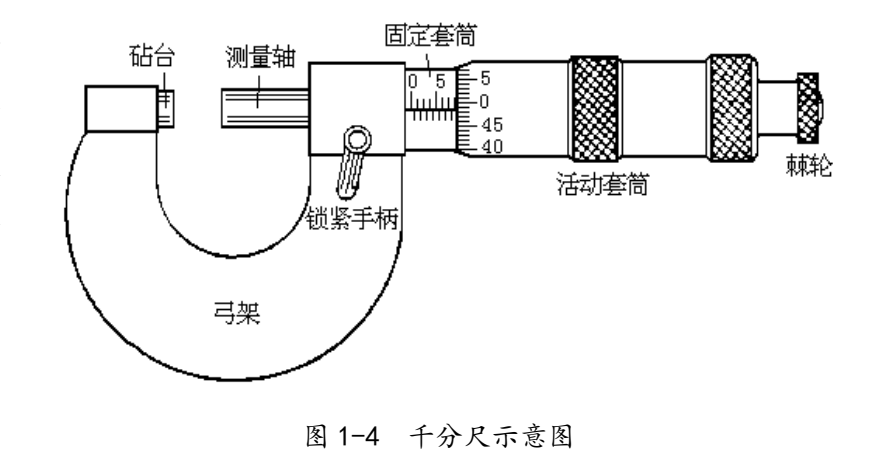

角度求得测量轴移动的距离。这就是所谓"机械放大"。在活动套筒的尾端装有一个棘轮, 它转动时可带动活动套筒旋转,但阻力过大时,棘轮会空转,即不带动套筒旋转。这保证了 待测物体在砧台与测量轴间不会被夹得太紧而变形,从而影响测量结果。固定套筒与砧台以 一个弓形的支架相连,称为"弓架",测量时一般左手持弓架,右手转棘轮。在弓架上还装 有一个锁紧手柄,把它向右板动,可锁住测量轴。

如图 3.1-4 所示的千分尺螺距为 0.5mm, 活动套筒的周界被等分为 50 格, 故活动套筒 转动 1 格, 测量轴相应地移动  $0.5/50=0.01$ mm, 再加上估读, 其测量精度可达到  $0.001$ mm。

读数时,先读固定套筒上标尺的数值,再加上活动套筒上标尺的数值。读数时应特别注意活  $\frac{1}{2}$ 动套筒上的读数是否过 0, 过 0 则加 0.5, 不过 0 则不能加 0.5。如图 3.1-4 所示, 虽然 5.5mm 的刻线已经可以看到,但活动套筒上的读数尚未过 0,因此读数应为 5.0+0.474=5.474mm, 而非 5.5+0.474=5.974mm。

使用千分尺应注意:(1)要使测量轴向砧台靠近以夹住待测物,必须使用棘轮而不可直 接转活动套筒,听到"咯咯"声即表示已夹住待测物体,棘轮在空转了,这时应停止转动棘 轮,进行读数;不应将被夹住的待测物拉出,以免磨损砧台和测量轴。(2)当砧台和测量轴 间无任何物体时,转动棘轮至听到"咯咯"声,此时的读数为"零读数"。以后的测量读数 要减夫此"零读数",才是真正的长度测量值。(3)不使用千分尺时,要在砧台与测量轴之 间留出少量空隙,以防砧台与测量轴受热膨胀而引起形变。

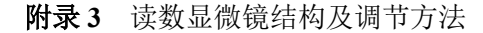

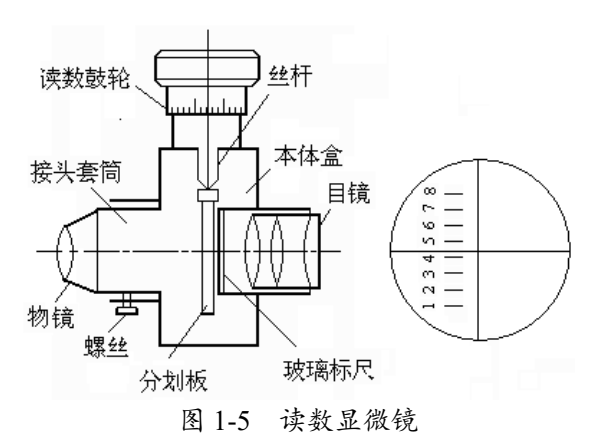

读数显微镜是可以测量微小长度的光 学仪器,它的结构如图 3.1-5 所示,主要由 显微镜和读数装置组成。

在使用读数显微镜前,应先仔细调节 显微镜,消除视差。光学测量仪器的视差 是由于被测物的像与进行度量的标尺(或 标线、网格)不处于同一平面而产生的, 因此当观察者的眼睛移动时,像与标尺之 间会产生相对位移。读数显微镜由物镜和 目镜组成,它的标线(通常称为十字准线)

位于物镜与目镜之间。为消除视差,应先调节(旋转)目镜,使十字准线像清晰;再调节调 节读数显微镜的前后位置,使被测物的像也清晰。移动眼睛,如被测物的像与十字准线像没 有相对位移,则表明它们已处于同一成像面,也即排除了视差产生的可能。

读数显微镜的读数装置与千分尺类似,也应用了螺旋测微的原理。它的主尺量程是 8mm, 最小分度是 1mm。鼓轮上有 100 个分度, 鼓轮转动一周, 整个显微镜垂直移动 1mm, 即鼓 轮上的 1 个分度对应 0.01mm,其不确定度限值是 0.02 mm。由于任何螺旋测量装置的内螺 纹与外螺纹之间必有间隙,故不同旋转方向所对应的读数必有差别,这种差别称为螺距误差。 因此在用读数显微镜进行长度测量时应使十字准线沿同一个方向前进,从而消除螺距误差。

#### 附录 4 人造骨材料简介

 人造骨材料的化学名称为聚醚醚酮(PEEK),它是一种碳纤维增强复合材料,属热塑性 树脂。此材料具有良好的生物相容性,含 30%-35%碳纤维增强的 PEEK 材料具有与骨组织 (皮质骨)相同的杨氏模量,其力学强度比皮质骨大,所以该人造骨材料是人体外科医学替 代人骨的重要植入材料,且其力学性质具有长期稳定性。

### 实验 **2** 毛细管法测液体黏度

<span id="page-5-0"></span>液体在水平细圆管中的流动规律,最先是由德国人哈根(Hagen)于 1839 年得出,即管 中流量与管两端压强差成正比、并与圆管半径的四次方成正比,次年,法国医生泊肃叶 (Poiseuille)在研究血管中血液流动规律时,发现细管中液体的流量与所用圆管长度成反比, 并导出了液体流速沿圆管半径的分布规律;1852 年,魏德曼(Wiedmann)又成功导出了相 关的比例系数,得出流量公式,即泊肃叶定律。他们三人的研究成果在流体力学理论发展史 上有着不可磨灭的功绩。泊肃叶定律不仅给出液体在水平细圆管中的流动规律,而且为测量 液体黏度提供了方法。

在医学实验研究和临床实践中,医用溶液、药液以及人体体液(如血液)黏度的测量具 有非常重要的意义。液体黏度的测量方法有许多种,对牛顿流体多采用毛细管法(即本实验 所用方法)、落球法,而非牛顿流体则既采用毛细管法,也采用旋转法(如旋转黏度计、锥 板黏度计等)。

本实验要求学生深入理解液体在细圆管中的流动规律,熟练掌握用毛细管黏度计测定液 体黏度的实验原理与方法,并了解液体黏度的其他几种测量方法。

#### 一、实验原理

实际液体都具有不同程度的黏性。当液体流动时,平行于流动方向的各层液体的速度都 不相同,即存在着相对滑动。于是,在各流层之间存在内摩擦力,这一内摩擦力亦称为黏性 力。黏性力的方向沿相邻两流层接触面的切向,其大小与该流层处的速度梯度及接触面积成 正比。比例系数 $\eta$ 称为黏度,它表征了液体黏性的大小,与液体的性质和温度有关。

实际液体在水平细圆管中流动时,因黏性而呈分层流动状态,各流层均为同轴圆管。若 细圆管半径为 *r*,长度为 *L*,细管两端的压强差为*P*,液体黏度为,则细圆管的流量

$$
Q = \frac{\pi r^4 \Delta P}{8\eta L}
$$

上式即泊肃叶定律。

本实验采用的方法是,通过测量一定体积的液体流过毛细管的时间来计算n。即

$$
Q = \frac{V}{t} = \frac{\pi r^4 \Delta P}{8\eta L}
$$
 (2-1)

式中 *V* 即为 *t* 时间内流过毛细管的液体体积。

当毛细管沿竖直位置放置时,应考虑液体本身的重力 作用。因此,式(2-1)可表示为:

$$
V = \frac{\pi r^4 (\Delta P + \rho g L)}{8\eta L} \cdot t \tag{2-2}
$$

本实验所用的毛细管黏度计如图 2-1 所示,它是一个 U 型玻璃管, A 与 B 之间为一毛细管, 左边上部的管泡两端 各有一刻痕 C 和 A,右边为一粗玻璃管且也有一管泡。实 验时将一定量的液体注入右管,用吸球将液体吸至左管。保 持黏度计竖直,然后让液体经毛细管流回右管。设左管液面 在 C 处时,右管中液面在 D 处,两液面高度差为 *H*,CA 间 高度差为 *h*<sub>1</sub>, BD 间高度差为 *h*<sub>2</sub>。因为液面在 CA 及 BD 两 部分中下降及上升的极其缓慢(管泡半径远大于毛细管半 部方面下阵及工力的恢共骇良、自他干任起八丁七到自干 图 2-1 毛细管黏度计<br>径),液体内摩擦损耗极小,故可近似作为理想液体,且流 图 2-1 毛细管黏度计

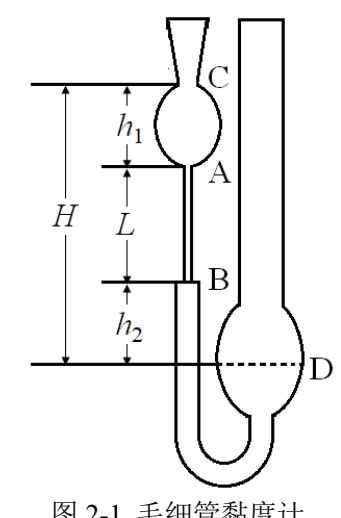

速近似为零。设手细管内液体的流速为 v, 由伯努利方程可知流管中各处的压强、流速与位 置之间的关系为:

$$
\frac{1}{2}\rho v^2 + \rho gh + P = \mathbb{H} \underline{\mathbb{R}}
$$

对于图 2-1 中所示的 C 处和 A 处,若取  $h_{\scriptscriptstyle A}=$  0 ,则有

$$
\rho g h_1 + \frac{1}{2} \rho v_c^2 + P_0 = \frac{1}{2} \rho v^2 + P_A
$$

其中 C 处流速 v <sub>c</sub> ≈ 0 ,v 为毛细管内的流体流速,Po 为大气压强,PA 为 A 处压强。 所 以有

$$
P_A = P_0 + \rho g h_1 - \frac{1}{2} \rho v^2
$$

同理, 对 B 处与 D 处应用伯努利方程可得 B 处压强为  $P_R = P_0 - \rho g h_2 - \frac{1}{2} \rho v^2$ 0  $P_{0}^{1}$   $^{2}$  $P_{B} = P_{0} - \rho g h_{2} - \frac{1}{2} \rho v^{2}$ 由此,毛细管两端压强差为:

$$
\Delta P = P_A - P_B = \rho g (h_1 + h_2) = \rho g (H - L) \tag{2-3}
$$

将式(2-3)代入式(2-2)得:

$$
V = \frac{\pi r^4 \rho g H}{8\eta L} \cdot t \tag{2-4}
$$

在实际测量时,毛细管半径 *r*、毛细管长度 *L* 和 A、C 二刻线所划定的体积 *V* 都很难准 确地测出,液面高度差 *H* 又随液体流动时间而改变,并非固定值,因此,直接使用(2-4) 式计算黏度n相当困难。下面介绍比较测量法, 即使用同一支毛细管黏度计, 测两种不同液 体流过毛细管的时间。测量时,如果对密度分别为 $\rho_1$ 和 $\rho_2$ 的两种液体取相同的体积,则在 测量开始和测量结束时的液面高度差 *H* 也是相同的,分别测出两种液体的液面从 C 降到 A (体积为  $V$ ) 所需的时间  $t_1$  和  $t_2$ , 由于  $r$ 、 $V$ 、 $L$  都是定值, 因此可得下式

$$
\frac{V}{t_1} \propto \frac{\rho_1}{\eta_1}, \qquad \frac{V}{t_2} \propto \frac{\rho_2}{\eta_2}
$$
\n(2-5)

式(2-5)中  $t_{1}$ *V* 和  $t_{\scriptscriptstyle 2}$ *V*<br>— 分别是体积为 *V* 的两种液体流过毛细管的平均流量,η1和η2分别为

两种液体的黏度,(2-5)中的两式相比可得

$$
\eta_2 = \eta_1 \frac{\rho_2 t_2}{\rho_1 t_1} \tag{2-6}
$$

根据式(2-6), 若已知 $\rho_1$ ,  $\rho_2$ 和 $\eta_1$ , 只要测出  $t_1$ 和  $t_2$ 就可求出 $\eta_2$ , 这种方法就叫做液 体黏度的比较测量法。

#### 二、实验装置及材料

毛细管黏度计(如图 2-1 所示),温度计,秒表,密度计,移液管,量筒,吸球,蒸馏 水、无水乙醇、废酒精容器等。

#### 三、实验内容

#### (一)必做内容:用比较法测无水乙醇黏度

1.先用蒸馏水清洗移液管,再用移液管将 6ml 的蒸馏水注入黏度计右管中,然后将蒸馏 水吸至左管且使液面高于 C 刻痕以上。吸的过程中要缓慢仔细,以防气泡混入毛细管,最 后将左管上端橡皮管用手捏住。

2.使黏度计保持竖直位置,然后放开手,当液面降至刻痕 C 时揿下秒表,记下液面自 C 降到 A 所用时间 *t*1,并重复五次取 *t*1的平均值。

3.将水倒出并用无水乙醇洗涤黏度计(特别是毛细管部分),洗涤后的无水乙醇倒入指 定废酒精容器中,然后用移液管将 6ml 的无水乙醇注入黏度计右管,重复上述步骤,测出 无水乙醇液面自 C 降到 A 所用的时间 *t*2,重复测 5 次。(数据记录可参考表 1)

4.实验过程中要观察温度的变化和记录温度θ。用密度计测量水的密度,并分别从附表 中查得无水乙醇的密度和水的黏度。

5.求无水乙醇的黏度 $n, R$ 其不确定度。

#### **(**二**)**选做内容

用上述方法测量不同浓度乙醇的黏度,测 3 次求平均值。(方便起见,建议配置不同 体积分数的乙醇溶液,不同组同学可以分工测量不同浓度乙醇溶液的黏度,以得出黏度与 乙醇浓度之间的关系曲线)

#### 注意事项:

- 1. 实验中吸取的水和无水乙醇体积必须相同。
- 2. 在计时过程中,当液面下降至 A 处时,因管半径变小而流速增大,应及时准确地揿下 秒表。
- 3. 水与无水乙醇两根移液管不能搞错。在取放移液管时,应小心轻放,用毕要放入指定 的容器内,特别注意不能弄脏,以免污染整瓶液体而影响实验。

#### 四、实验数据记录(请写在实验记录本或实验报告纸上)

表 1 测量水和无水乙醇从 C 刻线到 A 刻线下降的时间

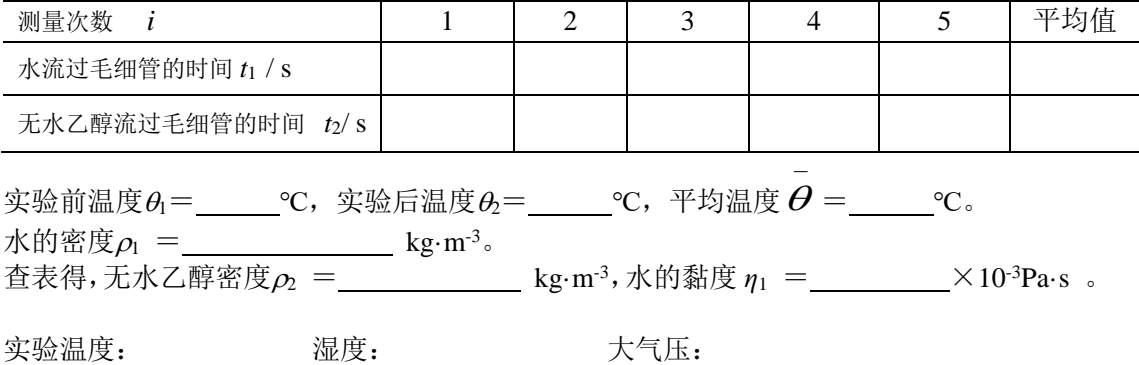

#### 五、思考题

- 1. 为什么实验时取的水与无水乙醇的体积必须相同?公式中的 *V* 是什么体积?
- 2. 实验时为什么黏度计要保持竖直位置,是否一定要保持竖直位置?
- 3. 实验前为什么要用待测液将黏度计洗一次?
- 4. 实验中为什么要记录水的温度?如何保证实验前后的水温基本不变?如果实验前后,水 温相差较大,实验数据应如何进行处理?

### 5.

#### 参考文献:

- 1. 钟锡华、周岳明,力学[M]. 北京:北京大学出版社,2004:258~260
- 2. 王鸿儒, 物理学[M]. 北京: 人民卫生出版社, 1999: 54~57
- 3. 葛炜,医用物理实验[M]. 上海:上海医科大学出版社,1997:38~41
- 4. 梁励芬、蒋平,大学物理简明教程[M]. 上海:复旦大学出版社,2004:142~152
- 5. 复旦天欣科教仪器有限公司,FD-LSM-A 变温毛细管法液体黏度测量实验仪产品说明

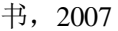

| 附表 1<br>水的黏度     |                                  |      |                                  |      |                                  |  |  |
|------------------|----------------------------------|------|----------------------------------|------|----------------------------------|--|--|
| 温度/℃             | 黏度η<br>$/ \times 10^{-3}$ Pa · s | 温度/℃ | 黏度η<br>$/ \times 10^{-3}$ Pa · s | 温度/℃ | 黏度η<br>$/ \times 10^{-3}$ Pa · s |  |  |
| $\boldsymbol{0}$ | 1.787                            | 11   | 1.271                            | 21   | 0.987                            |  |  |
| $\mathbf{1}$     | 1.728                            | 12   | 1.235                            | 22   | 0.955                            |  |  |
| 2                | 1.671                            | 13   | 1.202                            | 23   | 0.932                            |  |  |
| 3                | 1.618                            | 14   | 1.169                            | 24   | 0.911                            |  |  |
| $\overline{4}$   | 1.567                            | 15   | 1.139                            | 25   | 0.890                            |  |  |
| 5                | 1.519                            | 16   | 1.109                            | 26   | 0.870                            |  |  |
| 6                | 1.472                            | 17   | 1.081                            | 27   | 0.851                            |  |  |
| $\overline{7}$   | 1.428                            | 18   | 1.053                            | 28   | 0.833                            |  |  |
| 8                | 1.386                            | 19   | 1.027                            | 29   | 0.815                            |  |  |
| 9                | 1.346                            | 20   | 1.002                            | 30   | 0.798                            |  |  |
| 10               | 1.307                            |      |                                  |      |                                  |  |  |

注:如测出的温度有小数部分,常用内插法进行处理,例如求 12.4℃时水的黏度值,其方法为  $\eta = \eta_{12} + 0.4 \times (\eta_{13} - \eta_{12}) = 1.235 + 0.4 \times (1.202 - 1.235) = 1.222 \times 10^{-3}$  Pa · s

| $\frac{1}{2}$ . The set of $\frac{1}{2}$ , $\frac{1}{2}$ , $\frac{1}{2}$ , $\frac{1}{2}$ , $\frac{1}{2}$ , $\frac{1}{2}$ , $\frac{1}{2}$ , $\frac{1}{2}$ , $\frac{1}{2}$ , $\frac{1}{2}$ , $\frac{1}{2}$ , $\frac{1}{2}$ , $\frac{1}{2}$ , $\frac{1}{2}$ , $\frac{1}{2}$ , $\frac{1}{2}$ , $\frac{1}{$ |                                              |      |                                             |  |  |  |  |
|----------------------------------------------------------------------------------------------------|----------------------------------------------|------|---------------------------------------------|--|--|--|--|
| 温度/℃                                                                                                    | 黏度 $\eta$ / $\times$ 10 <sup>-3</sup> Pa · s | 温度/℃ | 黏度 $\eta$ / $\times$ 10 <sup>3</sup> Pa · s |  |  |  |  |
| $\overline{0}$                                                                                                    | 1.730                                        | 25   | 1.096                                       |  |  |  |  |
| 5                                                                                                    | 1.623                                        | 30   | 1.003                                       |  |  |  |  |
| 10                                                                                                    | 1.466                                        | 35   | 0.914                                       |  |  |  |  |
| 15                                                                                                    | 1.332                                        | 40   | 0.834                                       |  |  |  |  |
| 20                                                                                                    | 1.200                                        |      |                                             |  |  |  |  |

附表 2 无水乙醇在不同温度时的黏度

| 温度/℃           | 密度ρ<br>$/ \times 10^3$ kg.m <sup>-3</sup> | 温度/℃ | 密度ρ<br>$/ \times 10^3$ kg.m <sup>-3</sup> | 温度/℃ | 密度ρ<br>$/ \times 10^3$ kg.m <sup>-3</sup> |
|----------------|-------------------------------------------|------|-------------------------------------------|------|-------------------------------------------|
| $\overline{0}$ | 0.80625                                   | 14   | 0.79451                                   | 28   | 0.78267                                   |
| $\mathbf{1}$   | 0.80541                                   | 15   | 0.79367                                   | 29   | 0.78182                                   |
| $\overline{2}$ | 0.80457                                   | 16   | 0.79283                                   | 30   | 0.78097                                   |
| 3              | 0.80374                                   | 17   | 0.79198                                   | 31   | 0.78012                                   |
| $\overline{4}$ | 0.80290                                   | 18   | 0.79114                                   | 32   | 0.77927                                   |
| 5              | 0.80207                                   | 19   | 0.79029                                   | 33   | 0.77841                                   |
| 6              | 0.80123                                   | 20   | 0.78945                                   | 34   | 0.77756                                   |
| $\overline{7}$ | 0.80039                                   | 21   | 0.78860                                   | 35   | 0.77671                                   |
| 8              | 0.79956                                   | 22   | 0.78775                                   | 36   | 0.77585                                   |
| 9              | 0.79872                                   | 23   | 0.78691                                   | 37   | 0.77500                                   |
| 10             | 0.79788                                   | 24   | 0.78606                                   | 38   | 0.77414                                   |
| 11             | 0.79704                                   | 25   | 0.78522                                   | 39   | 0.77329                                   |
| 12             | 0.79620                                   | 26   | 0.78437                                   |      |                                           |
| 13             | 0.79535                                   | 27   | 0.78352                                   |      |                                           |

附表 3 无水乙醇的密度

### 实验 **3** 压力传感器特性研究及血压测量

<span id="page-9-0"></span>人体的血压、心率和脉搏是重要的生理参数,心跳的频率、脉搏的波形和血压的高低是 判断身体健康的重要依据。近年来,随着传感器及计算机技术的发展,血压、脉搏的测量不 再局限于人工操作。比如,用压阻式传感器检测的脉搏信号,可通过单片机技术进行数据处 理,实现智能化测量,这些先进技术已在医院的临床检测中广泛应用。目前,数字血压计、 脉搏仪已走进家庭。压力传感技术不仅用于医学,在工业测量、自动化控制、航空、航天、 气象、环境检测等方面也有广泛应用。

 本实验要求学生了解气体压力传感器的工作原理、掌握压力传感器特性测试方法;利用 气体压力传感器、放大器和数字电压表组装一台数字压力计(血压计)并对其定标和测量血 压。了解心律计及脉搏仪的基本结构,学会观察和记录脉搏波。

#### 一、实验原理

#### (一)集成压力传感器的基本原理

压力传感器是把压力(压强)大小转变成相应电信号的器件。集成压力传感器是以硅为 主要材料,把用来感受压力的硅应变膜、应变电阻以及采集应变信号的桥式电路、放大输出 电路等集于一个芯片上的器件。其中的应变电阻是通过在硅应变膜上适当掺杂且直接扩散而 形成的,掺杂后的晶格取向有两个方向,且互相垂直。当应变膜发生形变时,应变电阻的阻 值按晶格取向增加或减小。应变电阻一般有四个,按晶格取向分为 *R*1、*R*<sup>3</sup> 和 *R*2、*R*<sup>4</sup> 两组。 压力传感器基本结构示意图如 3-1(a)所示。

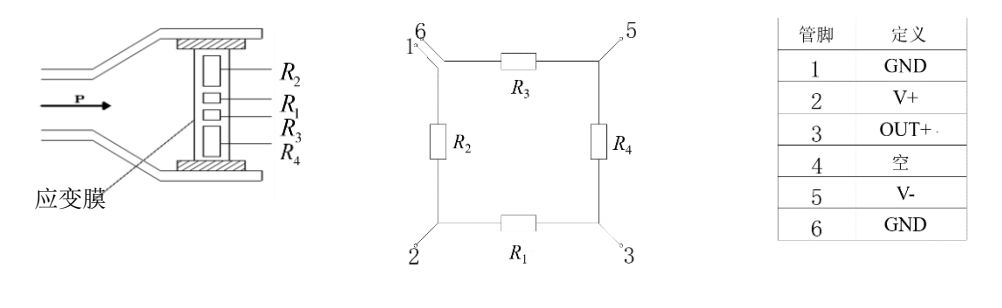

 $(a)$  (b)

图 3-1 压力传感器基本结构及桥式电路

四个应变电阻连接成如图 3-1(b)所示的桥式电路。若在 2、5 两端施加电压 Uin, 则应变 膜无形变时, 四个应变电阳阳值相等, 即  $R_1 = R_2 = R_3 = R_4 = R$ , 1、3 两端的输出电压 *U*out =0。当气体进入压力腔并作用于硅应变膜上时,应变膜弯曲形变,并使其上的四个应变电 阻分别产生拉伸和压缩形变,从而使应变电阻值发生变化。由于晶格取向不同,靠近中心的 两个应变电阻(*R*1,*R*3)阻值增加Δ*R*,靠近边沿的两个应变电阻(*R*2,*R*4)阻值减小Δ*R*。 此时,1、3 两端的输出电压为

$$
U_{\text{out}} = (U_{\text{in}}/R) \Delta R \tag{3-1}
$$

由式(3-1)可知,若外加电压 *U*in 和应变电阻静态阻值 *R* 保持不变,则输出电压 *U*out与Δ*R* 呈线性关系。只要在设计时保证输入压力与应变电阻的应变量成线性关系,即可保证输入压 力与输出电压 *U*out 之间成线性关系。因此,变化的压力(如血压)可通过压力传感器转变成 按正比变化的电信号。

本实验所用集成压力传感器为 MPS3100 型, 其输出桥路及管脚定义如图 3-1 (b), 工 作电压为+5V, 当气体压强范围为 0-40 kPa 时, 输出电压范围为 0-75 mV (典型值), 由于制 造工艺限制,传感器在 0 kPa 时, 其输出不为零(典型值±25 mV),故可以在 1, 6 脚串接 小电阻来进行调整。

#### (二)压力传感器特性及数字压力表(血压计)

若在压力传感器的输出端接一只数字电压表,在压力(压强)输入端,通过三通管接 一只水银血压计,改变输入的压力(压强)*P*,可从数字电压表读出与之相应的输出电压值  $U_{\text{out}}$ 。作 $U_{\text{out}}$ - $P$ 图,可得压强与输出电压的线性关系。

因传感器电压与压力(压强)有一一对应的关系,所以可用压力(压强)大小来标定电 压表, 即把压力传感器和数字电压表组合起来, 构成一只数字压力表(血压计)。

#### (三)血压测量

心脏工作时,血管内血液对血管壁的侧压强称为血压。心脏收缩时主动脉中血压的最高 值称为收缩压,俗称高压,心脏舒张时主动脉血压的最低值称为舒张压,俗称低压。主动脉 血压一般采用间接测量法,临床上通常测定上臂肱动脉血压,并以高出大气压的数值表示。 当用数字血压计测量时,把气袋缠在肘关节上部,听诊器置于肱动脉处,通过充气加压先阻 断动脉血流,然后缓慢减压,当气袋压强等于主动脉收缩压时,血流通过,并听到第一个脉 动湍流声,此时压力计显示的数值即收缩压(高压)。继续缓慢减压,当气袋压强等于舒张 压时,脉动湍流声消失,此时压力计显示的数值即舒张压(低压)。此种血压测量方法称柯 氏音法,由俄国医生 Kopotkoc 在 1905 年首先提出。本实验采用此法测量血压。

#### (四)验证波意耳定律

 气体的状态可用体积 *V*、压强 *P* 和温度 *T* 三个量来确定。在通常气压环境条件下,气体 可视为理想气体(气体压强不大),理想气体遵守以下定律

$$
\frac{P_1 V_1}{T_1} = \frac{P_2 V_2}{T_2} = \dots = \frac{P_r V_r}{T_r} = \ddot{\mathbb{E}} \mathbb{Z}
$$
\n(3-2)

即任何一定量气体的压强 *P* 和气体的体积 *V* 的乘积除以自身的热力学温度 *T* 为一个常数。

波意耳(Boyle)定律指出: 对于一定量的气体, 假定气体的温度 *T* 保持不变, 则其压强 *P* 和体积 *V* 的乘积是一常数。即

$$
P_1 V_1 = P_2 V_2 = \dots = P_r V_r = \dot{\mathbb{E}} \mathcal{Y}
$$
\n<sup>(3-3)</sup>

若把容器与压力计连接,保持容器内气体温度不变,当改变容器内气体的体积时,测出对应 的压强大小,比较各个 PV 值,可验证波意耳定律。

#### 二、实验装置及材料

 实验装置及材料:FD-HRBP-B 型压力传感器特性及人体心律血压测量实验仪、10ml 注 射器气体输入装置、水银压强计、测血压袖套和听诊器、红外脉搏传感器、若干实验接插线 等。

实验主机由 MPS3100 型气体压力传感器、定标放大器、脉搏传感器、电压比较器、计 数器、数字电压表以及两组直流稳压电源组成, 仪器面板结构如图 3-2 所示。

本仪器接通电源后,除了测量仪表及直流稳压电源外,实验电路(传感器)需接上所规定 的电压(5 V)后才能工作。为方便连接线路,在面板上的适当位置安装了插线柱,实验时, 利用插线柱、插接线把线路连接起来。实验组装的数字压力计(0-32 kPa)在定标后才能使 用。1 mmHg = 0.1333224 kPa 。

本实验采用水银血压计测压强,实验时,气体压力严禁超过 36 kPa (瞬态), 瞬态超过 **40 kPa** 可能损坏压强计。

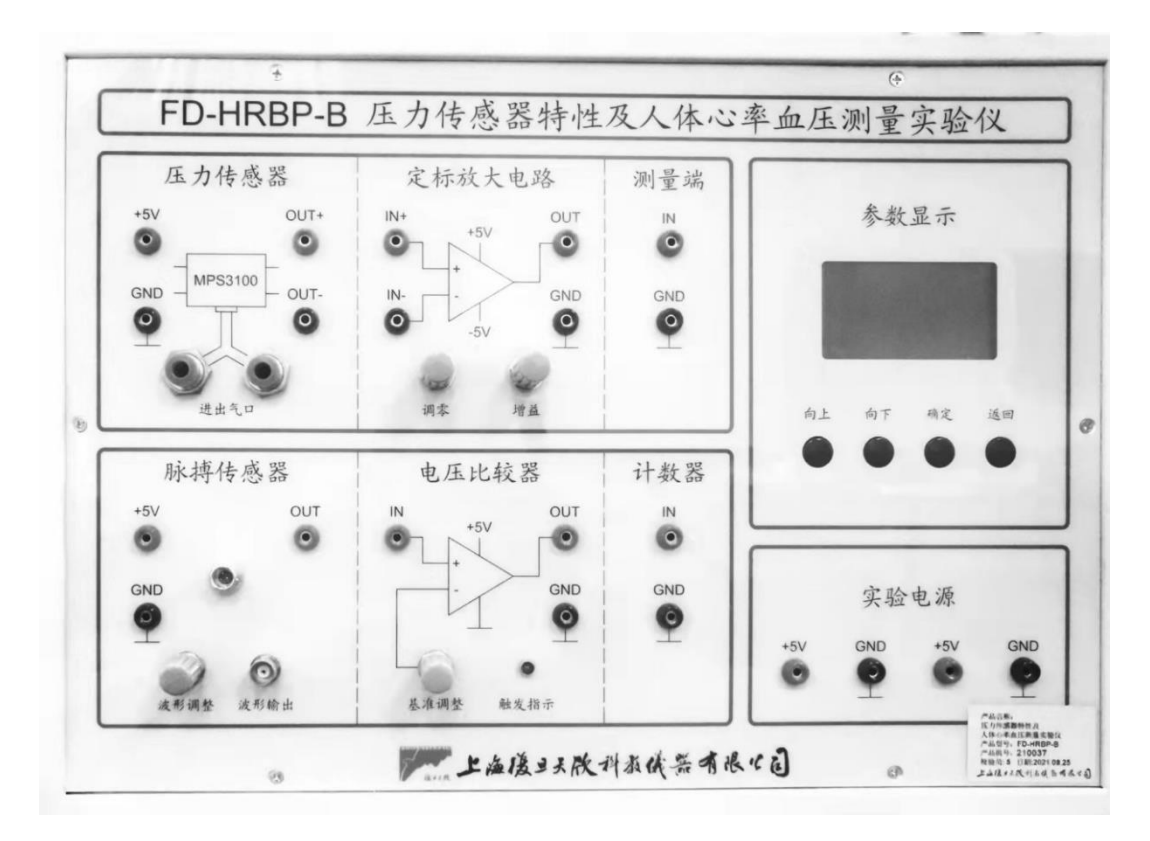

图 3-2 实验仪面板

#### 三、实验内容

#### (一) 必做实验

实验前,打开仪器开关预热 5 分钟,待仪器稳定后开始实验。 1.气体压力传感器 MPS3100 的特性测量

(1)将气体压力传感器 MPS3100 输入端与仪器面板右下方直流电源(+5V)相连,输 出端连接仪器面板上的测量端;

(2)将注射器活塞拉至 10 ml,并将其与压力传感器的进出气口相连; 打开水银压强 计下方储汞瓶的开关,并将其与压力传感器的进出气口相连;

(3)在仪器面板右上方液晶显示模块中进入"压力传感器输出"测量模式,此时液晶 显示模块显示的是测量端的电压值,单位为 mV;

(4)推动注射器活塞改变压强(注意:动作要缓慢),;记录水银压强计测得的压强以 及相应的压力传感器的输出电压;(注意:压强改变范围为 4-32kPa)

(5)画出气体压力传感器的输出电压 *U*out与压强 *P* 的关系曲线,计算气体压力传感器 的灵敏度及线性相关系数。

2.数字式压力表(血压计)的组装、定标

(1)用插接线将气体压力传感器 MPS3100 的输出端与定标放大电路的输入端连接,再 将放大器输出端与测量端连接;

(2) 在仪器面板右上方液晶显示模块中进入"数字式压力表定标"测量模式。推动注 射器活塞改变压强,以水银压强计的示数为基准,在气体压强为 4 kPa 时, 旋转"调零"旋 钮使液晶显示模块的示值也为 4 kPa, 在气体压强为 32 kPa 时, 旋转"增益"旋钮使液晶显 示模块的示值为 32 kPa。如此反复调节使数字压力表的示值在该范围内与水银压强计一致。

(3)调整好后,数字式压力表的组装与定标完成,即可用于人体血压或气体压强的测 量了。

3. 血压测量(柯氏音法)

(1)将测血压用的袖套缠绑在肘关节上部,并把医用听诊器探头放在袖套内肱动脉处。

(2)袖套连接管与仪器进气口连通,用压气球向袖套压气至 19 kPa 时,打开排气口缓慢 排气,同时用听诊器听脉搏湍流声(柯氏音),当听到第一次柯氏音时,记下压力表的读数, 即为收缩压,最后一次听到的柯氏音所对应的压力表读数即为舒张压。

(3)如果舒张压读数不太肯定时,可以用压气球补气至舒张压读数之上,再次缓慢排气 来读出舒张压。

(4)抬高及降低上臂,再各测一次血压,记录血压值,验证伯努利方程。 4.验证理想气体波意耳定律

(1)将注射器吸入空气活塞拉至 10 ml 刻线,与仪器进气口相接,此时若管道内的气体 体积为  $V_0$ , 那么此时总的气体体积为  $V_0+V_1$  ( $V_1=10$  ml), 压力表显示压强为零(实际压强 约为 760 mmHg 或 101.08 kPa)。

(2)逐渐将注射器内气体压缩,此时总的气体体积将减少,压强将升高。每减少 1 或 2ml 记录一次管道内压强,至少测 5 次,依次测得 *V*i+*V*0 及相应压强值 *P*i。

(3) 作 0 1 ~ *i i V p p* + 图, *P*<sup>0</sup> 为大气压强,求出斜率 *k* 和截距 *kV*0,然后证明:

$$
(V_2 + V_0) p_2 = (V_3 + V_0) p_3 = (V_4 + V_0) p_4 = (V_5 + V_0) p_5
$$

从而验证波意耳定律。

#### (二)选做内容

1.测量心率

(1)将脉搏传感器的输入端与仪器面板上的电源相连,其输出端与电压比较器的输入 端相连,电压比较器的输出端连接计数器,波形输出端与示波器相连;

(2)将脉搏传感器的插头插入仪器主机脉搏传感器的插座(连接时,注意插头端口凸 起部分对准插座相应的凹口),传感器的夹子夹在指尖上,并注意指尖不能太靠外,指腹要 位于传感器的发射器与接收器(两个透明小窗口)之间,并静置该手;

(3)调节"波形调整"旋钮,使示波器上能看到清晰的脉搏波形(建议将示波器的时 基档位放在 250 ms 或 500 ms),然后调节电压比较器的"基准调节"旋钮, 使"触发指示" LED 灯随心跳频率闪烁;

(4) 利用功能按键在液晶显示模块中进入"心率测量"模式,然后选择"计次",主机 将会在预设的 1 分钟内自动测量并显示心率。选择保存可以保存该组测量数据,并可通过 "查阅"功能以及"向上"、"向下"按键翻页查询已记录的数据。

**2**. 观察并分析脉搏波

#### 四、实验数据记录(请写在实验记录本或实验报告纸上)

表 1 MPS3100 气体压力传感器的输出特性

| 气体压强 P/kPa   8.0  12.0  16.0  20.0  24.0  28.0 |  |  |  | 32.0 |  |
|------------------------------------------------|--|--|--|------|--|
| 输出电压 $U_{\text{out}}/\text{mV}$                |  |  |  |      |  |

参考值:气体压力传感器灵敏度约 A= 1.664mV/kPa

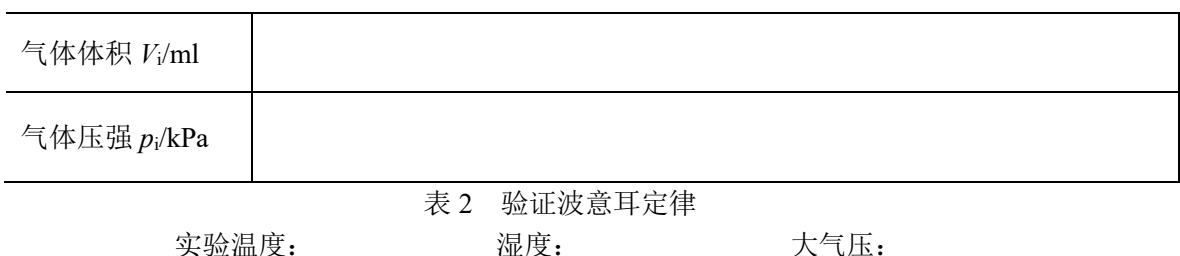

五、思考题

- **1.** 气体压力传感器由哪几部分组成?它测量气体压强的原理是什么?
- **2.** 什么是收缩压和舒张压?为什么用肱动脉处测得的血压表示主动脉血压?
- **3.** 怎样用水银血压计和电子血压计测量人体血压?
- 4. 脉搏波是怎样形成的?

#### 参考文献:

1.方佩敏. 新编传感器原理[M],电子工业出版社,1995 2.冀 敏,陆申龙. 医学物理实验[M],人民卫生出版社,2009 3.梁路光,赵大源. 医用物理学[M],高等教育出版社,2004 4.王 磊, 冀 敏. 医学物理学[M], 人民卫生出版社, 2013 5.复旦天欣科教仪器有限公司.FD-HRBH-A 型压力传感器特性及人体心律与血压测量实验 仪说明书, 2006

附录:脉搏波与测量

当心脏收缩时,血液从心脏进入原已充满血液的主动脉内,使得该处的弹性管壁被撑开。 此时,心脏推动血液所做的功转化为血管的弹性势能。心脏停止收缩时,扩张了的那部分血 管壁也跟着收缩,驱使血液向前流动,结果又使前面血管的管壁跟着扩张。如此类推。此过 程与弹性媒质中的波动类似,因此称为脉搏波。在血管处测出管壁应力随时间的变化规律, 即可得到脉搏波。心脏通过动脉血管,毛细血管向全身供血,所以离心脏越近测得的脉搏波 强度越大,反之越小。在脉搏波强的血管处,用手指在体外就能感觉到脉搏波。随着电子技 术与计算机技术的发展,脉搏测量不再局限于传统的人工测量,利用压阻传感器和单片机技 术等可实现对脉搏波波形的观察、分析和直接显示测量结果,临床上可作为判断心血管疾病 的参考指标。 脉搏波(PPG)不仅有频率、幅度等参数,还可间接计算血压、血氧饱和度 等,所以脉搏波的观测在医学诊断中非常重要。

## <span id="page-14-0"></span>实验 **4 X** 射线能谱实验及 **DR** 成像数字孪生系统

### 培云虚拟仿真实验注册方法

## 本实验为虚拟仿真实验,包括两个模块,在线完成(可以用自己的电脑也可 以使用实验室配备电脑)。

请先打开网址:www.peiyun.cn/V-LAB/

1. 进入如下登录界面(左下图所示):

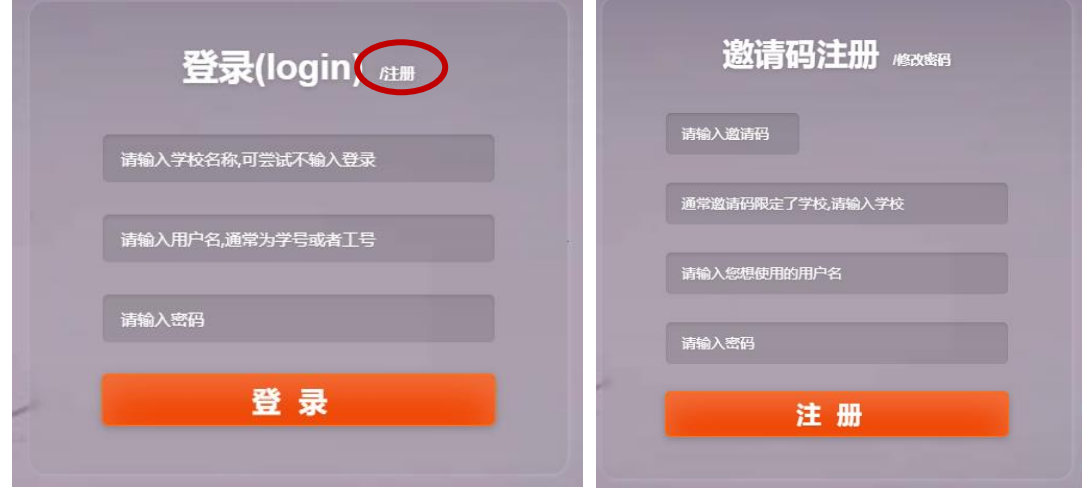

- 2. 请点击"注册",进入右上图注册页面,输入邀请码(t7f23)、学校(复旦大学)、建立用 户名与密码。本平台的使用限制时间至:2024-09-30。
- 3. 注册成功后,在登录界面输入学校、用户名与密码,即可进入以下实验选择界面:

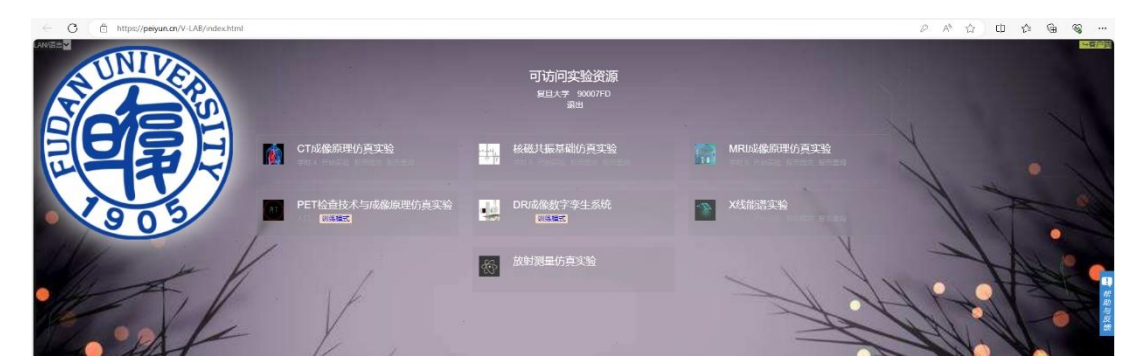

该网站提供多个仿真实验模块:CT 成像原理仿真实验、核磁共振基础仿真实验、MRI 成像原理仿真实验、PET 检查技术与成像原理仿真实验、DR 成像数字孪生系统、X 线能谱 实验、放射测量仿真实验。本实验需要用到的模块是"X 线能谱实验"和"DR 成像数字孪生系 统"。其他模块,同学可以根据自己的情况有选择性地自主学习。

一、实验目的

了解:

X 射线的产生原理;

#### 熟悉:

滤过材料对 X 射线光谱的影响;

#### 掌握:

钨靶的 X 射线能谱与成像参数间的关系。

二、实验原理

#### (一)**X** 射线的产生与组成

波长在 10<sup>-8</sup>m 到 10<sup>-11</sup>m 范围的电磁波称为 X 光。当高速运动的电子和原子相碰撞 时,与原子中的内层电子相互作用,使其跃迁到外层(称为激发)甚至脱离原子的束缚 (称为电离),从而在原子的内层形成空位。这时,外层电子就会向内层跃迁,以填补空 位,并发出波长较短的光子,通常为 X 光。这种 X 光在光谱图上表现为线状,这种线 光谱反映了该物质的特性, 称为"X 射线特征光谱"。此外, 高速电子接近原子核时, 原 子核会使它偏转并产生电磁辐射,这种辐射也在 X 光的范围,称为"轫致辐射",它的能 量分布是连续的,在光谱图上表现为很宽的光谱带,称为"连续谱"。

高速电子与靶原子核的作用距离越近,高速电子损失的能量越大,产生的 X 射线辐射 频率越高,反之作用距离越远,高速电子损失的能量越小,产生的 X 射线辐射频率越低,即 韧致辐射产生的 X 射线频率与电子和靶原子核的作用距离成反比。韧致辐射产生的效率与 靶原子序数和电子的加速电压成正比。

#### (二)**X** 射线连续谱的特点

1)强度随波长连续变化;2)每条光谱曲线都有一个峰值;3)每条光谱曲线有一个频 率最大值(短波长极限);4)随着电压升高,光谱强度也升高,连续光谱最大频率增大(短 波长极限减小),其与管电压满足如下关系

$$
eU = hv_{max} = hc/\lambda_{min}
$$
 (1)

其中, $v_{max}$ 为管电压 $U\rightleftharpoons$ 生的 X 射线光谱的最大频率,相应的 $\lambda_{min}$ 为最短波长;

5)X 射线强度随管电流增大而增大,随管电压的增大而增大。

#### (三)**X** 射线特征谱的特点

要使内层电子激发或电离,必须使加速电压达一定值,才能有特征谱(标识谱) 出现,即电子能量要满足:

 $eU > W$  (2)

也就是最小的结合电压为

$$
U = W/e \tag{3}
$$

钨的结合能为 69.51 keV。

#### (四)**X** 射线的量与质

1.  $X$ 射线的量(mAs) = 管电流(mA)  $\times$  曝光时间(s)

2. X 射线的质:表示 X 线的硬度,即穿透物质本领的大小,由光子能量决定,与光子 个数无关。管电压高,激发的 X 射线光子能量大, 即线质硬。加滤过时, 滤过板越厚, 软 X 射线(低能部分)吸收越多,X 射线线质越硬。

#### (五)**X** 射线的衰减和滤过

X 线与物质相互作用会造成 X 线强度的衰减。当 X 线经过射线管的玻璃管壁、绝缘油、 管套上的窗口等不可拆卸的材料时将会产生衰减,即 X 线的能谱将发生变化,这种现象称 为滤过。球管出射口的 20 keV 以下的低能 X 线被完全吸收, X 线的平均能量增加。低能光 子不能透过人体,绝大部分低能成分都被皮肤和浅表几厘米的组织吸收,对形成 X 线影像 不起任何作用,但却大大增加了被检者的皮肤照射量。为了获得最佳影像质量,同时尽量减 少无用的低能光子对人体皮肤和浅表组织的伤害,在 X 线管出口还会放置一些均匀厚度的 附加滤过材料。X 线的衰减系数随能量的增加而减小,说明低能光子相对高能光子容易被吸 收。X 线管电压的峰值决定 X 线束的光子最大能量,可用滤过的方法使其线束平均能量接 近最大能量。X 线管的激发电压与滤过条件是决定 X 线束质量的重要条件。

三、实验内容

#### 请把下述实验内容的谱线图和数据表格截屏,作为实验结果发给指导老师。

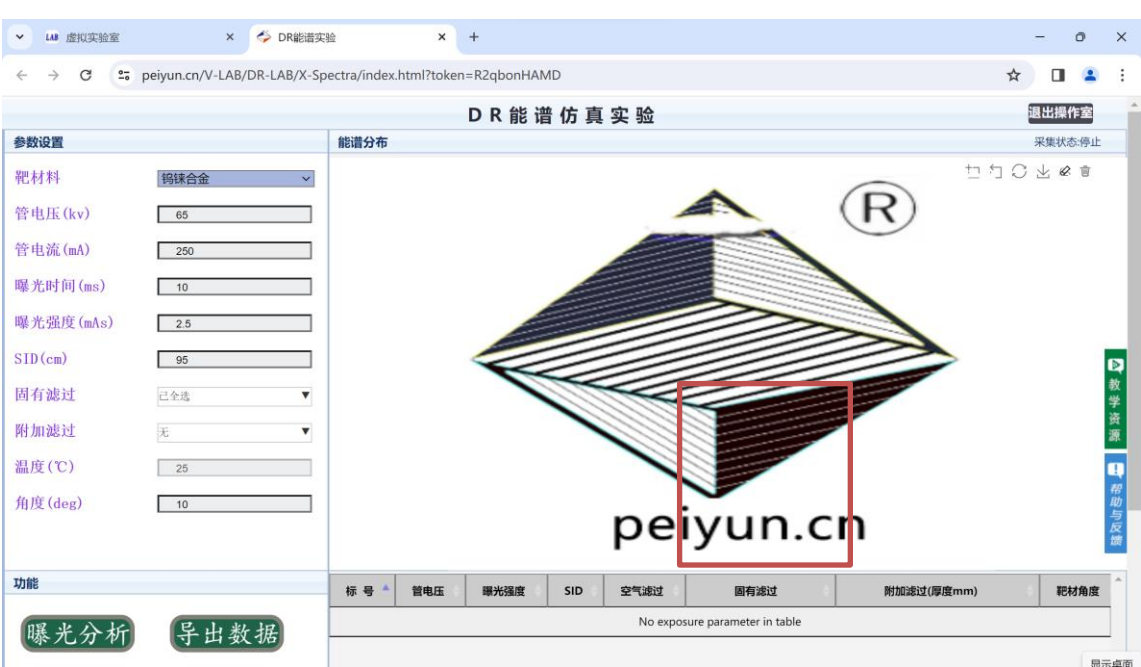

选择"X 线能谱实验" 进入界面

1. 点击固有滤过,弹出下拉菜单,分别点击"全选择"与"全不选",保持其他参数不变,分 别曝光一次,得到以下曲线

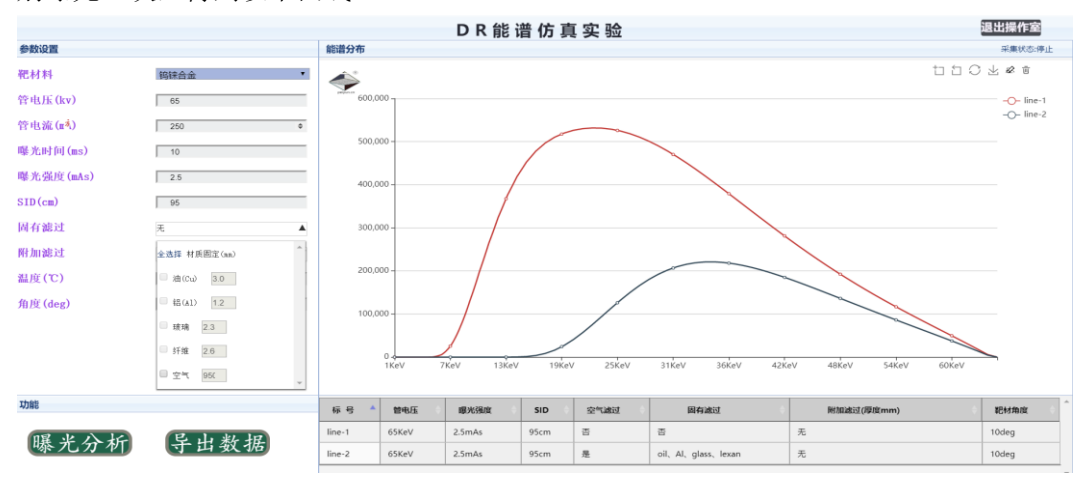

其中红色曲线与蓝色曲线分别为未考虑固有滤过与考虑固有滤过能谱曲线,请查找相关 资料理解固有滤过的概念;

2. 保持固有滤过被全选中,保持其他参数不变,分别改变管电压为 40,65,75 和 100 kV, 进行曝光,观察能谱变化情况,请结合相关理论知识,分析各种现象产生的原因(提示 特征谱线何时出现,特征谱有何规律?)

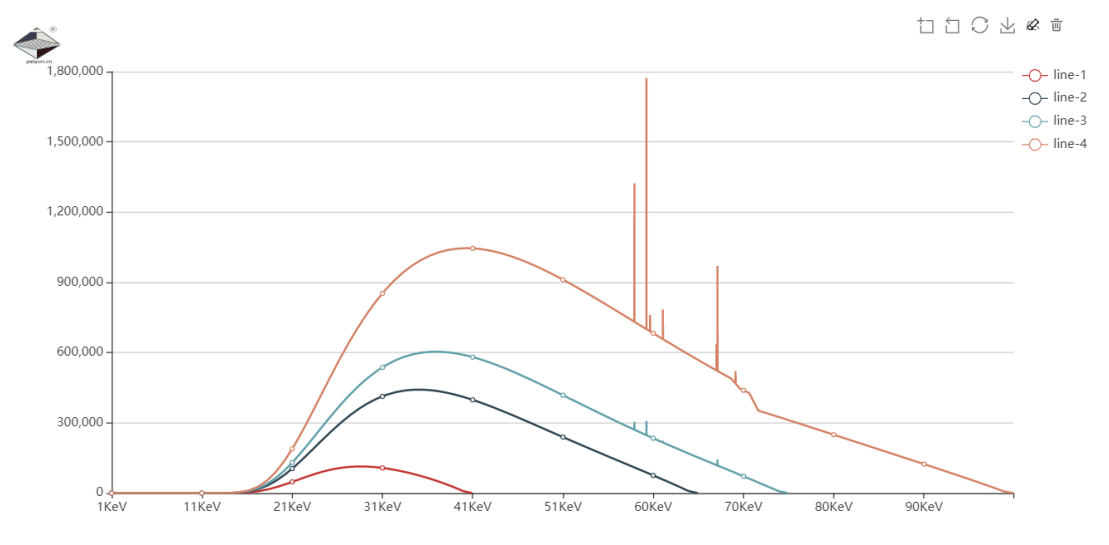

3. 保持固有滤过被全选中,将管电压调到 75 kV,保持其他参数不变,分别改变管电流为 100, 150, 200 和 250 mA, 进行曝光, 得到以下结果, 请结合理论分析能谱变化规律(提 示特征谱的变化,能谱的强度变化)

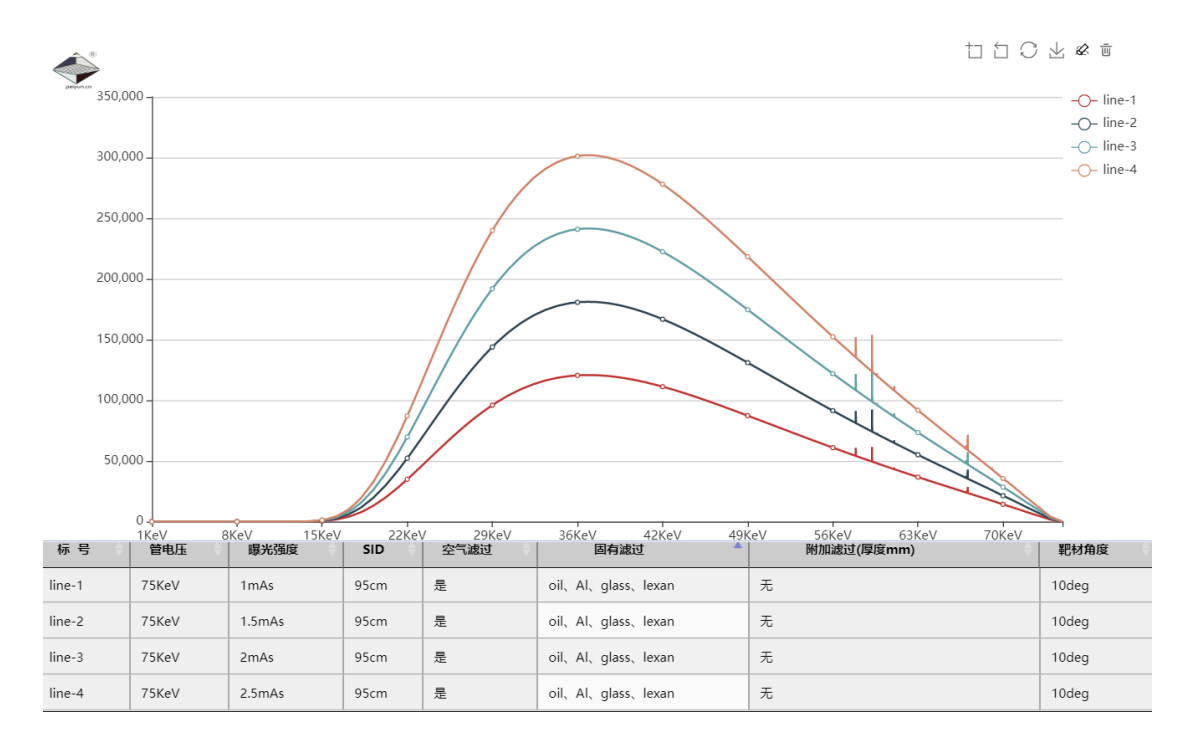

4. 保持固有滤过被全选中,将管电压调到 75 kV,保持其他参数不变,分别改变 SID 为 50, 80, 100 和 120 cm, (源像距 (Source Image Distance, 简称 SID) 是一个专用术语, 指 X [射线源与](https://baike.baidu.com/item/X%E5%B0%84%E7%BA%BF%E6%BA%90/1915292?fromModule=lemma_inlink)胶片之间的距离。SID 越大,图像的几何度越好,图像越清晰。)进行曝光, 得到以下结果,请结合理论分析能谱变化规律(提示特征谱的变化,能谱的强度变化)

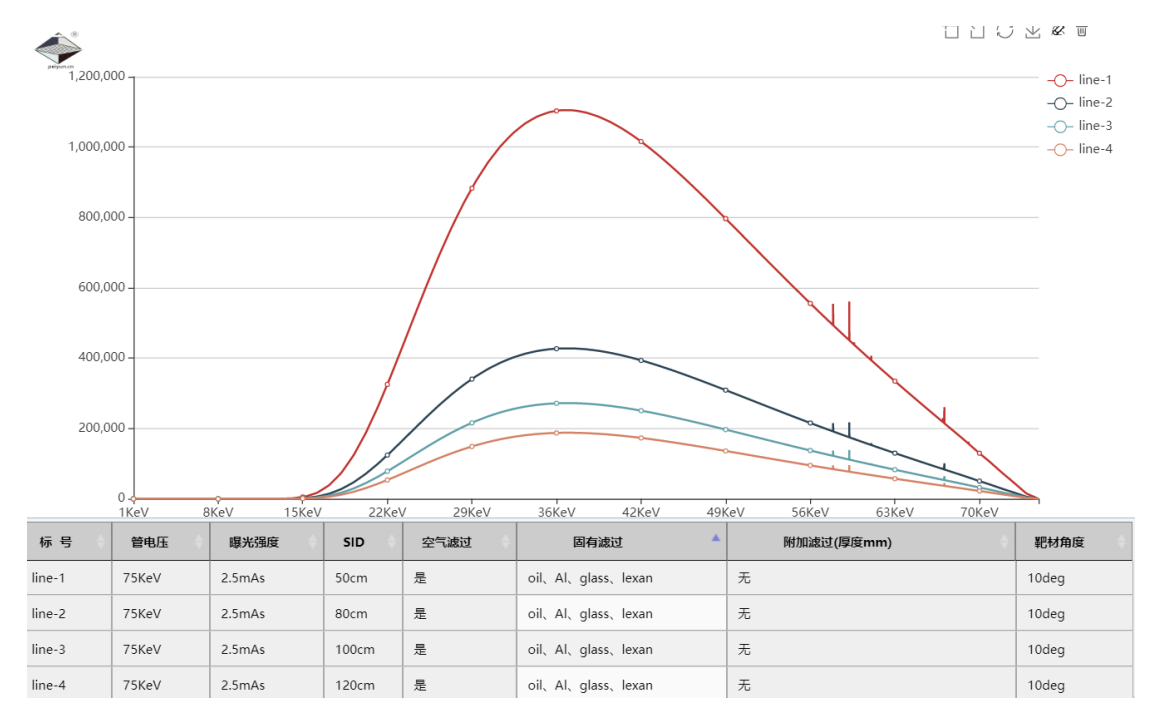

5. 保持固有滤过被全选中,将管电压调到 75 kV,保持其他参数不变,选中附加滤过中的 "Cu",分别把铜片厚度改为 0,0.1,0.2 和 0.5 mm,观察能谱变化,总结能谱变化规律, 请用其他材料进行滤过,观察规律。

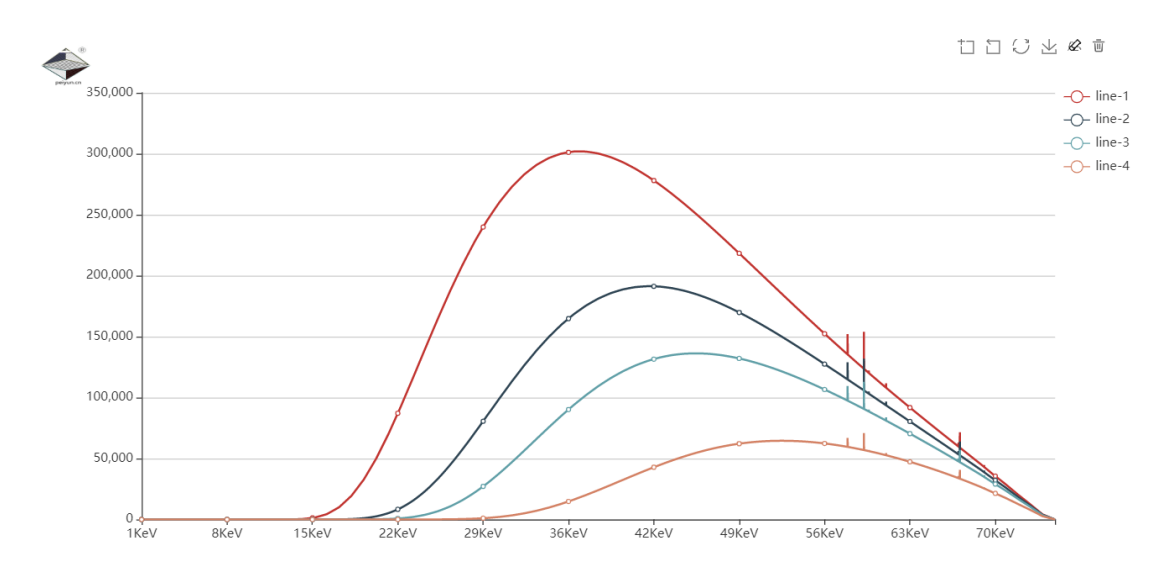

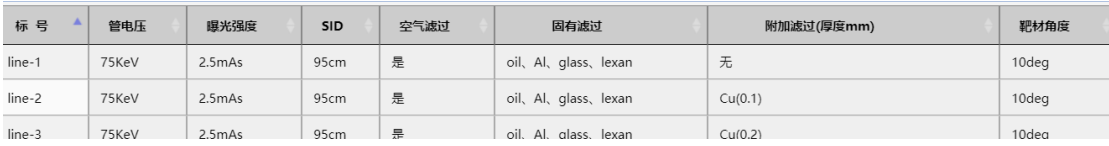

- 四、思考题
	- 1. 特征谱和连续谱分别跟管电压、管电流、SID 有何种关系?

2. 附加滤过后,谱线发生怎样变化,能谱的质与量怎么改变?

### 实验结果

请把上述内容的谱线图和数据表格截屏,发给指导老师。

## 第二部分 DR 成像数字孪生系统

DR 是 Digital Radiography 的英文缩写, 称为数字 X 线摄影。1980 年研制成功, DR 摄 影实现了 X 线摄影的数字化采集、处理、传输、显示和存储的一体化。

X 线摄影除了拍片、透视这种传统的屏-胶系统,还发展了计算机 X 线摄影,即 Computed Radiography, CR。DR 和 CR 都属于数字摄影技术。

DR 成像数字孪生系统,基于数字孪生技术,内置物理数字人体,与场景中的 3D 人体 进行联动,真实模拟真机系统的操作流程、摆位操作、参数调节及图像采集与处理过程,所 有图像基于物理数字人体计算得到,非直接调用医学图像。

一、实验目的

了解:

摆位训练平台的操作

#### 掌握:

基础摆位的方法,测量相应部位的数字影像。

- 二、功能介绍
	- 1. 本场景仿真完全是基于 3D 场景建模,可以模拟现实中的绝大部分空间位置关系。
	- 2. 可以模拟基础的 DR 设备的操作,包括球管移动控制,旋转控制,检查床移动,水 平探测器、竖直探测器等取出放入操作。
	- 3. 可以模拟人体的摆位操作,根据检查要求可以实现身体、头、手、腿摆位模拟训 练。
	- 4. 可以对操作过程进行判断,帮助用户发现操作过程中的问题,如球管是否就位,探 测器是否就位,照射距离否安全,人体摆位与选择的部位是否相对应等。
	- 5. 每个步骤可以重复进行,也可以暂停进程。
- 三、 实验内容

按照软件提供的流程完成 DR 拍摄整个过程,记录得分并作为实验结果交给老师。

界面及流程操作说明:

1、在模块界面选择"DR 成像数字孪生系统"

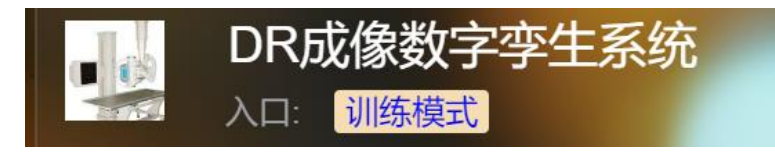

打开的界面如下图:请仔细阅读**"**操作说明**"**,之后按左侧菜单栏执行每一步,按每一步中 的**"**温馨提示**"**步骤顺序操作。

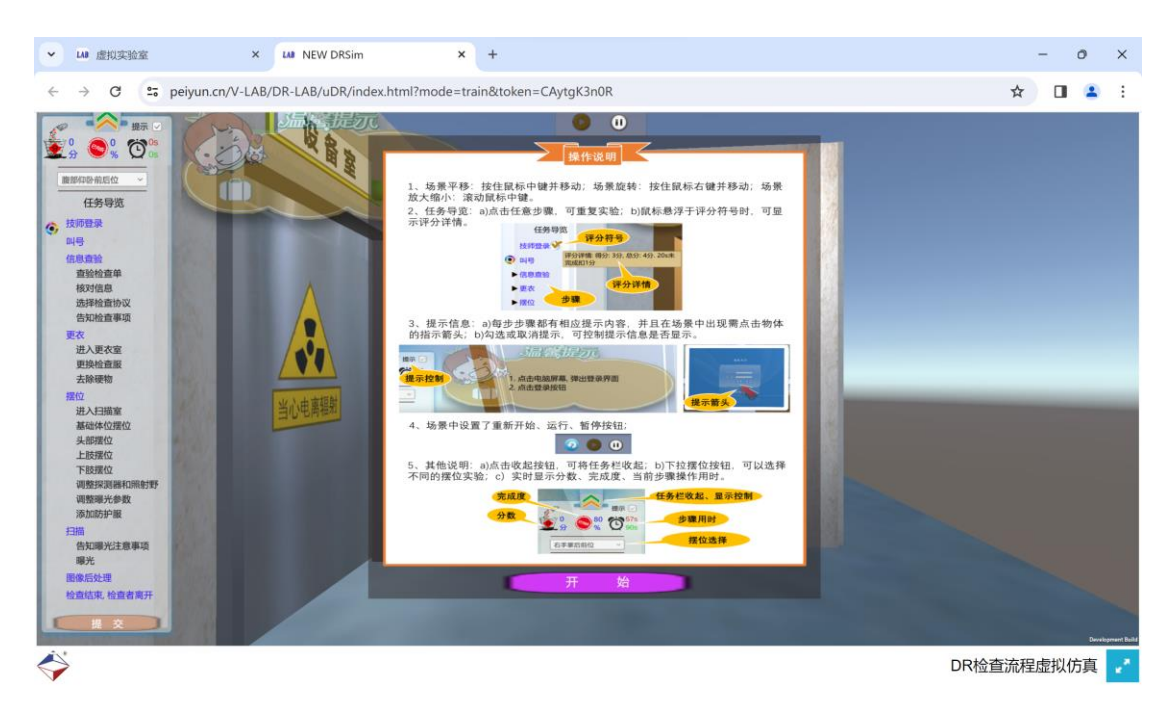

#### **2**、注意在左侧菜单栏选择拍片部位,选择**"**头颅后前位**"**

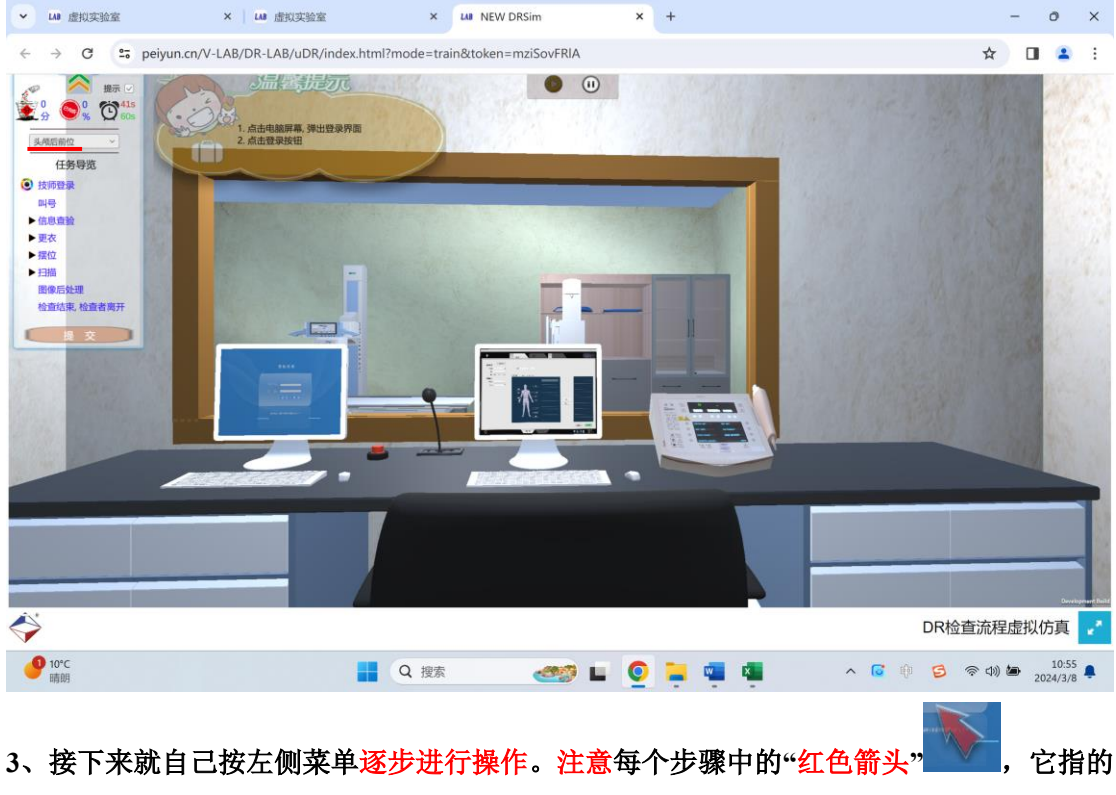

是要点击的部位。

**—————————————————————————**

#### 4、下面是几个关键步骤中需要指导和说明的内容

(**1**)**"**选择检查协议**"**,填好数据后,点击"患者检查",再注意要把该页面最小化,

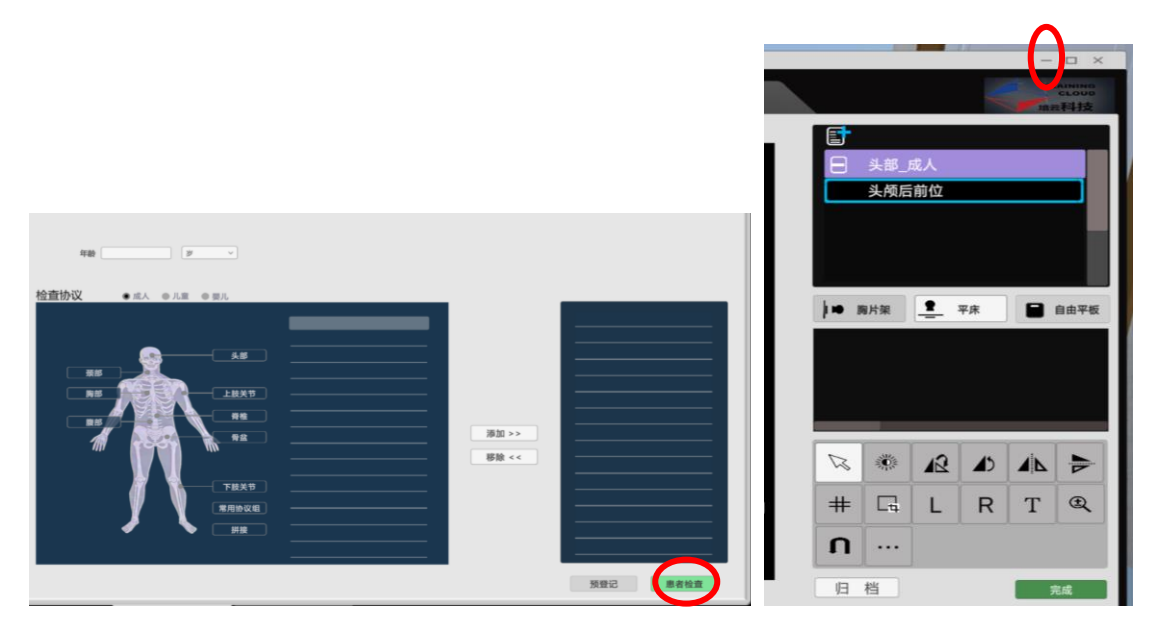

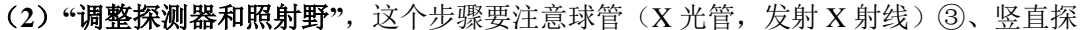

测器②和检查部位①三个中心位置要 合一(但评分的时候没有设置绝对直 线,是允许一定波动范围内的)。图 中①也是检查部位处水平探测器的位 置,探测板在床板下面,跟着球管臂 ①自动移动,不需要控制。

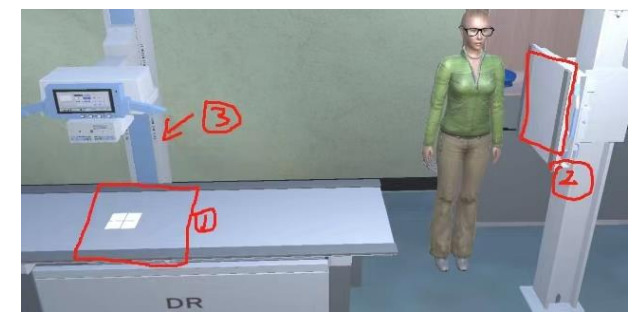

球管控制面板中的(RHA)为 X 射线管组件绕水平轴旋转角, (RVA) 为 X 射线管组件 绕垂直轴旋转角。

(**3**)**"**摆位**"**,在球管控制面板中调整各个部件,图中画红色椭圆的地方都要调节。球管可 以上、下、左、右移动或者旋转,需要点击下图中四个小方块,在小方块点亮了之后,才 可以用鼠标拖动球管相应的移动。需要选择水平探测模式还是垂直探测模式,需要调节照 射野。需要调节 SID 的大小,按照不同部位的参数要求设置。

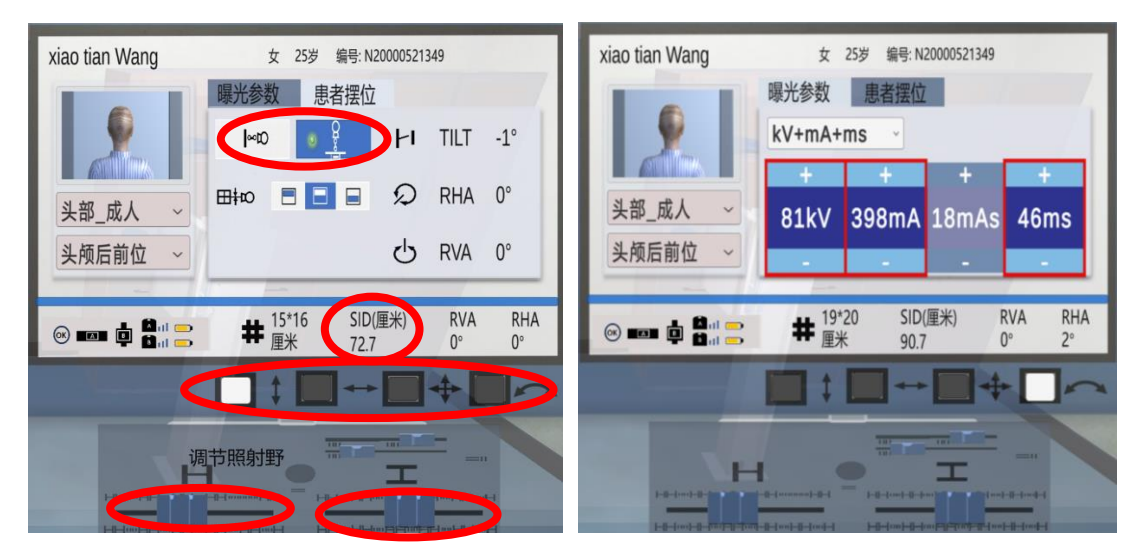

(**4**)**"**曝光参数**"**,在球管控制面板中,按照不同部位的参数要求设置。注意图中画了矩形 红框的数据不符合要求,没有红框的参数才正确。

(5) "添加防护服",除了照射部位,其余都要添加防护服。

(**6**)**"**曝光**"**,这一步要等待一点时间,模拟实际仪器成像时间。

(**7**)**"**图像后处理**"**,裁剪、标记、调节窗宽和窗位。

裁剪,要点击"#",出现蓝色 边框,按住鼠标拖动边框进行,

再点击

标记 **L**、**R**,即图片的左右 (只需要标一个,图片的左、右 与我们自己人体的左右相反)。

调节窗宽和窗位,点击

养, 按住鼠标横向拉动或者竖

向拉动,可以看到图片明显的变化。

实验结果, 提交后, 请把得分界面截屏, 如下图所示, 发给指导老师。

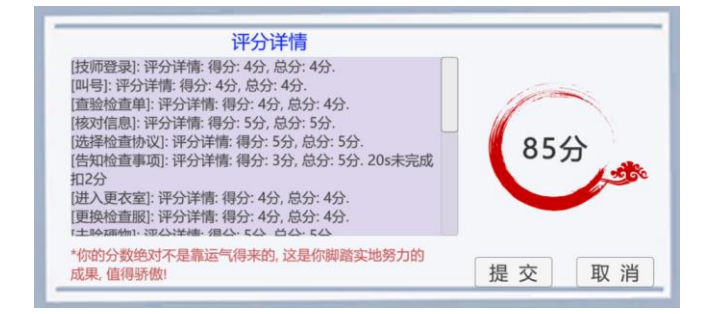

实验内容二:选择"胸部后前位",再走一遍流程,并成像。

这套**"DR** 成像数字孪生系统**"**,是依据真实人体和仪器的数据设计的,比如改变管电 压、曝光量等参数后,图片会发生相应的变化。

选做内容:更改"曝光参数",比较影像的变化。

#### 附录:**"**头颅后前位**"**和**"**胸部后前位**"**摆位及参数要求(见实验室资料)

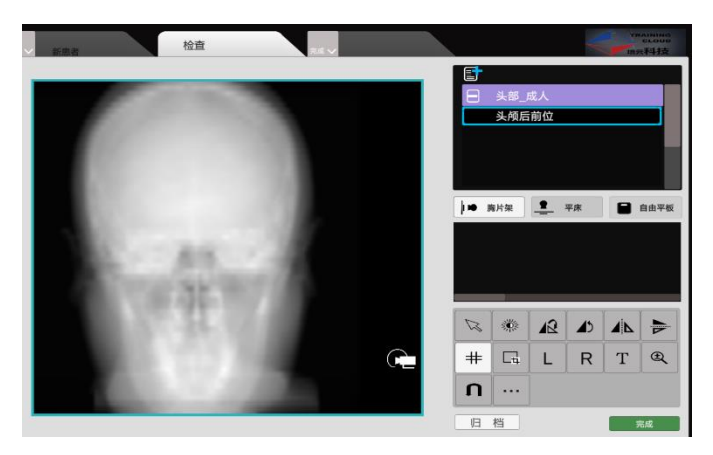

### 实验 **5** 人耳听阈曲线的测量

<span id="page-24-0"></span>听力测量仪器是对病人进行听力检测的重要仪器之一。人耳的听力阈值反映人耳听觉的 生理状况,对人耳听阈测量需要固定可闻声波的频率,这是因为,对声强相同的声音,若声 频不同,人耳感觉到的声响是不同的。本实验通过完成人耳听阈曲线的测量,使实验者更好 地掌握声学中的声强、声强级、响度级和听阈曲线等物理概念,掌握测定人耳听阈曲线的方 法。为临床听力仪的使用打下良好基础。

#### 一、实验原理

#### (一)声强级

能够在听觉器官引起声音感觉的机械波称为声波。其频率范围通常为 20—20000 Hz。 描述声波能量的大小常用声强和声强级两个物理量。声强是单位时间内通过垂直于声波传播 方向的单位面积的声波能量,用符号 I 来表示, 其单位为 W · m<sup>-2</sup>。而声强级是声强的对数 标度,它是根据人耳对声音强弱变化的分辨能力来定义的,用符号 *L* 来表示,声强级 *L* 与声 强 *I* 的关系为:

$$
L = \lg \frac{I}{I_0} \tag{5-1}
$$

式 (5-1) 中,  $I_0 = 1 \times 10^{-12} \text{W} \cdot \text{m}^{-2}$  $I_{\rm 0}$ =1×10<sup>–12</sup>W · m  $^2$ ,是声学中规定的基准声强,其大小是人耳对 1000 Hz 声音的最小可闻声强。声强级 L 的单位为贝尔(用 B 表示), 但常用单位为分贝(用 dB 表  $\overline{\pi}$ ), 1 B=10 dB。

(二)响度级和等响曲线(包含听阈曲线和痛阈曲线)

人耳对声音强弱的主观感觉称为响度。一般来说、它随着声强的增大而增加、但两者不 是简单的线性关系,因为人耳对声音响度的感觉还与频率有关,不同频率的声波在人耳中引 起相等的响度时、它们的声强(或声强级)并不相等。在医学物理学中,用响度级这一物理 量来描述人耳对声音强弱的主观感觉,其单位为昉(Phon),它是以频率为 1000 Hz 的纯音 为基准声音,并规定它的响度级在数值上等于其声强级数值(注意:单位不相同!),然后将 被测的某一频率声音与此基准声音比较,若该被测声音听起来与基准音的某一声强级一样 响,则基准音的响度级(数值上等于声强级)就是被测声音的响度级。例如:频率为 100 Hz 声强级为 72 dB 的声音,与频率为 1000 Hz、声强级为 60 dB 的基准声音等响,则频率为 100 Hz 声强为 72 dB 的声音的响度级就是 60 昉; 以频率的常用对数为横坐标,声强级为纵坐 标,可以绘出不同频率的声音与 1000 Hz 的标准声音等响时的声强级与频率的关系曲线,该 曲线称为等响曲线。图 5-1 表示正常人耳的等响曲线。

引起听觉的声音,不仅在频率上有一范围,而且在声强上也有一定范围。对于在人耳听 觉范围内的 20 Hz 至 20000 Hz 的频率来说,声强还必须达到某一数值才能引起人耳听觉。 能引起听觉的最小声强叫做听阈,对于不同频率的声波听阈不同,听阈与频率的关系曲线叫 做听阈曲线。随着声强的增大,人耳感到声音的响度也提高了,当声强超过某一最大值时, 声音在人耳中会引起痛觉,这个最大声强称为痛阈。对于不同频率的声波,痛阈也不同,痛 阈与频率的关系曲线叫做痛阈曲线。由图 5-1 可知,听阈曲线即为响度级为 0 昉的等响曲 线,痛阈曲线则为响度级为 120 昉的等响曲线。

在临床上常用听力计测定病人对各种频率声音的听阈值,并与正常人的听阈进行比较, 借以诊断病人的听力是否正常。

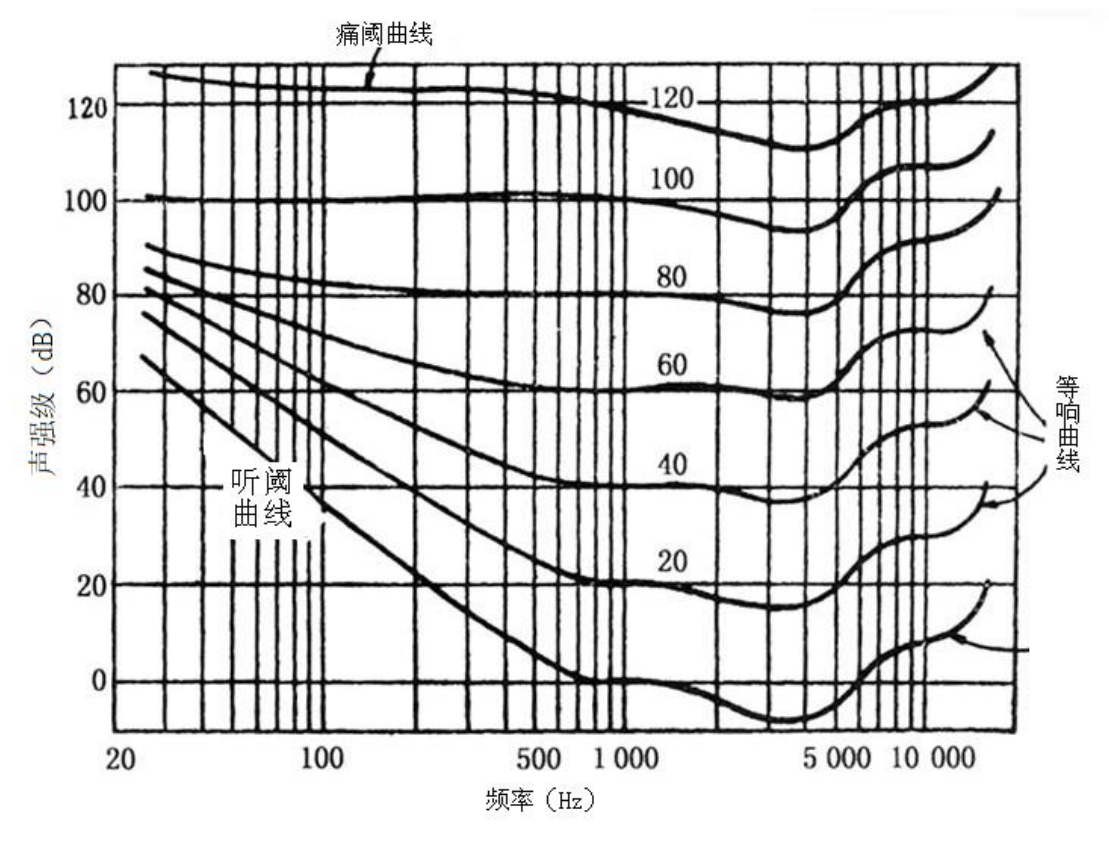

图 5-1 人耳纯音的听觉阈和等响曲线

#### 二、实验装置及材料

听觉实验仪由专用信号发生器、音频放大器和全频带耳机组成。

信号发生器产生 20 Hz-20000 Hz 内的任意频率的正弦信号,音频放大器使正弦信号功 率增大。调节衰减旋钮(含粗调和微调)可改变正弦信号的功率,把信号送到耳机,便可 听到不同声强级的声音(纯音),衰减越多,声音越小。用此仪器可测量人耳(左或右)对 于不同频率、不同声强的声音的听觉情况。仪器工作原理框图如 5-2 图所示。

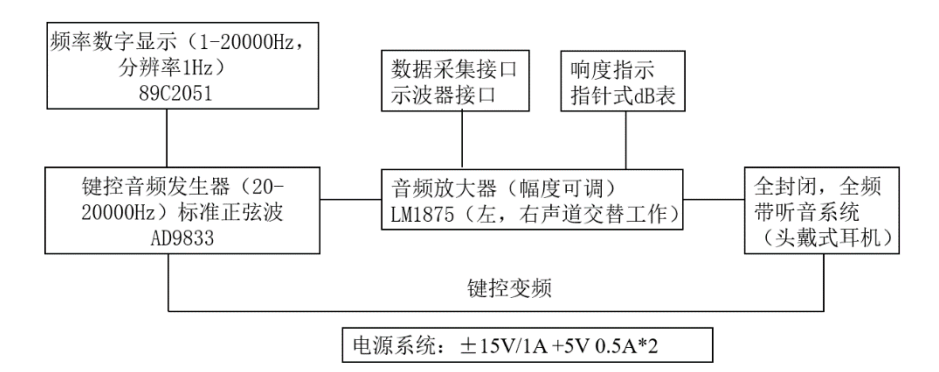

图 5-2 人耳听觉听阈测量实验仪原理框图

仪器面板排列如图 5-3 所示。复位键设定的复位(初始)频率为 1000 Hz; 选位键是用来 选择声音频率的,频率数字显示有 5 位, 能按次序分别选中其中一位进行修改,修改时需 按加 1 键来改变显示的数字(0-9),修改完成后,按确认键才能输出有效频率。

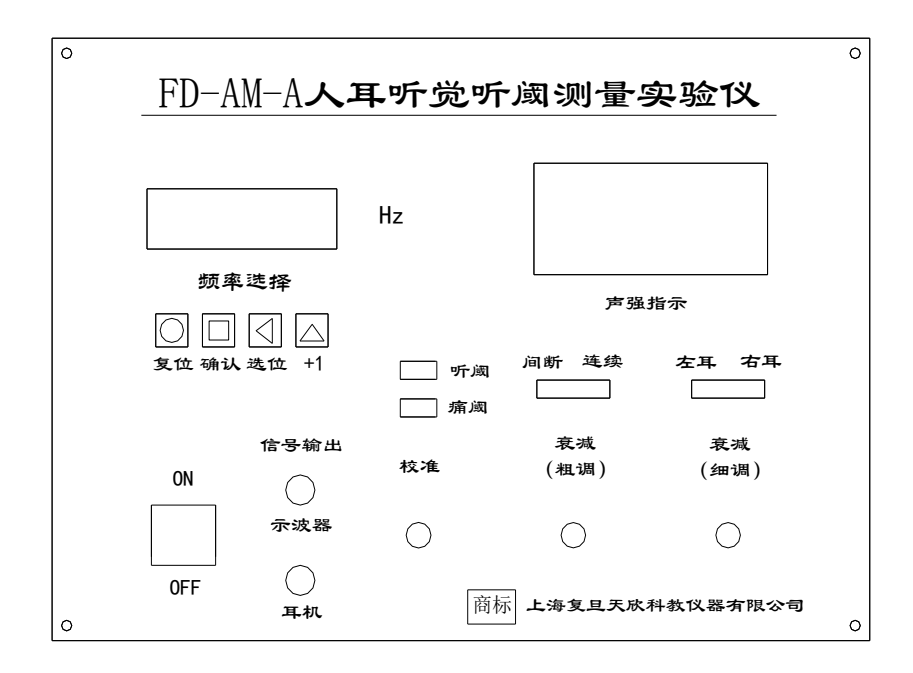

图 5-3 实验仪器面板图

### 三、实验内容

#### (一)必做内容:

1.听觉听阈教学实验仪的模拟定标(基于电压测量)

(1) 接通电源,仪器预热 5 分钟。

(2) 将耳机插接头插入对应插孔,把仪器各选择开关按到选定位置,实验者戴上耳机。

(3) 将听觉听阈实验仪发出的信号频率调至 1000 Hz, 缓慢调节 "衰减-粗调"旋钮, 直 到被测者刚好听到 1000 Hz 的声音(即听阈), 此时在空白表盘上标记衰减旋钮的标记线位 置。(注意:"校准"旋钮左旋到底,"衰减-细调"右旋到底)

(4) 拔出耳机插接头,使用专用导线把 1000 Hz 音频信号输入示波器输入通道 CH1 或者 CH2, 测量和记录该音频信号的电压峰峰值 Uppo。

 $(5)$  把 U<sub>PP0</sub>作为定标基准量, 按 L=201g(U<sub>PP</sub>/ U<sub>PP0</sub>)(dB), 依次计算声强级 L=-5dB、 5dB、10dB、15dB、20dB、25dB 时所对应的 1000 Hz 音频信号的电压峰峰值 Uppi 。

(6)调节"衰减-粗调"旋钮,依次用示波器测量出(5)中计算出的电压值,并根据"衰 减-粗调"旋钮上标记线的位置,在空白表盘上画分度线和标出对应的 dB 值。

2.测听阈曲线

(1) 选定一个测量频率,先用渐增法测定: 即将"衰减-粗调"旋钮调至听不到声音, 然 后开始逐渐减小衰减量,也就是逐渐增大声音的响度。当被测试者刚听到声音时,停止减 小衰减量,此时的声强(或声强级)即为被测试者在此频率的听阈值,听阈值用 L1表示; (2) 对(1)中选定的频率,再用渐减法测定:即将衰减旋钮先调在听得到声音的位置处, 然后开始逐渐增大衰减量,直到刚好听不到声音时为止,这样,就得到一个用渐减法测到 的同一频率声音的听阈值 L<sub>2</sub>;

(3)记录用两种方法测得听阈值 L1、L2及听阈平均值 L, L = L1 +  $L = \frac{L_1 + L_2}{L_1 + L_2}$  $\bar{L} = \frac{L_1 + L_2}{l}$ ;

(4) 改变频率,分别对 64Hz、128 Hz、256 Hz······12kHz 等 10 个不同的频率进行测 量,这样就可以得到右耳(或左耳)10 个点的听阈值。

(5)以频率的常用对数为横坐标,声强级为纵坐标,在坐标纸上画出听阈曲线。

3.用临床听力计测左耳或右耳的气导听力图。

 测量方法和步骤参考说明书,要求画出听力图,比较听力图与听阈曲线的异同。 思考: 基于电压模拟定标,还可以用什么方法得到听阈曲线?

#### (二)选做内容 骨传导听力图测量

1.将骨传导"耳机"戴在头上,把听头置于耳朵后面,信号插头插入主机的相应插孔;

2.分别测出几个规定频率的骨传导听阈值;

3.作骨传导听力图,并与气导听力图进行比较。

#### 四、实验数据记录

表 5-1 听觉听阈实验仪模拟定标相关数据

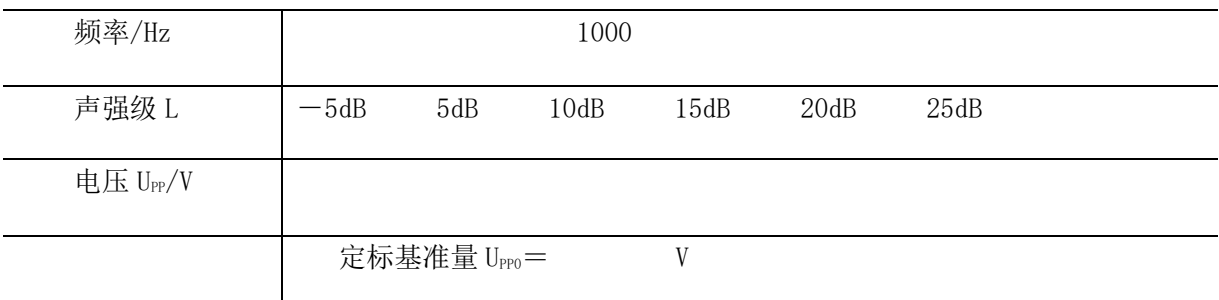

#### 表 5-2 听阈曲线测量数据

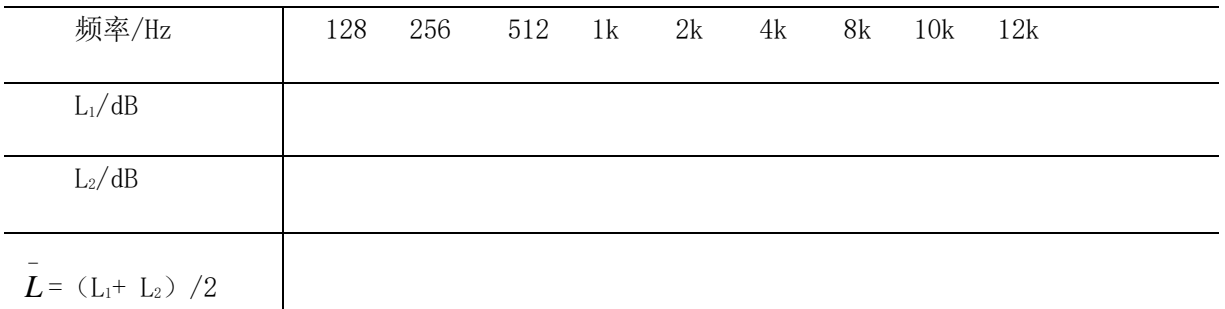

#### 说明:

1. 实验时, 需定义实验者在 1000 Hz 声音测得的听阈值为 0 dB, 所以, 当听到最小声 强的 1000 Hz 声音时, 须将声强指示表读数调准为 0 dB。调准读数相当于仪表调零, 对被 测信号没有影响。

2. 由 (5-1) 式可知, 当声强 I 等于基准声强 Io时, 声强级 L=0 dB, 临床上使用的听力 测定仪,是以基准声强 I0来定义 0 dB 的,这一点与教学实验仪有区别。

#### 五、思考题

1.什么是听阈曲线?什么是等响曲线?

2.本实验测出的听阈曲线与临床听力测试仪测出的听力曲线有什么区别?

#### 参考文献:

1.复旦天欣科教仪器有限公司. FD-AM-A 型人耳听觉听阈测量实验仪产品说明书,2007

2.王 磊,冀 敏.医学物理学[M],北京:人民卫生出版社,2013

3.谢挥明,梁路光,付妍等.人耳听阈曲线的测定,大学物理实验[J],2003,16(1):43-46 4.邓玲.医学物理实验教程[M].重庆:西南师范大学出版社,2007

### 实验 **6 A** 型超声系列实验

<span id="page-28-0"></span>频率大于 20000 Hz 的机械波称为超声波。超声波除具有声波的一切性质外,还具有方 向性好、强度大、深层反射波(亦称回波)易探测等特性。超声波与物质相互作用时,可产 生机械效应、热效应、空化效应等。1917 年,法国物理学家朗之万研制出超声发射器,当时 被用来发现漂浮在海洋中的冰山,探测海中鱼群位置、海底深度等;1938 年法国首先将超 声波用于医学治疗;1942 年开始用于工业,如测量工件的厚度、应力及探查金属制品内部 的缺陷(缝隙、气泡等);1946 年超声脉冲回声技术开始用于医学诊断。目前,用于诊断的 仪器有 A 超、B 超、彩色多普勒超声等。超声诊断类仪器的基本原理是,通过采集和在荧光 屏上显示超声波透入人体后的回波信号的位置及幅度(或转变为辉度)大小来分析病变组织 的位置、形态及性质。回波信号以幅度显示的仪器称为 A 类 (或 A 型)超声仪,回波信号 以辉度显示的仪器称为 B 型超声仪。

本实验要求学生了解超声波的产生、发射和接收的基本原理;了解超声波的性质及生物 效应:掌握用 A 型超声实验仪测量声速和水层厚度的原理及方法;掌握超声探伤 (诊断) 的 物理基础。

#### 一、实验原理

#### (一)超声波的产生与接收

产生超声波的方法有很多种,如热学法、力学法、静电法、电磁法、磁致伸缩法、激光 法以及压电法等,但应用最普遍的是压电法。压电法采用了压电式换能器,也称为探头,它 是应用某些晶体的压电效应制成的。所谓(正)压电效应是指压电晶片相对的两个表面受到 压力或拉力其厚度发生变化时,晶片两表面上出现等量异号电荷的现象。在一定范围内,受 力越大产生的电荷越多,当晶片受到变化的压力和拉力交替作用时,晶片两表面之间产生同 样规律的电压变化;反之,当晶体两表面间加上交变的电压时,晶片的厚度将视电场的方向 而变化,这种现象称为逆压电效应。如果对压电晶片施加频率大于 20000 Hz 的交变电压(由 高频振荡器产生),那么在交变电场的作用下,压电晶片将发生同频率的压缩和拉伸形变, 即产生超声频振动,该振动在弹性媒质中的传播即形成超声波。若利用正压电效应,可将超 声能转变成电能,这样就可实现媒质中超声波的探测。

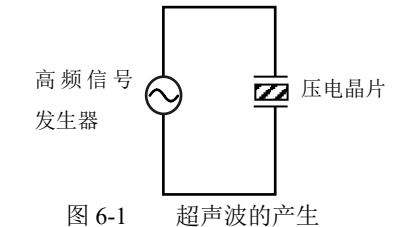

将压电晶片相对的两个表面镀上薄银层,焊上导线作为电极,就构成了一个简单的探头, 既可以发射超声波,又可以接收超声波。

#### (二)超声波的反射

超声波在传播过程中,若遇到两种声阻抗不同的媒质界面时,发生反射和折射。理论证 明,在垂直入射的条件下,反射波强度与入射波强度有如下关系

$$
I_r = \left(\frac{z_2 - z_1}{z_2 + z_1}\right)^2 I_i \tag{6-1}
$$

式中 *I*i表示入射波强度,*I*r表示反射波强度,*Z*<sup>1</sup> 、*Z*2分别表示第一种媒质和第二种媒质的声

阻抗。声阻抗  $Z = \rho C$ ,  $\rho$ 表示媒质密度,  $C$ 表示超声波在媒质中的传播速度。

中(6-1)式可知,当两种媒质声阻抗相差较大时,反射波强度较大,声阻抗接近时,反 射波强度较弱。实际应用时,可根据超声探头接受到的反射波(回波)强度判断媒质的性质。

#### (三)超声测厚度及声速

利用超声波测量媒质厚度或异物深度(探伤)时,通常是先通过探头将超声波经媒质界 面反射的回波转变成高频电压,然后由电子学处理为相应的电脉冲信号并显示在示波器荧光 屏上。根据媒质前后两个界面的回波信号出现的时间间隔 t 及媒质的声速 C, 就可以计算出 媒质的厚度 x, 如图 6-2 所示。

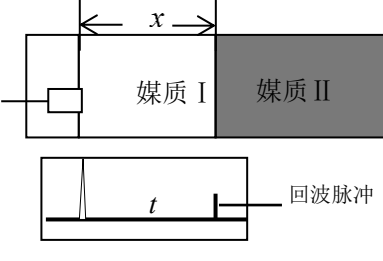

图 6-2 媒质界面与回波脉冲信号

但需要注意的是,在前、后两个回波所对应的时间间隔内,超声波经历了入射和反射两个过 程之后才被探头接收,所以

$$
x = Ct/2 \tag{6-2}
$$

若测出媒质厚度 x, 在示波器荧光屏上读出与媒质厚度对应的两回波脉冲的间隔时间 t, 就 可计算出声速 *C*,即

$$
C = 2x/t \tag{6-3}
$$

或者利用 *x* 与 *t* 的线性关系求出声速 *C*。

超声的 A 型显示方式是以回波出现的位置表示界面的深度,回波幅度的大小表示界面 反射的强弱。通常,以荧光屏上的横坐标(时间轴)表示深度,纵坐标表示回波脉冲的幅度。 临床上使用的 A 型超声诊断仪,其横坐标的标度即体内界面的深度。

超声波作用于人体时,由于生物效可能对人体组织造成伤害。一般认为超声对人体的安 全强度阈值为 100 mW·cm<sup>-2</sup>, 实验仪器超声强度小于 10 mW·cm<sup>-2</sup>, 可安全使用。

#### 二、实验装置及材料

本实验所用的主要装置有 A 类超声综合实验仪主机和示波器。此外,还配有有机玻璃 水箱(其前面装超声探头 1 个)、样品架三个(可放置多个样品)、游标卡尺以及电缆两 根。样品包括:有机玻璃、带缺陷的铝合金金属块等。

#### (一)主机面板上按键、接线柱名称及连接

实验主机面板如图 6-3 所示, 图中 1 所指为按键, 是电源开关; 图中 2 为超声信号幅度 调节旋钮,用来调节超声信号的输出电压大小;图中 3 为超声信号输出插接柱,通过电缆线 与水箱上的超声探头连接;图中 4 为超声回波信号输出插接柱,通过电缆线与示波器连接。

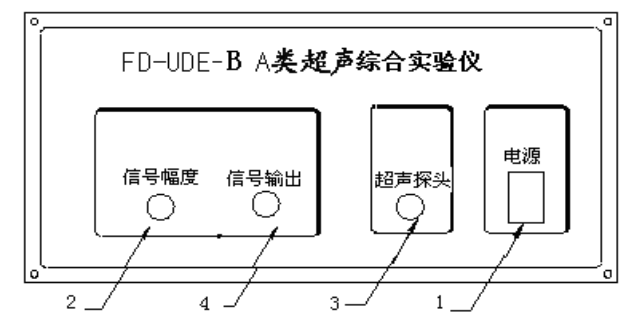

图 6-3 A 类超声实验仪主机面板示意图

#### (二)主机工作原理

主机工作原理框图见图 6-4。以下介绍该仪器的工作原理。

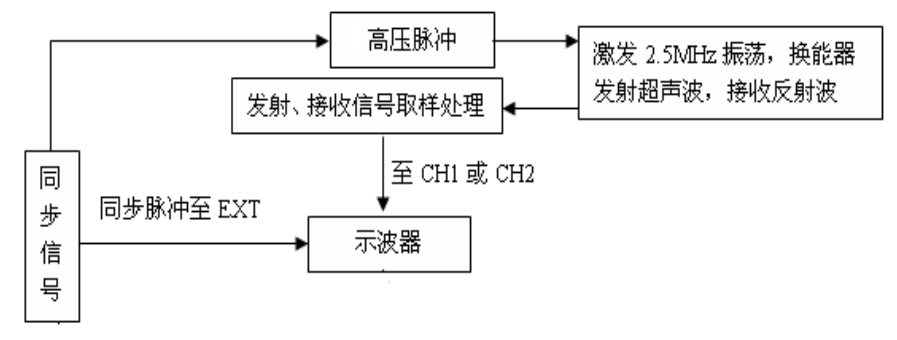

图 6-4 主机工作原理框图

主机内由单片机来控制同步脉冲信号与高频振荡信号的同步。在同步脉冲信号的上升沿, 电路发出一个高频高压脉冲至压电换能器,这是一个幅度呈指数形式减小的脉冲。此脉冲信 号有两个用途:一是作为被取样的对象,在幅度尚未变化时被取样处理,然后输入示波器形 成始波脉冲;二是作为超声波波源的控制信号,即当此脉冲幅度变化到一定程度时,压电换 能器产生谐振,并在媒质中激发出频率等于谐振频率的超声波(本仪器采用的压电晶体的谐 振频率是 2.5 MHz)。超声波遇到两种不同媒质的界面时将发生反射, 第一次反射回来的超 声波又被同一探头接收,此信号经放大、检波、整形处理后以脉冲形式输入示波器,在荧光 屏上形成第一组回波,由于超声波在不同媒质中的衰减程度以及遇到不同媒质界面时的反射 率不同,还有可能形成第二组回波或更多组回波。如图 6-5 所示。

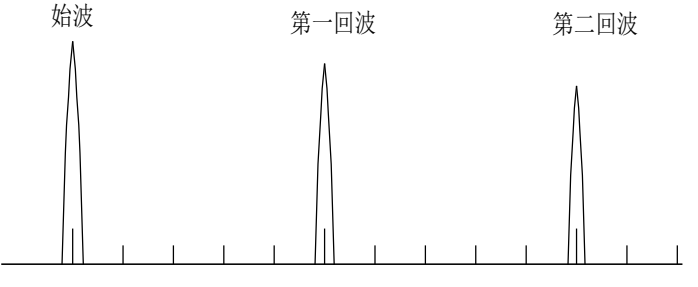

图 6-5 示波器上观察到的回波波形

由仪器工作原理可知,始波脉冲产生的时刻并非超声波发出的时刻,超声波发出的时刻 约延迟 0.5 us, 所以实验时应根据实验内容选择回波进行时间测量, 以减小实验误差。

#### 三、实验内容

(一)必做内容:水声速测定及金属材料探伤

1.水声速测定

(1)准备工作:首先把"信号幅度"调节选钮左旋至最小位置。在有机玻璃水箱侧面 装上超声波探头后注入清水,至超过探头位置 1 cm 左右即可。用一根电缆线把探头与"超 声探头"接线柱相接。用另一根电缆线把回波"信号输出"接线柱与示波器的 CH1 或 CH2 相连。

(2)打开主机电源,指示灯亮,预热 3 分钟后把"信号幅度"调节选钮右旋至适当位 置,主机进入工作状态。打开示波器电源开关,并检查示波器的选钮、按钮是否置于正确位 置。示波器预热 5 分钟。

(3)取某样品放入样品架的圆孔中,并旋紧固定螺丝。将样品架放在水箱上面的轨道 上,并观察样品的底面是否与水平面垂直,明显不垂直时少许调节样品架上方的螺钉,同时 观察示波器光屏上的反射回波信号的大小,直到脉冲幅度最大为止,若幅度仍不够大,需再 次调节主机面板上的"信号幅度"选钮。

(4)移动样品架,使其在水箱中的不同位置,并测出探头表面与样品之间的垂直距离 *x*,利用示波器测出每个位置下超声波的传播时间 *t*。可每隔 2-5 cm 取一个点。

(5)将实验数据作 *t*-*x* 的线性拟合,根据拟合直线的斜率求水的声速,并与理论值比 较。注意实验中有时能看到水箱壁反射引起的回波,应该分辨出来并且舍弃之。

(6)求水声速 *C* 的不确定度。(不作要求)

2.金属材料探伤

(1)实验仪主机与示波器的连接和设置同必做内容 1 中的(1)、(2)、(3);

(2)把另一样品架放在水箱轨道上,把内部有缺陷的金属块通过挂钩挂在样品架上,此 时金属块处于水中;

(3)使金属中的缺陷位置与探头对应,测出金属块前表面回波与缺陷位置回波的时间间 隔 *t*1;

(4)通过移动挂钩移动金属块,使探头对准无缺陷位置,测出金属块前表面回波与后表 面回波的时间间隔 *t*2;

(5) 用游标卡尺测出样品的总长度  $D$ , 根据公式 $x = \frac{t_1}{2}D$  算出缺陷位置。 *t* 2

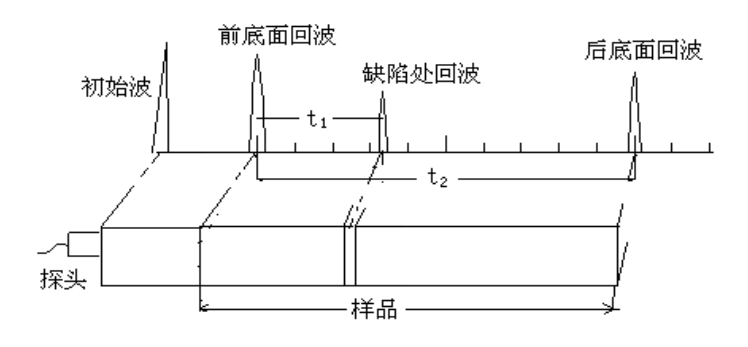

图 6-6 超声探伤示意图

#### (二)选做内容

1.测金属样品的声速

(1)实验仪与示波器的连接和设置同必做内容 1 中的(1)、(2)、(3);

(2)在样品盒中任选一种金属材料,放入样品架的圆孔并固定,按必做实验 2 中步骤 (1)、(2)、(4),在示波器荧光屏上测出该金属材料前表面回波与后表面回波的时间间隔 t, 测 5 次求平均值;

(3)用游标卡尺测金属样品高度 H,测 3 次求平均值;

(4)计算该金属材料的声速,并与标称值比较。

注意:①由于市售样品常为合金材料(如合金铝),所测值可能与纯材料(如纯铝)的 标称值有较大偏差。

2.测量 A 超实验仪系统的横向分辨率和纵向分辨率。

要求自主设计测量方法。

#### 注意事项:

1.注意不要将超声波探头及示波器探头插错(超声探头连接的 Q9 插座输出为 300 V 以上的 高压),否则会损坏示波器的外触发电路。

2.超声探头处有 380 V 高压,严禁拔出探头。

#### 四、实验数据记录(请记在实验报告纸或实验记录本上)

表 6-1 水箱中金属挡板在不同位置时超声波传播的时间

| $x_i$ /cm   | $\cdots$ | $\cdots$ | $\cdots$ | $\cdots$ | $\cdots$ | $\cdots$ | $\cdots$ |
|-------------|----------|----------|----------|----------|----------|----------|----------|
| $t_i/\mu s$ |          |          |          |          |          |          |          |

实验温度: 湿度: 大气压:

#### 五、思考题

- 1 .超声波有那些特性和生物效应?
- 2 .何为压电效应?

3 .什么是声压,什么是声阻抗,分别与那些因素有关?

4 .简述 A 型超声诊断的基本原理。

5.超声波的传播速度与哪些因素有关?

#### 参考文献:

1.范毅明,范世忠,李祥杰. 医用 B 超仪与超声多普勒系统[M]. 上海:第二军医大学出版 社,1999

2.应崇福主编. 超声学[M]. 北京:科学出版社,1990

3.郑中兴,腾永平编. 超声检测技术[M]. 北京: 北方交通大学, 1998

4.陈泽民主编. 近代物理与高新技术物理基础[M]. 北京:清华大学出版社,2001

5.复旦天欣科教仪器有限公司,FD-UDE-B 型 A 类超声实验仪使用说明书,2009

#### 附录 **1**

一些材料在室温下的声速(频率为 1 MHz 时)

| 材料   | 纵波波速 $C_{1}(10^{3} \text{m} \cdot \text{s}^{-1})$ | 横波波速 $C_{s}(10^{3} \text{m} \cdot \text{s}^{-1})$ |
|------|---------------------------------------------------|---------------------------------------------------|
| 铁    | 5.85                                              | 3.23                                              |
| 铝    | 6.26                                              | 3.08                                              |
| 铜    | 4.70                                              | 2.26                                              |
| 冕玻璃  | 5.66                                              | 3.42                                              |
| 有机玻璃 | 2.7                                               |                                                   |
|      |                                                   |                                                   |

注:具体材料成分不同,声速也有所不同,以上数据仅供参考。

### 实验 **7-1 X-CT** 的物理基础

<span id="page-33-0"></span>X-CT 的全称是: X 射线计算机体层摄影 (X-ray computed tomography, X-CT), 简称 CT,具体解释为通过对单个层面成像而形成的 X 射线摄影技术。CT 技术的基础是计算机技 术和 X 线断层摄影技术,也代表一种图像重建技术。

### 一、引言

X-CT 是运用扫描(scanning)并采集投影(projection)的物理技术,以测定 X 射线在人体内 的衰减系数为基础,采用一定的算法,求解出人体组织的衰减系数值在某剖面上的二维分布 矩阵后,再转为图像上的灰度分布,从而实现建立断层解剖图像的现代医学成像技术。

1895年11月, 德国科学家伦琴(W. K. Rontgen)在研究阴极射线管中的气体放电现象 时,发现了 X 射线,并很快就在医学上有了广泛的应用。

1917年, 数学家 J. H. Radon 用数学原理证明可通过物体的投影集合来重建图像, 1963 年美国物理学家 A. M. Cormack 探索出了用 X 射线投影数据重建图像的数学方法。1971 年, 英国工程师 G. N. Hounsfield 设计并扫描出第一幅具有诊断价值的头部 X 射线计算机断层成 像(X-ray computed tomography, X-CT)图像,从而宣告世界上第一台 X-CT 扫描机的研制 成功。

X-CT 投入使用后在临床上显示出了无可争辩的优越性:普通的 X 射线摄影像是多器官 的重叠图像,而 X-CT 成像是数字图像,且是清晰的断层图像。X-CT 机的诞生也被称为是 X 射线影响技术发展史上的一个里程碑,它的应用开辟了医学影像诊断领域的新时代,被公 认为 20 世纪 70 年代重大科技突破。Cormack 和 Hounsfield 一起获得了 1979 年的诺贝尔生 理学或医学奖。近十余年, CT 技术更是迅速发展, 如: 多排螺旋 CT 实现了快速扫描, 能 谱 CT 实现了多参数成像, PET-CT 实现了功能代谢显像与结构显像的融合显示等。

#### 二、**X** 射线的产生和发射谱

#### (**1**)**X** 射线管

医学成像中的 X 射线通常是利用高速运动的电子撞击靶物质而产生,基本装置为 X 射 线管,其结构如图 7-1-1 所示。阴极是 X 射线管的负极, 为高熔点的钨灯丝(熔点 3410℃)

绕制而成。阳极是 X 射线管的正极,阳极表 面的靶是受电子轰击的区域,常用的靶材料 有钼、钨、金等。

给阴极灯丝通以电流,灯丝表面温度逐 渐升高,达到白炽后发射电子,灯丝发射电 子的数目与温度有关,由灯丝电流的大小决 定。阴极和阳极之间加以上万伏的高压,从 灯丝发射的电子经高压加速后撞击靶产生 X 射线。两极之间的加速电压称为管电压 *U*, 加速后的电子束流称为管电流 *i*,是 X 射线 管的基本电参数。

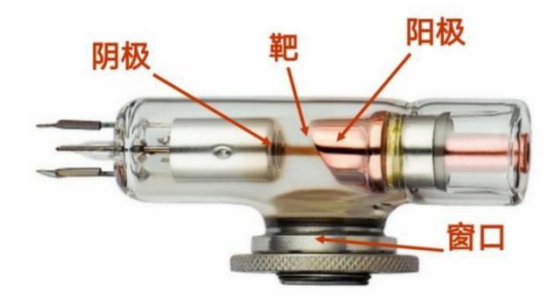

图 7-1-1 X 射线管的主要结构

阳极也是一个良好的热辐射体,当从阴极发射出的电子与阳极发生作用时,它们的动能 大约有 99%都转换成热量,在这些热量对阳极造成损伤前,必须很快地将其传导出去。

#### (**2**)**X** 射线发射谱

#### **1**、连续谱

当高速电子穿过靶原子时,若能完全避开轨道电子,就会非常接近原子核并受核电场的 吸引,从而偏离原来的方向并减速。如图 7-1-2 所示,高速电子越接近原子核,它受到核电 场的影响就越大。高速电子因速度变化而损失的动能ΔE,以电磁波的形式向外辐射,电磁波 的频率由ΔE = hν确定, 这种能量辐射称为初致辐射。

由于高速电子接近原子核的程度不同,有各种能量损失情况,∆的最大值就是电子动 能 eU (U 为管电压),因此辐射的 X 射线波长存在一个最小值  $\lambda_{\min}$  (称为短波极限),满足 *hc*/*λ*min=*eU*

大量高速电子撞击靶时,韧致辐射产生的 X 射线波长在(*λ*min,∞)内连续分布,如图 7-1- 3 所示,连续的波长分布曲线也称为连续 X 射线谱。随着管压减小,连续 X 射线谱的 *λ*min 增 加、强度降低,管压小于 20kV 时几乎没有连续 X 射线产生。

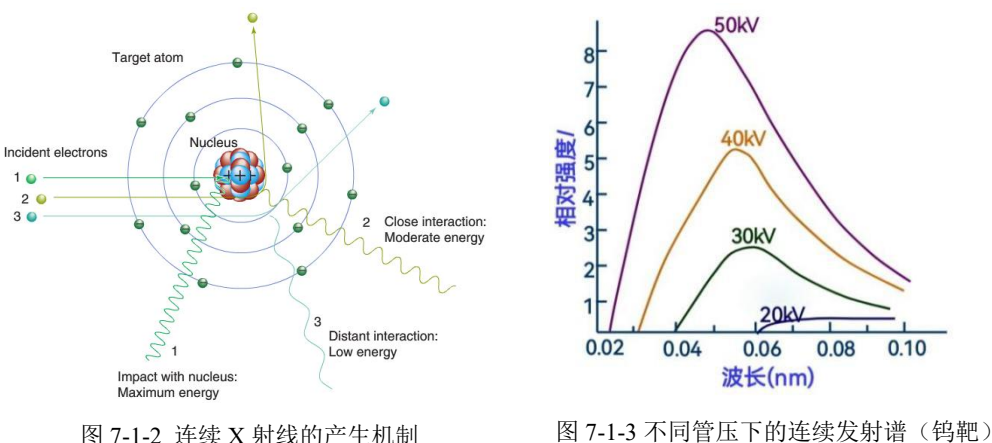

#### **2**、特征谱

如果高速电子进入靶原子后,和内层的轨道电子发生作用,使轨道电子从靶原子中脱出, 如图 7-1-4 所示,靶原子内层则产生一个空位。根据能量分布最低原则,必然有外层较高能 态的电子向内跃迁以填充该空位,跃迁过程中多余的能量以 X 射线形式辐射,其光子能量 为跃迁轨道的能级差,这种能量辐射就称为**特征辐射**。

大量高速电子撞击靶时,产生不同内层的轨道空位,并存在不同外层的电子跃迁情况, 因此特征辐射产生的 X 射线光子能量对应了一系列的能级差。如图 7-1-5 所示, 在连续谱上 特定位置叠加的一系列分立竖直谱线就是特征 X 射线谱, 也称为线状谱。连续 X 射线谱和 特征 X 射线谱就构成了完整的 X 射线发射谱,并随着靶材料、管压、管流等条件变化。

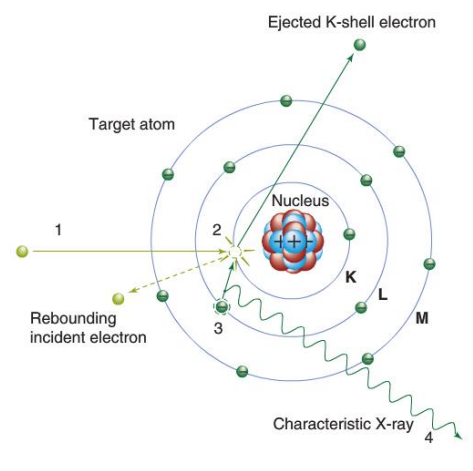

图 7-1-4 特征 X 射线的产生机制

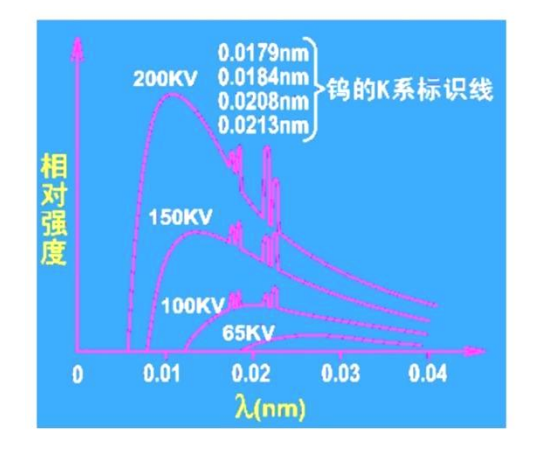

只有在高速电子的动能大于靶原子内层 图 7-1-5 X 射线发射谱(钨靶)

电子脱出所需的能量  $W$ (也称为结合能)时,才能产生特征 X 射线, 管电压(W/e)也称 为激发电压。通常原子序数越高的靶原子,则需要更高的激发电压。图 7-1-5 中,65kV 管压 时的发射谱中没有特征谱线,就是由于该电压未达到钨原子内层电子的激发电压。

不同原子的能级结构有差异,产生的特征谱线也不同。特征谱线的命名方法如下:如原 子的 X 层产生空位,由近到远的外层电子跃迁产生的 X 射线分别以 *α*、*β*、*γ*...作为下标,标 记为 X*α*、X*β*、X*<sup>γ</sup>* ...。图 7-1-5 中 K 系特征线,就是 K 层产生空位,L、M、N…外层电子跃 迁产生,标记符号分别为 K*α*、K*β*、K*γ*...。

#### 三、**X** 射线与物质的相互作用

X 射线与物质的主要作用类型有:光电效应、康普顿效应和电子对效应。当 X 射线光 子能量为 0.01-0.8MeV 时,光电效应占主导;0.8-4.0MeV 时,康普顿散射占主导;4.0-100MeV 时, 电子对效应占主导。通常医学影像中采用的 X 射线光子能量不超过 0.3MeV, X 射线和 人体的相互作用主要为光电效应和康普顿效应。

#### (**1**)光电效应

用 X 射线轰击物质时,若 X 射线的光子能量 大于物质中原子内层(如 K 层) 电子的结合能, 就会发生能量转移,内层电子吸收能量从原子中 脱出(称为光电子),产生空位。如图 7-1-6 所示, 外层高能态电子向内跃迁填充空位,同时产生物 质原子的特征辐射,发出荧光 X 射线。X 射线和 物质的这种相互作用就称为光电效应。

X 射线的光子能量若低于物质原子内层的电 子结合能,则光电效应不会发生;略大于电子结 合能时光电效应最易发生,此时大部分能量用于 克服结合能,剩下的一点形成光电子动能。

#### (**2**)康普顿效应

当 X 射线光子与物质原子中束缚力不大的 外层电子或自由电子碰撞时,电子获得一部分动 能成为反冲电子, 如图 7-1-7 所示。同时, X 射 线光子则离开原来方向,能量减小,波长增加。 X 射线和物质的这种相互作用就称为康普顿效 应。在同样入射光子能量条件下,康普顿散射更 易发生在原子序数大的物质中,因为其单位体积 中电子数更多。

#### (**3**)**X** 射线在物质中的衰减规律及衰减系数 **1**、线性衰减系数

单能窄束 X 射线在物质中的衰减规律为:

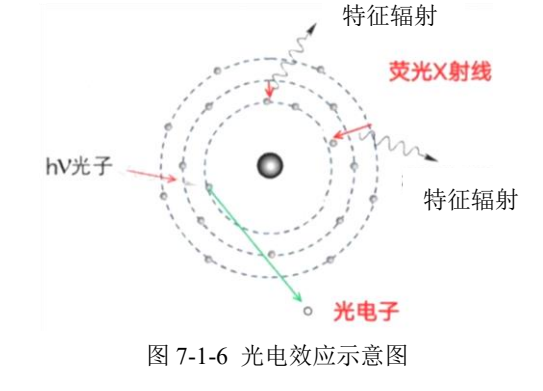

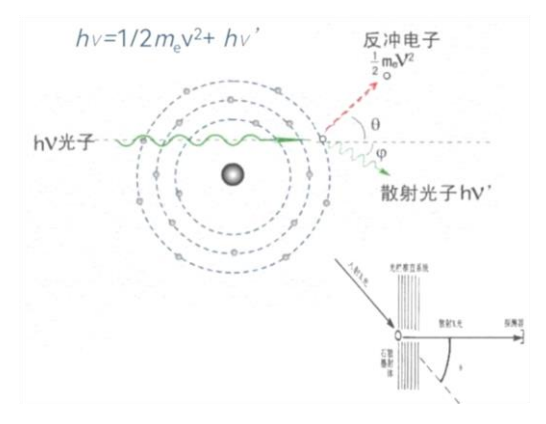

图 7-1-7 康普顿效应示意图

 $I = I_0 e^{-\mu d}$ 

 $(7-1-2)$ 

式中,  $d\bar{z}$  X 射线进入物质的深度,  $\mu$ 为穿过单位厚度物质层时 X 射线强度减少的百分数, 称为线性衰减系数,单位为 m-1 或 cm-1。

线性衰减系数μ由光子能量hν和物质的原子序数Z、密度等决定,与入射光子数无关。 线性衰减系数越小,X 射线光子的穿透能力越强。X 射线管产生的 X 射线中包含多种能量 的光子,可近似为光子平均能量的单能 X 射线, 仍满足公式 (7-1-2)。

#### **2**、质量衰减系数

线性衰减系数µ近似与吸收物质的密度成正比,而物质密度会随温度和气压的变化而变 化。为避开这种与物质密度的相关性,引入质量衰减系数 $^{\mu}/_{\rho}$ , 它定义为线性衰减系数除以 物质密度,单位是 m2·kg<sup>-1</sup>或 cm<sup>2·</sup>g<sup>-1</sup>。质量衰减系数表示 X 射线光子与每单位质量厚度物质 发生相互作用的概率,由光子能量hv和物质的原子序数Z决定。
光电效应和康普顿效应的质量衰减系数不同,总的质量系数为各种效应的质量系数之和。 光电质量衰减系数  $^{\mu_\tau}\!/_\rho$  ∝  $^{Z^3}$  $/_{(\hbar\nu)^3}$ ,随光子能量的增加而快速下降,随原子序数快速增加, 如图 7-1-8 所示,光子能量较低、原子序数较大时光电效应就占主导。康普顿质量衰减系数  $^{\mu_\sigma}\!/\!{}_{\rho} \propto$  1 $^{\prime}_{h\nu}$ ,光子能量较高时康普顿效应占主导。图 7-1-8 中光电效应和康普顿效应优势区 的分界线,就是根据它们质量衰减系数相等的条件计算而来。

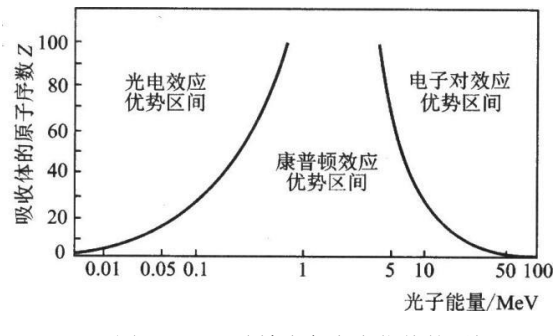

图 7-1-8 三种效应各自占优势的区间

# **3**、人体组织的质量衰减系数

人体由骨骼、肌肉、脂肪、水、腔体内的气体等等组成,这些物质都是由不同原子序数 的元素构成的化合物或混合物。为了描述方便,引入有效原子序数Z: 如果元素 A 对 X 射线 的质量衰减系数与化合物或混合物 B 的质量衰减系数相同, 则 A 的原子序数Z称为 B 的有 效原子序数。图 7-1-9 中给出了部分人体组织的有效原子序数。

混合物或化合物的质量衰减系数为各元素质量衰减系数的加权平均,

$$
\mu_{\rho} = \Sigma(\mu_{\rho}) P_i \tag{7-1-3}
$$

式中, P<sub>i</sub>表示第 *i* 种元素在混合物或化合物中的质量百分数。不同人体组织(如骨、肌肉、 脂肪等)中各种元素的含量不同,因此质量衰减系数也不同。图 7-1-9 为不同组织质量衰减 系数随光子能量变化的曲线,临床中选择的管压条件应满足被检测对象不同组织之间有尽可 能大的质量衰减系数差异,从而在影像中有较大的对比度。过大或者过小的管压条件都不利 于形成影像中的对比度。

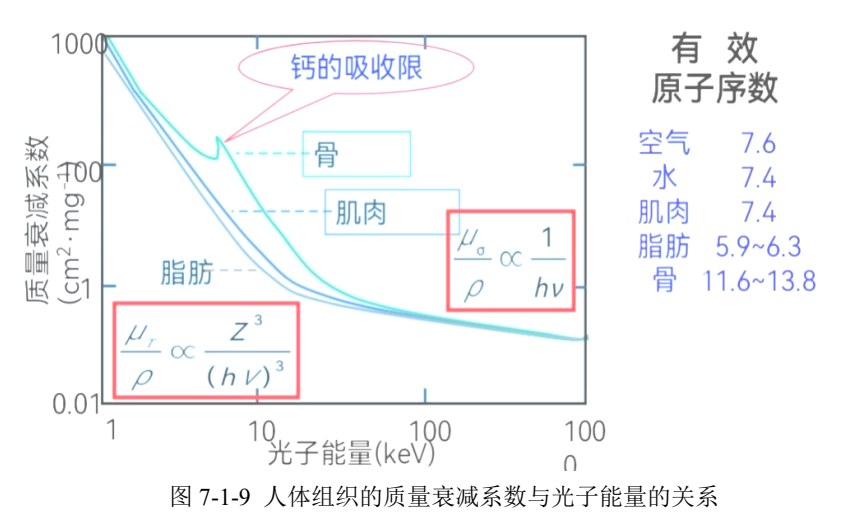

# 四、**X** 射线透射成像的基本原理

# (**1**)**X** 射线信息影像的形成

当 X 射线投照到人体上时,由于人体各种组织、器官在密度、厚度等方面的差异,对投 照在其上的 X 射线的衰减系数各不相同, 使透过人体的 X 射线强度分布发生变化, 从而携 带人体信息,形成 X 射线信息影像。如图 7-1-10 所示,信息影像还要通过一定的采集、转 换、显示系统才能将 X 射线强度分布转换成可见光的强度分布, 形成人眼可见的影像, 即

为 X 射线摄影。

(**2**)**X** 射线信息影像转换为可见影像

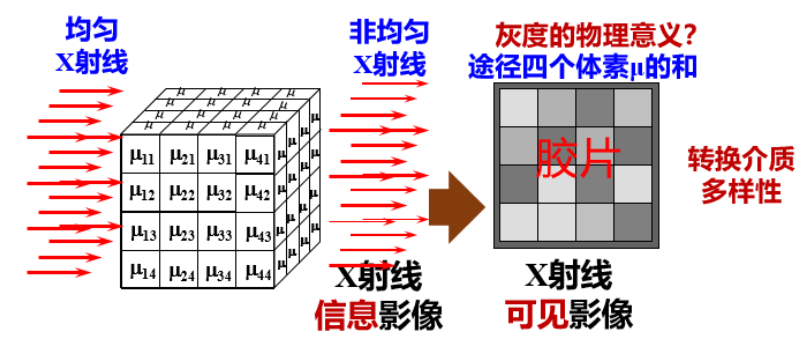

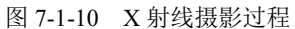

X 射线信息影像转换为可见影像有多种方法,传统的胶片形成的是模拟影像,当前临床 中使用最广泛的平板探测器能够直接输出数字影像。

#### **1**、胶片

X 射线照射过的胶片经过处理后,胶片感光层中的卤化银被还原成金属银残留在胶片 上,形成由金属银颗粒组成的黑色影像。胶片上不同地方的银颗粒数量不同,颜色深浅不一, 形成灰度分布影像,这里灰度指黑白程度。

组织的物质密度高,吸收的 X 射线多,照射 到胶片上的 X 射线就弱, 还原出来的银颗粒沉积 少, 在 X 射线照片上呈白影, 如骨骼;反之, 物 质密度低,在 X 射线照片上呈黑影,如肺部。

# **2**、平板探测器

平板探测器(flat panel detector , FPD)是数字 化 X 射线摄影系统重要的部件,能将 X 射线直接 转化成数字化的电信号,输入至显示器形成数字 化图像。图 7-1-11 是非晶态硒平板探测器的结构 图,感光部分是其表面连续涂覆的非晶态硒(Se)。

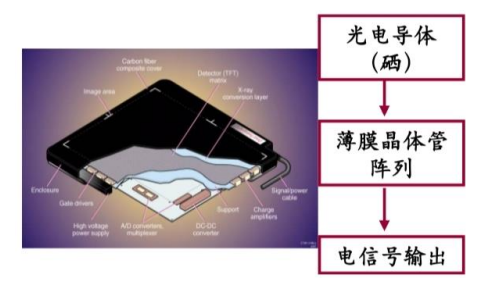

图 7-1-11 非晶态硒平板探测器

组织的物质密度高,照射到平板探测器上的 X 射线就弱,形成的电信号就小。

# (**3**)**X** 射线束通过非均匀介质

如果一束 X 射线通过路径上介质不均匀,可将介质沿路径方向分成若干很小的小块, 小到每一小块(也称体素)可视为同一种均匀介质,有一个对应的线性衰减系数。如图 7-1- 12 所示, μ<sub>1</sub>、μ<sub>2</sub>、μ<sub>3</sub>、μ<sub>4</sub>……为各体素(厚度为 d)的衰减系数, 介质的出射光强和入射光 强之间的关系为

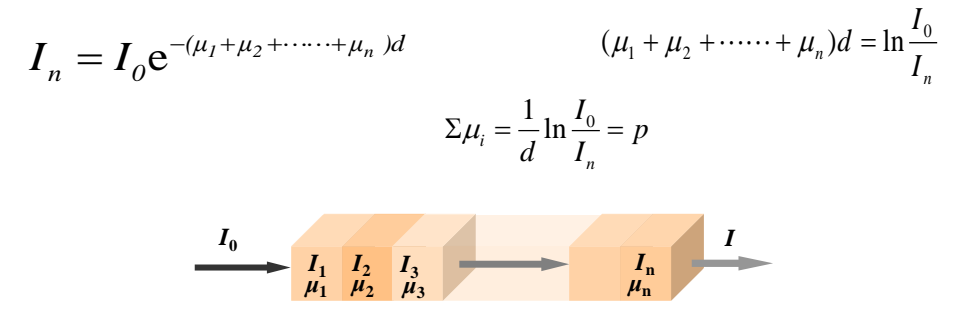

图 7-1-12 X 射线束通过非均匀介质示意图

上式中X射线所经所有体素的线性衰减系数之和用*P* 表示,称为X 射线的投影或投影函数。 不难看出,X 射线透射成像时,影像中呈现的是 X 射线在某方向上的投影信息,包含了 X 射线路径中所有体素的衰减信息。

## 五、**X-CT** 断层成像的基本原理

普通 X 射线透射像是多器官的重叠图像, 如图 7-1-13 (a) 所示。X-CT 是通过对单个层 面(断层)成像而形成的 X 线摄影技术,如图 7-1-13(b)所示,检测器在断层平面内平移、 旋转扫描,获得不同方向的投影,经过计算获得断层上衰减系数的二维分布,再转换为数字 图像显示。

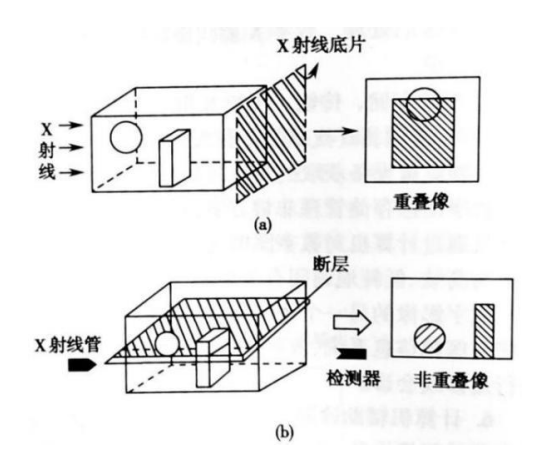

图 7-1-13 普通 X 射线摄影和 X-CT 断层摄影示意图

#### (**1**)断层和体素

### **1**、断层与解剖断面

断层(或称体层)是受检体中的一个薄层,有一定厚度,因 此断层有两个表面(称为解剖断面)。图 7-1-14 为头部断层示意 图,断层越薄,两个表面形态结构越接近。当断层极薄即厚度接 近于零时,它的两个表面则接近于重合。

X-CT 图像是对断层的成像,而断层的厚度不能是零,因此, 某一断层的 X-CT 图像就是该断层形态结构的某种平均,以此平 均代表解剖断面的形态结构,即代替解剖断面的形态图像。

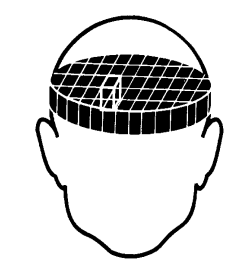

图 7-1-14 头部断层和体素

**2**、体素

体素是将断层按一定大小和一定坐标人为划分的很小的体积元。对划分好的体素要进行 空间位置编码(或说坐标排序),这就形成了具有坐标排序的体素阵列。CT 中一般体素的大 小是: 长或宽为 1~2mm, 高为 3~15mm。

引入体素概念后,CT 成像的核心内容就是通过不同方向的投影方程求出每个体素的衰 减系数值,再通过断层的μ 值的二维分布矩阵重建图像。

# (**2**)扫描和投影

扫描是为获取不同路径、不同方向投影值而采用的物理技术,是 CT 成像过程中首先要 进行的。扫描过程中,X 射线束以不同的方式、按一定的顺序、沿不同的方向对划分好体素

编号的受检体断层进行投照, 并用高灵敏度的探测器接收 透射体素阵后的出射 X 线束 强度。

如图 7-1-15 所示,若采用 窄束 X 射线投照, 单个探测 器接受,扫描的方式就必须是 平移加旋转扫描。若采用宽扇 形 X 射线束,可以覆盖全部 断层,且探测器为阵列式结 构,可以同时获取几百个投影 值,则只需要旋转扫描。

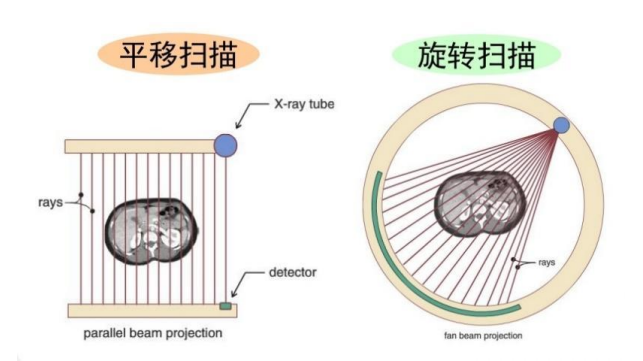

图 7-1-15 平移扫描和旋转扫描

(**3**)二维衰减系数矩阵的计

# 算方法**—**反投影算法

反投影算法的原理为:沿扫描路径的反方向,把所得投影的数值反投回各体素中去,并 用计算机进行运算,求出各体素的u值而实现图像的重建。

下面用四体素矩阵的重建对反投影法作定性说明,四个体素的衰减系数 a、b、c、d 未 知,作 0°、45°、90°、135°旋转扫描获得各个方向、各个路径上的投影,再将投影值反投回 原矩阵的对应体素(即投照路径上的各个体素)中,经过求和、化简,即可将 a、b、c、d 解 出,其过程如图 7-1-16 所示。

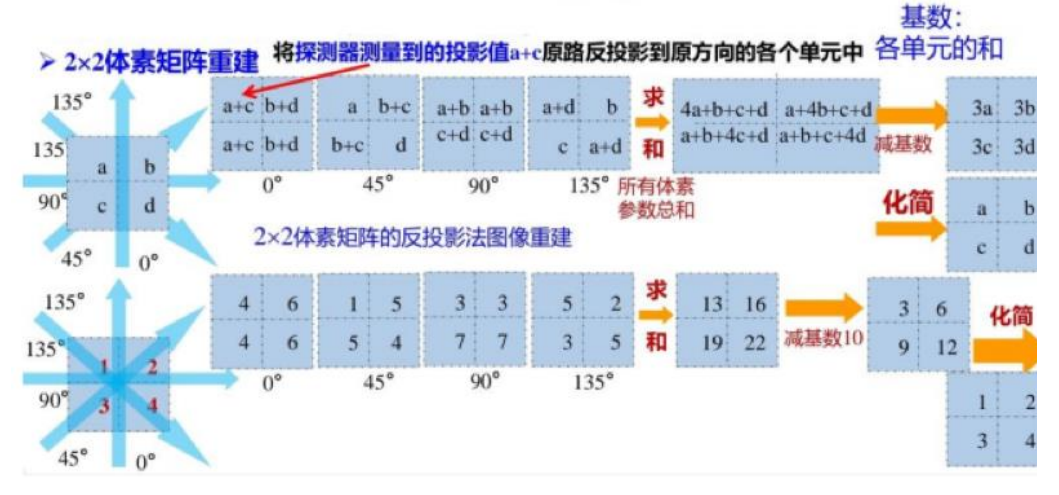

图 7-1-16 四体素矩阵重建的反投影法

反投影法的优点为重建速度快,但也有其缺点:均匀的组织密度内,存在吸收系数极不 均匀的部分时,反投影图像会出现星形伪影。反投影数量愈多,重建图像愈接近于原图像, 但星形伪影会使重建图像的边缘部分模糊不清,如图 7-1-17 所示。

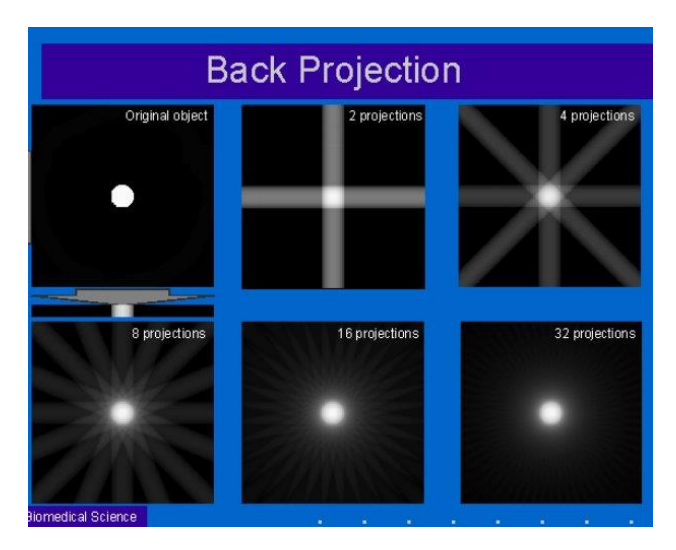

图 7-1-17 不同反投影数的反投影图像重建

为了消除反投影法产生的图像的边缘失锐, 在 实际应用中采用的算法是滤波反投影法。此方法是 用一种滤波函数(突出中心,减弱两侧),对投影函 数进行改造,采用新的投影函数就可以达到消除星 状伪影的目的,其过程如图 7-1-18 所示。

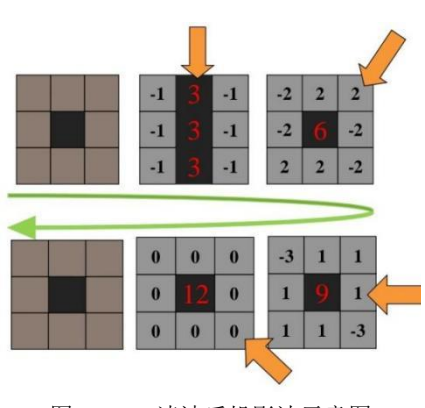

图 7-1-18 滤波反投影法示意图

图 7-1-19 显示了滤波反投影获得的图像,较好地消除了星状伪影。滤波函数形式的选 择也会影响滤波反投影的图像重建效果。

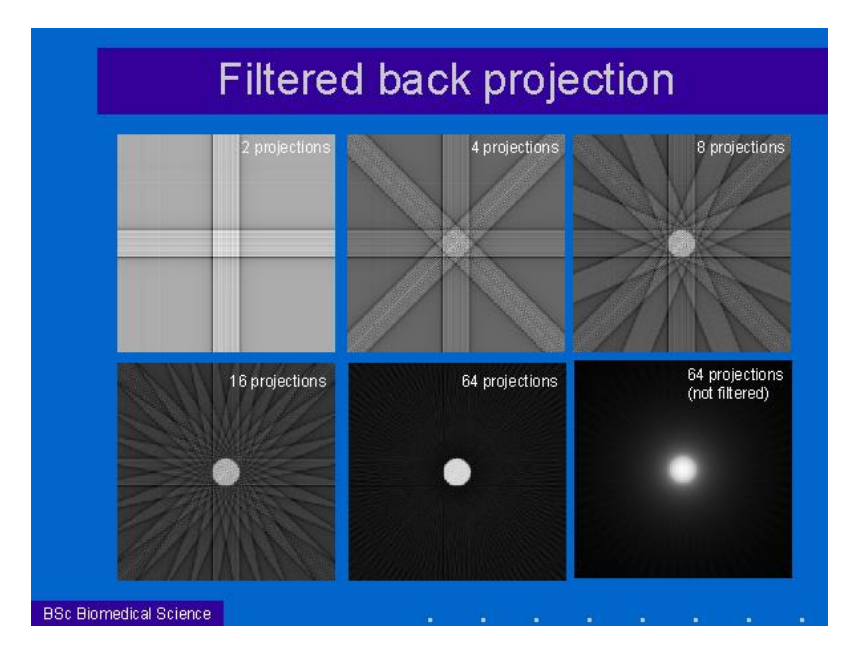

图 7-1-19 不同反投影数的滤波反投影图像重建

滤波反投影法的另一优点是每一次投照结束,就可以通过计算机对投影函数作数学处理, 待扫描结束后,数据的处理求解随之很快完成,所以图像重建的速度很快。

### (**4**)从衰减系数到 **CT** 值

通过扫描、反投影等获得断层的衰减系数二维分布矩阵后,是否就直接将衰减系数转换 为灰度值来显示图像呢?

如图 7-1-9 所示, 衰减系数μ值在很大程度上取决于 X 射线光子能量, 不同管压条件下 获得的μ值也不同,这使得定量描述体素的μ值非常麻烦。因此,CT 机以水的衰减系数μw为 基准,计算出体素衰减系数的相对值,称为 CT 值

$$
CT = k \cdot (\mu - \mu_w) / \mu_w \tag{7-1-4}
$$

CT 值的单位为:亨(HU),式中 *k* 称为分度因子,*k* =1000。CT 值越大,表示组织密度越 大,即对 X 射线的吸收能力越强。每变化一个亨氏单位,相当于变化 0.1%衰减系数。

任何管压条件, 空气 CT 值k · <sup>(0 − μ</sup>w)/<sub>μw</sub> = −1000, 水 CT 值: k · <sup>(μ</sup>w <sup>− μ</sup>w)/<sub>μw</sub> = 0, 因此将空气和水这两个 CT 作为 CT 值的标尺, CT 机也要进行定标之后才能使用。

人体各组织(包括空气)CT 值约为 - 1000~1000HU, 即约有 2000 个 CT 值。水的 CT 值为 0HU,空气的 CT 值接近于-1000HU,致密骨约为+1000HU 左右,凝固血为 56~76HU, 脑灰质为 36~46HU, 脑白质为 22~32HU, 血液约为 12HU, 脂肪约为-80~-100HU 等。图 7-1-20 为人体各种组织的 CT 值。

| 人体組織 いぼ (ロリ) |      |    |    |     |     |    |   |      |         |  |
|--------------|------|----|----|-----|-----|----|---|------|---------|--|
| 绲            |      | 钙  | 蘉  |     |     | 寙  | ж | 脂    | 空       |  |
| 鉙            | 密度   | 值  | 寙  | 脑白质 | 脑灰质 | 液  | 分 | 肪    | 气       |  |
| CT值          | 1000 | 60 | 40 | 36  | 28  | 16 | 0 | -100 | $-1000$ |  |

**EAR AT 200 AB (E.L.)** 

图 7-1-20 人体各种组织的 CT 值

# (**5**)**X-CT** 图像显示

# **1**、**CT** 值的灰度显示

把各个体素的衰减系数值转换为对应的 CT 值后,再把各体素的 CT 值转换图像画面上 对应像素的灰度,就得到以灰度分布的形式显示 CT 影像。

CT 值转换为灰度值的过程中也有一个数字化的过程,比如采用 256 个灰阶, 灰度标准 为:完全黑的灰度值为 0、完全白的灰度值 255,所有的 CT 值经过线性变换后成为 0-255 之 间离散的灰度值。因此 CT 像是一个不同灰度且灰度变化不连续的灰度分布像。

#### **2**、图像后处理技术

由像素 CT 值数字矩阵直接转换成的灰度图像,常常由于灰度值差异不够、灰度整体过 大或过小等,使得图像质量差,图像的后处理技术就是应这样的实际需要而产生的。

CT 图像的后处理技术是根据一定的数学模型,应用计算机技术对已获取的像素 CT 值 数字矩阵进行有的放矢地再加工处理,使图像能被方便识别辨认,以利快速地获取准确诊断 信息的技术。对图像处理的好坏,也直接影响到对 CT 像的评价。

#### **3**、典型的图像后处理技术:窗口技术

窗口技术指 CT 机放大或增强某段范围内灰度的技术,即把人体中与被观测组织的 CT 值范围相对应的灰度范围确定为放大或增强的灰度范围,把确定灰度范围的上限以上增强为 完全白,把确定灰度范围的下限以下压缩为完全黑,这样就放大或增强了确定灰度范围内不 同灰度之间黑白对比的程度。

这个被确定为放大或增强的灰度范围叫做窗口,放大的灰度范围上下限之差叫窗宽,放 大灰度范围的中心灰度值叫窗位, 这里用 CT 值表示窗口: 窗宽=CTmax-CTmin, 窗位=  $(CT_{max} + CT_{min})/2$ , 其中  $CT_{max}$ 和  $CT_{min}$  分别为窗口的上限和下限。

例:观察脑部血液(CT 值 12HU)及凝血(CT 值 56~76HU),采用的窗口上限为 80HU, 下限为 0HU。窗宽= 80-0=80HU, 窗位=(80+0)/2=40HU。

对于同一人体组织,采用不同的窗位和窗宽时,会得到不同的图像,如图 7-1-21 所示。

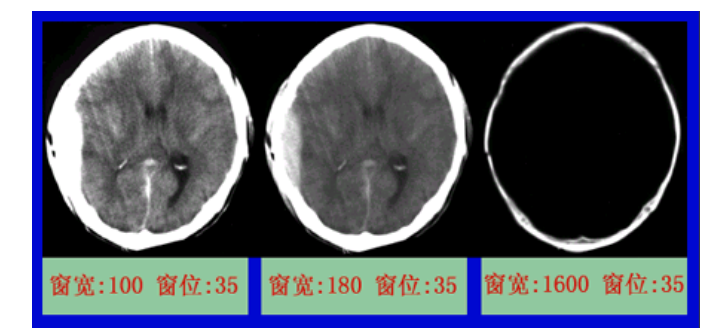

图 7-1-21 不同窗位和窗宽下的同一人体组织

 $+1000$ 窗宽  $rac{1}{2}$  $+800$ 骨窗  $*700$ 窗位  $+600$  $+500$  $+400$  $+300$ 窗宽  $+200$  $+100$  $\overline{\phantom{a}}$ 窗位  $-100$  $-200$  $-300$ 窗宽  $-400$  $-500$  $-600$ 窗位  $-700$  $-800$  $-900$ 

图 7-1-22 不同人体组织使用不同的窗位和窗宽

因此,在实际应用 中要根据观察对象选择 合适的窗位和窗宽。如 图 7-1-22 所示,骨窗、 软组织窗、肺窗是临床 中常用的窗口。

# 实验 **7-2 X-CT** 实验

### 一、实验原理

# (**1**)**X** 射线的检测方法

本实验使用的 LEYBOLD X-CT 实验仪, 分为三个工作区: 中间是 X 光管, 左侧是监控 区,右侧为放置探测样品的可转动靶台和 X 射线探测装置。

 $X$ 射线管的靶材料有 W、Au 和 Mo 三种,  $X$  射线的探测方法有两类:(1) CMOS 传感 探头直接探测(配有 AD 转换器),如图 7-2-1 所示;(2) X 射线照射到荧光屏后, 由数码相 机拍摄荧光像,如图 7-2-2 所示, 数码相机的成像分辨率低于 CMOS 传感器。

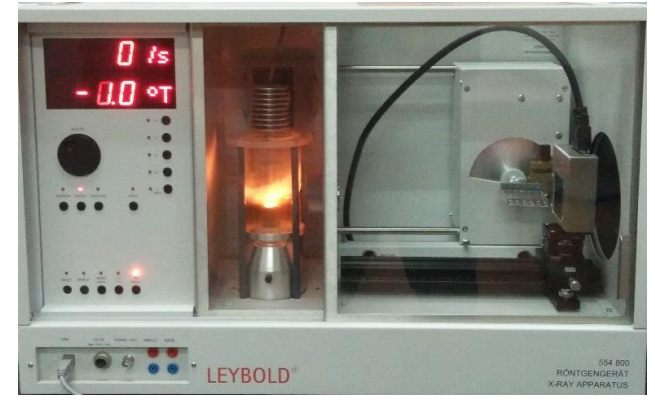

图 7-2-1 带 CMOS 传感器的 LEYBOLD 554800 X-CT 实验仪

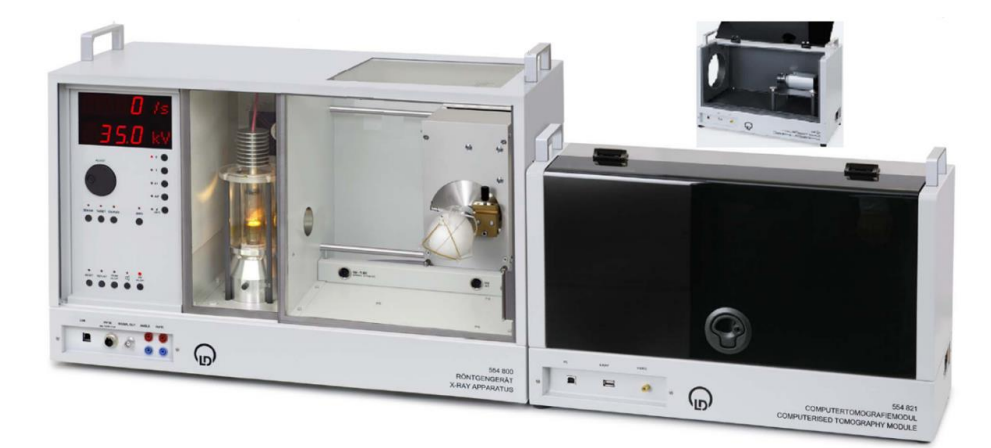

图 7-2-2 带数码相机的 LEYBOLD 554800 X-CT 实验仪

### **1**、双核 **CMOS** 传感器的探测原理

CMOS 传感器的表面是一层闪烁发光晶体,将入射的 X 射线转化为可见光。闪烁发光 晶体层后面是光电二极管矩阵,每个矩阵单元(也称为像素 pixel)由 A、B 两个光电二极管 组成,成像过程如图 7-2-3 所示, A 和 B 分别采集的可见光信号拼合为一个信号进行输出, 拼合过程中自动修正相差,减少了图像的误差。像素的大小为 48×48 μm<sup>2</sup>,传感器屏幕大小 为 49.2×48.0 mm<sup>2</sup>, 分辨率(像素数量)为 1024×1000 pixel<sup>2</sup>。在闪烁发光晶体层和光电二极 管矩阵之间,还有一层纤维光学系统,吸收穿过闪烁发光晶体层的 X 射线, 以延长 CMOS 传感器的寿命。(实验中严禁触碰 **CMOS** 传感器的表面,以免损坏晶体)

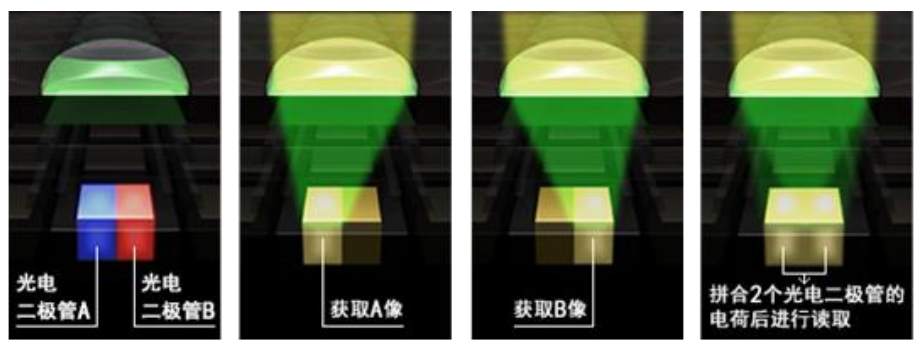

图 7-2-3 双核 CMOS 传感器原理示意图

# **2**、数码相机工作原理:

图 7-2-2 所示 X-CT 实验仪的右侧暗箱内, 放置数码相机 (ENEO vk-1316s) 对 X 光机 自带荧光屏进行摄影。数码相机的核心成像部件通常为 CCD 电荷耦合器件或 CMOS 器件。

### (**2**)基于被检体转动的反投影方法

临床 CT 普遍采用断层扫描技术,被检体固定,X 射线管和探测器绕着被检体转动扫描。 本实验 X-CT 实验仪的扫描原理如图 7-2-4 所示,X 射线管和探测器均固定,被检体(样品) 根据选定的模式转动,探测得到不同角度下被检体的二维投影。

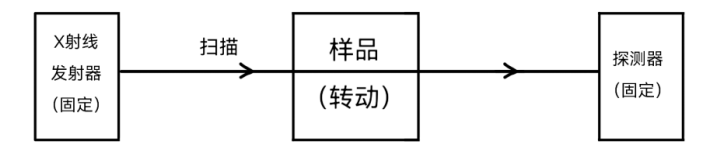

图 7-2-4 实验室 X-CT 扫描原理示意图

获得被检体在不同角度的二维投影后,采用反投影法计算成像空间的衰减系数值三维分 布矩阵,过程如图 7-2-5 所示,重建获得的图像空间为三维立方体,而被检体(图中的成像 物体)仅占据三维重建图像的部分空间。

反投影法重建速度快,反投影数量愈多,重建图像愈接近于原图像。但是,当均匀的组

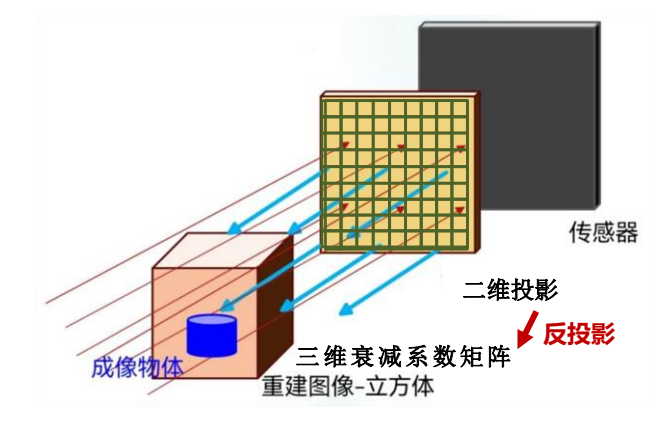

图 7-2-5 反投影法重建图像过程

织密度内存在吸收系数极不均匀的部分时,反投影图像会出现星形伪影,星形伪影会使重建 图像的边缘部分模糊不清。

带 CMOS 传感器的实验仪和带数码相机的实验仪在投影数目、投影尺寸、重建尺寸等 参数设置上存在差异,重建尺寸均要小于投影尺寸。

**CMOS** 传感器:投影数目 Projections number 不低于 90,投影尺寸 Projections size 450×450, 重建尺寸 Reconstruction size 320×320×320。

数码相机: 投影数目 Projections number 不低于 180, 投影尺寸 Projections size 350×350, 重 建尺寸 Reconstruction size 256×256×256。

#### (**3**)图像对比度及其影响因素

# **1**、对比度及对比度分辨力

对比度是 CT 图像表示不同物质密度差异或对 X 射线透射度微小差异的量,通常用相 对百分数表示,能分辨的最小对比度的数值称为对比度分辨力。

对比度主要由物质间的密度差(或说不同物质对 X 射线衰减系数的差异)决定,衰减 系数μ与 X 射线的能量有关,故对比度分辨力也与 X 射线的能量有关。对比度分辨力还受探 测器性能影响,噪声越大,对比度分辨力越低,图像信噪比越低。另外,窗宽、窗位的选择 也会影响对比度分辨力。

具有较高的对比度分辨力是图像能清晰显示微细组织结构的重要保证,可观察小对比度 的组织正是 CT 的优势, 典型 CT 对比度分辨力为 0.1%~1.0%, 这比普通 X 射线透射成像要 高得多。

#### **2**、高对比度分辨力和低对比度分辨力

当被分辨组织器官的较小结构或病灶的线度过小时,即使在满足对比度分辨力的条件下, 该较小结构或病灶也未必能被分辨或识别出来。由此可见,**CT** 像存在一个对物体线度大小 的分辨能力问题,并且该分辨能力和对比度有关。在高对比度下,或说物体与周围环境的线 性衰减系数差别较大的情况下,物体的线度不很大时,就可能被分辨或识别出来;在低对比 度下,或说物体与周围环境的线性衰减系数差别较小的情况下,物体线度需较大些,物体才 可能被分辨或识别出来。由此,引出高对比度分辨力和低对比度分辨力。

按国家标准,高对比度分辨力的定义是:物体与匀质环境的 X 射线线性衰减系数差别 的相对值大于 10%时,CT 机能分辨该物体的能力,用能分辨的最小距离或最小空间频率线 对数表示,因此高对比度分辨力又称空间分辨力,单位是 mm 或 LP·cm-1;

低对比度分辨力的定义是:物体与匀质环境的 X 射线线性衰减系数差别的相对值小于 1%时,CT 机能分辨该物体的能力,低对比度分辨力的单位是 mm。

重建算法对空间分辨力也有影响,选用不同的算法将得到不同分辨力的图像质量。图像 矩阵对空间分辨力的影响是,图像矩阵越大,分辨力越高。这是因图像矩阵是由组成图像的 像素组成,像素越多(即划分的像素越小)图像就应越细腻。

# (**4**)图像处理的基本方法

#### **1**、探测器调校过程

1)像素坏点校正 Defective pixels

若某个像素传感器的工作电压等条件发生了变化,则该像素可能不能正常工作,因而会 产生 X 光关闭时的屏幕亮点或 X 光打开时的屏幕暗点,这些点统称为像素坏点。坏点校正 就是去除这些点,这些点的数据不再测量,而由其相邻的点线性插值得到。

2) 补偿校正 offset

在 X 光关闭的条件下,生成补偿图像,消除自然光与暗电流的影响。

3)平场校正 flat-field correction

传感器上每点对 X 光的响应程度有差异, 或者 X 光源本 身不均匀,画面因而会有暗带和亮带。需要找到图像上最亮的 点并以此为标准创建参考图像,使同一 X 光照射下的图像各 点的灰度相同。

#### **2**、图像后处理

获得三维衰减系数矩阵后,转换为三维 CT 值矩阵,再根 据一定的灰度标准或者彩色定义,显示三维灰度或彩色 CT 影 像。图 7-2-6 所示直方图,横轴为 *μ*/CT 值,纵轴为成像空间中 具有该 *μ* 或 CT 值体素的概率,可以直观显示成像物体中的组 成情况。峰越高,说明具有该 *μ*/CT 值的体素数量越多,相应 的成分在成像物体中含量越高。

如图 7-2-5, 成像物体只占图像重建空间的很小一部分, 其余地方都是空气,  $μ=0$ , 因此, 7-2-6 图中, 最左侧  $μ=0$  的 峰也相应最高。 <br>
g T-2-6 μ/CT 值直方图

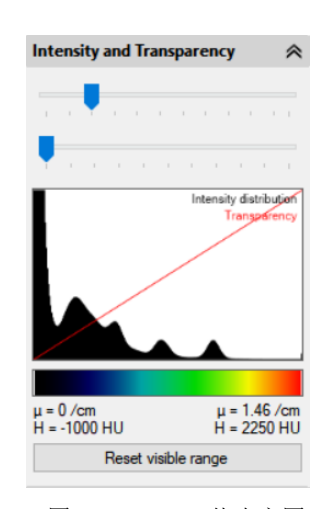

有了三维矩阵的概率直方图,就可以采用窗口技 术来进行特定对象的观察。图 7-2-7 中, 红色矩形选择 框就是所选的窗口。

本实验的三维图像显示采用伪彩技术,彩色定义条 的颜色和横轴该位置的μ/CT 值相对应,三维图像中具 有该值的体素以对应的颜色显示。如图 7-2-7 所示,调 整窗口,彩色对照条的范围相应改变,就可以只显示该 窗口范围内的体素,其它部分则隐藏不可见。

μ/CT 值的直方图中,还能读出光标所指处的具体 线性衰减系数  $μ$ 大小和 CT 值, 如图 7-2-8 所示。

### 二、实验装置及材料

本实验的主要装置为 LEYBOLD 554800 X-CT 实验 仪(图 7-2-1、图 7-2-2),样品有定标水模和青蛙标本。

注意:青蛙样品较脆易折断,不要将青蛙标本从固 定底板上拆下,以免损坏。

安装样品台时,双手操作,小心谨慎。 注意:**CMOS** 传感器表面是高精度的闪烁发光晶体层,严禁触碰,以免造成损坏。

#### **X-CT** 实验仪的测量软件:

两种 X-CT 实验仪的测量软件相似,双击计算机桌面上的"CT"快捷键图标小青蛙,即可

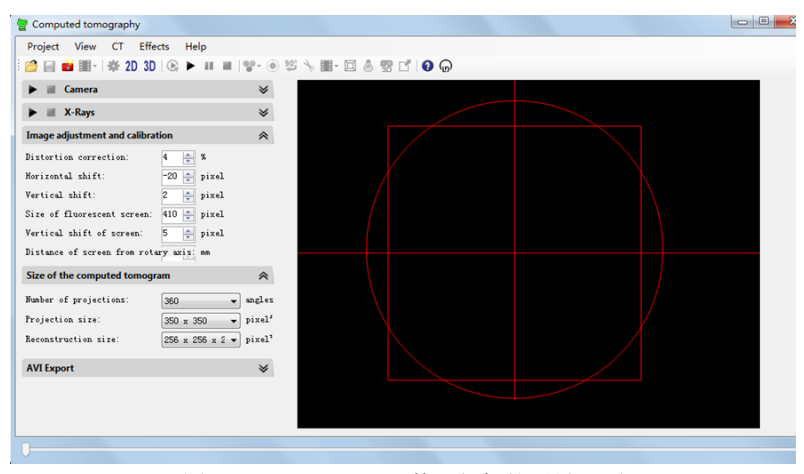

图 7-2-9(a) X-CT 数码相机的测量界面

![](_page_45_Figure_11.jpeg)

7-2-9(b) CMOS 传感器的测量界面

![](_page_45_Figure_13.jpeg)

图 7-2-8 *μ* 值和 CT 值

 $\mu$  = 0.98 /cm, H = 1170 HU

 $\Box$ 

进入如图 7-2-9 所示的测量界面。它主要由上面的菜单栏、左边参数设置栏和右边的图像栏 三部分组成。点击"Camera"或"X-Rays"右侧下拉菜单即可设置照相机和 X 光机的参数。

# 三、实验内容

在电脑 **D** 盘创建文件夹用于储存数据,两种 **CT** 实验仪的参数条件不同。

# (**1**)**Camera** 校正

(校正时,不放置样品台及样品。每一次重启测量软件后,都需重新 **Camera** 校正。)

"Camera"的下拉菜单如图 7-2-10 所示,右上角绿色条的宽度对应了 X 射线的强度(满 两格后变为红色警示超量程),调整积分时间(integration time),使得绿色条为 1.8 格左右。 若信号条变为红色,应立即调小积分时间。若积分时间调至最小(660 ms),信号仍超量程, 则通过降低管流或者管压来降低 X 射线强度。

1)像素坏点校正 Defective pixels

白底坏点校正: 打开 Xray, 点击 Identify defective pixels using dark and/or white frame, 自动显示去除坏点的数目和位置。

黑底坏点校正: 关闭 Xray, 点击 Identify defective pixels using dark and/or white frame, 自动显示去除坏点的数目和位置。

2) 补偿校正 offset

关闭 Xray, 点击 Create offset image using dark frames, 等到采集了 10 幅图像, 再点击 一次 Create offset image using dark frames, 等到 10 幅图像。

3)平场校正 flat-field correction

打开 Xray, 点击 Create reference image for flat-field correction, 等到 10 幅图像, 再点击 一次 Create reference image for flat-field correction,等到 10 幅图像。

### (**2**)探究管压对衰减系数 *μ* 的影响和 **CT** 值定标

样品固定:带 CMOS 传感器的实验仪是将待测样品固定于"塑料积木"样品台,再用积 木拼插方法安装样品台;带数码相机的实验仪,先把待测样品放在白色泡沫空心半球里,合 拢半球后由三根塑料样品爪固定泡沫球。一定要确保样品固定牢固,以免在成像过程中样品 移动产生伪影。

"X-Rays"的下拉菜单如图 7-2-11 所示, 可以 重新设置管电压、管电流和水的吸收系数 *μ*w。

**CT** 值定标:系统默认水的吸收系数 *μ*<sup>w</sup> 为 0.45/cm, 但不同管压下的 μw 值也不相同。因此, 设置管电压和管电流后,还要根据管电压的大小 调整水的衰减系数 μw, 以获得正确的 CT 值。

成像参数设置:图 7-2-12 为设置界面中的 CMOS 传感器的成像参数设置部分。

Number of projections 指的是投影数目。扫描 一次,靶台一共转动 360º。投影数目设为 *n* 时, 靶台每转动(360/*n*)º 采集一次投影值,一共采集 *n* 个投影值。投影数目设为 90 时完成扫描约需 5 min,设为 360 时完成扫描约需 20 min。

Sensor resolution 为传感器分辨率, 即像素数 量。

Binning 为图像读出方式。 Projection size 为投影尺寸。 Reconstruction size 为重建图像尺寸。

1、安装水模样品,设置管电压为 35.0 kV,管电流 为 1.00 mA, Number of projections 为 90, 在 D 盘 图 7-2-12 CMOS 传感器的成像参数设置

![](_page_46_Picture_412.jpeg)

![](_page_46_Picture_413.jpeg)

建立新文件夹, 按 B 开始扫描。

2、扫描结束后, 按<sup>30</sup>观察扫描结果, 界面左侧为 μ/CT 值直方图 (图 7-2-6), 界面右侧为 三维图像。运用窗口技术(图 7-2-7)并结合三维图像观察找到水峰,将光标移至峰顶,屏 幕右上方(图 7-2-8)显示该管电压下水的衰减系数 *μ*<sup>w</sup> 和 CT 值。

3、按 3D 左侧的 <sup>娄</sup>, 显示参数设置界面, 投影数仍设置为 90, 将管电压变为 30.0 kV 进行 扫描。找到水峰,记录相应的 *μ*w值,分析管压对水的衰减系数 *μ*<sup>w</sup> 的影响。

4、管电压设置为 35.0 kV, 在图 7-2-11 所示参数设置界面中, 在"Hardness of X-rays, μ (water)" 中,将水的 *μ*<sup>w</sup> 默认值 0.45/cm 替换为 35.0 kV 管电压下 *μ*<sup>w</sup> 的测量值,完成 CT 值定标。

### (**3**)探究投影数目对成像的影响

1、继续使用水模样品,设置管电压为 35.0 kV, 管电流为 1.00 mA。

2、依次将投影数目 Number of projections 设置为 4、15、45 进行扫描,观察投影数目对三维 图像的影响。

# 四、青蛙标本的 **CT** 成像

1、取下水模样品,换上载有青蛙标本的样品台。

2、将管电压设置为 35.0 kV, 投影次数 Number of projections 设置为 360, Projections size 可 以适当更改,使青蛙的 2D 透射像完整显示出来, Reconstruction size 也可以适当更改, 对青 蛙标本进行扫描。

3、扫描结束后, 按 3D 观察扫描结果。(如果由于 Reconstruction size 小了, 青蛙显示不全, 不用重新扫描,可以增大 Reconstruction size, 重新再重建一次。) 按鼠标右键实践以下图像 后处理的各种功能。

# **Evaluation**

- In the 3D view there are numerous evaluation options available
- rotate volume
- zoom volume
- adjust intensity, transparency and colour spectrumdisplay of 2D cutting planes
- measuring of distances in a 2D cutting plane
- determination of the attenuation coefficient u and the CTnumbers H
- animation around the rotational axis or using the mouse, e.g. for the creation of videos
- $\blacksquare$  display of the edges of the cube
- illumination with setting of the light parameters
- stereoscopic view for red-cyan glasses
- full screen display
- 4、调整强度和透明度,观察三维图像的变化,通过截屏给出清晰的青蛙图和骨骼图。

5、观察青蛙标本的 μ/CT 值直方图, 改变窗位和窗宽, 记录小青蛙的骨窗、肌肉窗和皮肤窗 的窗位和窗宽,并通过截屏保存相应的图像。

6、测量青蛙脊椎骨的宽度,最长的脚趾骨长度。

# 参考文献

- 1. 冀敏、陆申龙. 医学物理学实验 人民卫生出版社. 2009. 92-99
- 2. 顾本立、万遂人、赵兴群. 医学成像原理 科学出版社 2012. 86-130
- 3. 吉强、洪洋等. 医学影像物理学. 人民卫生出版社. 2000. 5-71
- 4. 554 821 Computed Tomography 使用说明书,LD Didactic

# 实验 **8** 磁共振成像的物理基础及实验

磁共振成像的全称是:核磁共振电子计算机断层扫描术,为了避免人们把这种技术误解 为核技术,一些科学家把核磁共振成像技术的"核"字去掉,称为其为"[磁共振成像技术](http://www.hudong.com/wiki/%E7%A3%81%E5%85%B1%E6%8C%AF%E6%88%90%E5%83%8F%E6%8A%80%E6%9C%AF)" (Magnetic Resonance Imaging),英文缩写即 MRI。

磁共振成像是根据生物磁性核(如氢核)在磁场中表现的共振特性进行成像的新技术。 1973 年,美国科学家 Paul Lauterbur 发现,把物体放置在一个稳定的磁场中,再加上一个不 均[匀磁场\(](http://www.hudong.com/wiki/%E7%A3%81%E5%9C%BA)即有梯度的磁场),然后再用适当的电磁波照射这一物体,这样根据物体释放出 的电磁波就可以绘制成物体某个截面的内部图像。随后,英国科学家 Peter Mansfield 又进一 步验证和改进了这种方法,并发现不均匀磁场的快速变化可以使上述方法能更快地绘制成物 体内部结构图像。此外,他还证明了可以用数学方法分析这种方法获得的数据,为利用计算 机快速绘制图像奠定了基础,从此磁共振成像得到了空前的发展。

随着磁体技术、超导技术、低温技术、电子技术和计算机技术等相关技术的不断进 步,MRI 技术得到了飞速发展,已成为现代医学影像领域中的重要一员。

本实验要求掌握 MRI 的基本原理和测量方法,了解几种成像参数对图像的影响。

### 一、实验原理

原子核系统在外磁场中发生能级分裂,在一定射频场作用下吸收其能量发生能级跃迁的 现象,叫做核磁共振。核磁共振的物理基础是原子核的自旋,早在 1924 年,Wolfgang E. Pauli 就提出核自旋的假设,并由埃斯特曼(I. Esterman)等人于 1930 年用实验证实。 1932 年发 现中子后,才认识到核自旋是质子自旋和中子自旋之和,只有质子数和中子数两者或其一为 奇数时,核才有非零的核磁矩,正是这种磁性核才能产生核磁共振.

# (一)与核磁共振成像相关的几个基本概念:

核磁共振现象及其条件; 磁化强度矢量 *M* 的定义; 软脉冲和硬脉冲的概念; 90脉冲,180脉冲的定义; 弛豫过程及弛豫时间; FID(free induction decay) 自由感应衰减信号; SE(spin echo) 自旋回波信号; 感生电动势; 图像重建; 选层梯度场、相位编码梯度场、频率编码梯度场; 成像周期。

# **1.** 核磁共振现象

原子核系统在外磁场中发生能级分裂,在一定射频场作用下吸收其能量发生能级跃迁的 现象,叫做核磁共振. 核磁共振的条件为射频场的能量 hv 等于原子核的能级差Δε,即

$$
h\mathbf{v} = \Delta E \tag{1}
$$

通过简单变换可以得到核磁共振的条件也是射频场圆频率 。等于原子核的拉莫尔进动频率  $\omega_0$ , 即

$$
\omega = \omega_0 = \gamma B_z \tag{2}
$$

<sup>0</sup> 为外磁场中原子核所做的拉莫尔进动的频率,为旋磁比,代表原子核的本性,*B*<sup>z</sup> 为外磁场大小,在 *z* 轴方向上。

### **2.** 磁化强度矢量 *M* 的定义

对于由大量 *I* =1/2 的微观磁矩(原子核系统)组成的宏观物质,布洛赫提出用体磁化强 度 *M* 来描述原子核系统被磁化的程度. *M* 定义为单位体积内 *N* 个核磁矩的矢量和,即

$$
M = \sum_{i=1}^{N} \mu_i
$$
 (3)

μ表示单个原子核的核磁矩。对于 γ >0 的宏观体系, 在磁场 **B**<sub>z</sub> 中, 核磁矩μ 以圆频率  $\omega_0$ 沿上、下两个进动锥面绕 **B**<sub>z</sub> 方向进动, 如图 8-1(a)所示, 两个锥面与 **B**<sub>z</sub> 的夹角分别为θ 和 $\theta$  (核磁矩在均匀外磁场中的势能为  $U_B = -\mu \cdot B$ ), 分别相应于磁量子数  $m_I = 1/2$  和-1/2,  $\bigoplus$  谷裂的核塞曼能级为  $E_1$  和  $E_2$ , 如图 8-1(b)所示. 而  $E_2 > E_1$ , 上、下能级的能量差为 $\Delta E = \gamma$ 

![](_page_49_Figure_8.jpeg)

![](_page_49_Figure_9.jpeg)

*ħB*z = *ħ*0,正比于外磁场 *B*<sup>z</sup> 和 (或 *g*). 在热平衡时各能级上的核自旋粒子数遵循玻尔兹曼 统计分布. 室温时,由于*E* << *kT*,上、下能级间粒子数(布居数) 之比可写成

$$
\frac{N_2}{N_1} = \exp\left(-\frac{\Delta E}{kT}\right) \approx 1 - \frac{\Delta E}{kT} = 1 - \frac{\gamma \hbar B_z}{kT} < 1\tag{4}
$$

对于 γ 值最大的氢核, 当 B<sub>z</sub> =1 T 时, N<sub>2</sub>/N<sub>1</sub>=0.999 993, 与 1 非常接近, 其粒子数差甚 小,要比电子自旋粒子数差小三个数量级以上,致使核磁共振的固有灵敏度相当低,这里 设总自旋粒子数 *N*=*N*1+*N*2.

在没有加射频场时,磁化强度矢量 *M* 只有纵向分量 *M*z,即在外磁场 *B*<sup>z</sup> (*B*0)方向 Z 轴 上,因为 $\mu$ 绕  $B_0$ 进动的相位无规则,在  $O$ -*xy* 平面上的横向分量为零,如图 8-2 所示。在  $x$ 轴加上一个射频场之后, 由于共振时的能级跃迁,上、下能级粒子数的变化,以及拉莫尔 进动产生一定程度的相位相干,横向分量 *M*xy(*M*⊥)(由 *M*x和 *M*<sup>y</sup> 组成)不再为零,磁化强度 矢量 *M* 会向 *xOy* 平面偏转,如图 8-3 所示。

偏转的角度 与射频脉冲作用时间、射频脉冲磁场的强度 *B*1和质子的旋磁比有关。

![](_page_50_Figure_2.jpeg)

图 8-2 磁化强度矢量 *M* 图 8-3 *M* 纵向分量 *M*<sup>z</sup> 和横向分量 *M*xy 及 *M* 向 *xOy* 平面翻转

使 *M* 偏转到 *xOy* 平面上的脉冲称为 **90** 脉冲,使 *M* 偏转到 *z* 轴负方向上的脉冲称为 **180**  脉冲。

# **3.** 硬脉冲和软脉冲

核磁共振成像的射频场系统发射出中心频率为拉莫尔频率的射频电磁波,激发样品质子 群,从而发生核磁共振效应。该电磁波并非单一频率,而是以拉莫尔频率为中心,频率具有 一定宽度的频带。根据频带宽度不同,可将射频电磁波分为硬脉冲和软脉冲。硬脉冲(图 8-

![](_page_50_Figure_7.jpeg)

4)时间激发宽度较窄,但射频幅值较高,对应的频带较宽,可以激发较大范围的质子,选择 性差,用在波谱分析中;软脉冲(图 8-5)时间激发宽度较宽,但射频幅值低,对应的频带较 窄,只能激发较小进动频率范围的质子,选择性较好,用于成像中。

#### **4.** 弛豫过程

弛豫过程是由于物质间相互作用产生的,普遍存在于各种宏观物质中. 弛豫可以理解为 粒子受到激发(施加射频脉冲)后,以非辐射的方式回到基态而达到玻尔兹曼平衡的过程, 高能态的核会向周围环境转移能量,使其及时地回到低能态. 自旋核周围的局部场的任何波 动,只要其频率与自旋核的共振频率相当,均可引起核系统的弛豫,弛豫因涉及到磁化强度 *M* 的纵向分量和横向分量随时间的变化而被分为纵向弛豫过程和横向弛豫过程,它们具有 不同的弛豫机制.

# **4.1** 纵向弛豫

纵向弛豫起因于自旋-晶格之间的相互作用. 因为任何宏观样品均可看成 *N* 个小磁矩的 自旋系统和它所依附的晶格系统组成,系统之间不断发生相互作用和能量交换. 在纵向弛豫 过程中,自旋系统把从射频场吸收的能量(磁能)交给周围环境(晶格),并转变为晶格的 热能. 经历自旋-晶格弛豫时间 *T*1 后, 粒子数差上升到平衡值 *n*0 的 1-1/*e* ( ≈ 63% ), 使磁化强 度纵向分量 *M*z亦随之相应的增加,故 *T*<sup>1</sup> 又称为纵向弛豫时间. *T*1反映自旋系统粒子数差从 非平衡态恢复到平衡态的特征时间常数,*T*<sup>1</sup> 越短表明自旋-晶格相互作用越强. *T*1的大小与核 的种类、样品的状态和温度有关. 对于一般液体,由于分子的布朗运动剧烈,*T*<sup>1</sup> 较短;而对 于固体,由于分子热运动受到很大限制,*T*1很长,可长达几小时乃至几天. 经过自旋-晶格弛 豫, M<sub>z</sub> 最终等于 M<sub>0</sub>, 即

$$
\frac{dM_z}{dt} = -\frac{1}{T_1} (M_z - M_0), \quad M_z = M_0 (1 - e^{-\frac{t}{T_1}})
$$
 (6)

自旋-晶格相互作用实际上是由于分子无规则热运动引起的横向局部场的波动而诱发的 自旋与晶格间的能量交换过程,只有当此局部弱磁场的频率正好等于ω时才发生. 引起自旋 -晶格相互作用的机制有磁偶极-磁偶极相互作用、自旋-旋转相互作用、化学位移各向异性、 顺磁物质弛豫及核电四极矩相互作用等,根据弛豫速率的相加性,*T*1的倒数是各种机制引起 的 的 的复数的

纵向弛豫主要表现为 *M*<sup>Z</sup> 的变化,当施加的射频脉冲为 90 度脉冲时,其变化规律如图 8-6 所示。

### **4.2** 横向弛豫

横向弛豫源于自旋-自旋之间的相互作用,在横向弛豫过程中仅在自旋体系内部(核自 旋与相邻核自旋之间)交换能量而不与外界交换能量,故核自旋体系总能量保持不变. 与纵 向弛豫一样,同样可定义自旋-自旋弛豫时间 *T*2,它表征由于非平衡态进动位相相关产生的 不为零的磁化强度横向分量 *M*⊥恢复到平衡态时相位无关(相位随机分布)所需要的特征时 间,所以也称为自旋-自旋相位记忆时间. 由于 *T*<sup>2</sup> 与磁化强度横向分量 *M*⊥的弛豫时间有关, 故也称为横向弛豫时间. 自旋-自旋相互作用实质上也是一种磁相互作用. 对于液体主要来 自核自旋产生的局部磁场. 当两个氢核间的距离 *r* 为 2Å 时,相互之间产生的局部磁场约为 10 -4 T. 在液体中,由于分子剧烈的布朗运动,此局部磁场易被抵消,故 *T*<sup>2</sup> 值较短. 对于固 体,局部磁场主要来自磁偶极-磁偶极相互作用,由于各核相对位置较固定,能量易于在核 自旋间转移,故 *T*<sup>2</sup> 特别短. 由于 *M*⊥由 *M*x和 *M*<sup>y</sup> 合成,故在 *x*,*y* 和 *z* 的三个方向上的局部磁 场涨落均对 *M*⊥的弛豫有贡献,射频场 *B*<sup>1</sup> 也对 *T*<sup>2</sup> 有贡献,此外化学交换及扩散等慢过程都 对 *T*2亦有贡献. 一般情况下,横向弛豫比纵向弛豫更强,故有 *T*1≥*T*2,*T*2的理论处理也比 *T*<sup>1</sup> 更为复杂. 此外,由于 z 方向外磁场空间分布的不均匀性也可看成一个局部磁场,它对 *T*2的 影响也不容忽视. 经过自旋-自旋弛豫, 系统总磁矩在  $x, y$  方向的分量  $M_x$ 和  $M_y$  逐渐趋向于 热平衡值, 即等于零。它遵从下式:

$$
\frac{dM_x}{dt} = -\frac{M_x}{T_2}, \quad \frac{dM_y}{dt} = -\frac{M_y}{T_2}, \quad M_{xy} = M_0 e^{-\frac{t}{T_2}}
$$
(7)

横向弛豫主要表现为 *Mxy* 的变化,当施加的射频脉冲为 90 度脉冲时,其变化规律如图 8-7 所示。

![](_page_52_Figure_3.jpeg)

#### **5. FID** 自由感应衰减信号

在 *x* 轴发射 90 脉冲,磁化强度矢量偏转到 *y* 轴方向,可以得到一个横向的磁化强度矢 量 $M_{xy}$ 。它具有如下特点:  $M_{xy}$ 绕外场以拉莫尔频率旋转, 可用 sin $\omega_0 t$ (或 cos $\omega_0 t$ )描述;  $M_{xy}$ 的大小从 *M* 按指数  $e^{-t/T_2}$  规律衰减。所以 FID 信号的数学表示可以写为 *M*  $e^{-t/T_2}$  cosωot。

如果在 x 轴放置一个接收线圈, 由于 FID 信号的作用, 接收线圈的磁通量会发生变化 而产生感生电动势。*MR* 信号就是电动势信号。图 8-8(a)是正弦形式的 FID 信号;当起始信 号 M较小时, 其产生的 FID 信号如图 8-8 (b); 如果选取不同时刻开始接收信号则可以得到 图 8-8 (c)的余弦形式信号。FID 信号是强度随时间而变化的形式,经过傅里叶变换后,可得 到信号强度随频率而变化的形式,如图 8-8 (d)所示,图中  $\nu_0$  为共振频率。

![](_page_52_Figure_9.jpeg)

图 8-8 各种 FID 信号

图 8-6 纵向弛豫 Mz 的变化及纵向弛豫时间 <br>图 8-6 纵向弛豫 Mz 的变化及纵向弛豫时间 9-8-7 横向弛豫 Mxy 的变化及横向弛豫时间

#### **6. SE** 自旋回波信号

由于磁场的不均匀性,FID 信号会迅速衰减掉,导致图像质量下降,为此在 90 脉冲之 后再加一个 180 °脉冲, 使已经开始衰减的横向磁化的相位再重新聚集在一起而形成一个自 旋回波(spin echo)信号,它是 FID 信号的恢复的再现。

自旋回波(spin-echo)是哈恩(Erwin L. Hahn)在 1950 年最早提出的,最简单的产生 自旋回波的脉冲序列为 90°- $\tau$ -180°- $\tau$  采样.

现在看一下自旋回波是如何产生的. 考虑一个包含大量自旋(例如质子)数(例 10<sup>23</sup> 量级) 的典型样品,把它分为 10<sup>6</sup>个系综,每个系综仍然是由巨大数目的质子组成的,在每一个区 域内,外磁场的值分布在一个很窄的范围. 每一个系综内有一确定的净磁化强度,它们都对 总的磁化强度做出贡献. 然而第一个 90脉冲后,每一个这样的磁化矢量均以稍稍不同的频 率作进动,因此彼此逐渐散相. 假设经过适当的时间间隔 t后, 施加一个较之第一个 RF 脉冲 双倍宽度的 180脉冲,经过 180脉冲,重新继续它的进动运动. 但现在各个系综间累积的位 相差全部精确反转,原先领先的现在等量地落后(相对于平均值),同时由于进动过程,系综 的散相逐渐逆转,再经过相等的时间间隔后,所有的系综回到同相状态,总的磁化强度达到 最大值. 在样品线圈里, 感应出"自旋回波"信号, 回波的幅度通常小于原始的 FID, 原因 是热弛豫及扰动核磁矩进动的局域场的随机波动的影响,使磁化强度的幅度稍有损失,这些 衰减的弛豫时间正是我们希望测量的,见图 8-9. 自旋回波方法可以消除磁场的非均匀性的

![](_page_53_Figure_4.jpeg)

图 8-9 用经典矢量模型解释自旋回波效应

影响,否则这种磁场的非均匀性会对测量造成很大的误差. 如果二个脉冲序列以不同时间间

![](_page_53_Figure_7.jpeg)

![](_page_53_Figure_8.jpeg)

隔τ 重复, 回波的高度应按指数exp  $\left(-\frac{2\pi}{T}\right)$  $\frac{2\tau}{T_2}$ 变化,见图 8-10. 据公式

$$
M(t) = M_0 \exp\left(-\frac{t}{T_2}\right) \tag{8}
$$

用指数迭代法,可以测定自旋-自旋弛豫时间 *T*2.

### (二)图像重建的过程

虽然从组织的 *MR* 信号来形成图像是一个复杂的过程. 但 MRI 成像过程可简单地归纳如 下:首先将受检部位分成若干的薄层,这些薄层称为层面,这个过程叫选片或者选层. 每个 层面又可以分为由许多被称为体素的小体积组成(图 8-11).

![](_page_54_Figure_5.jpeg)

图 8-11 选层、层面和体素

然后对每一个体素标定一个记号,这个过程称为编码或空间定位. 进行 *MR* 信号采集. 再进 行解码,得到该层面各个体素 *MR* 信号的大小,最后根据与层面各体素编码的对应关系,把 体素信号的大小显示在荧光屏对应的像素上. 信号大小用不同的灰度等级表示, 信号大, 像 素亮度大;信号小,像素亮度小. 这样就可以得到一幅断层 MRI 像, 具体的过程如图 8-12 所示.

![](_page_54_Figure_8.jpeg)

![](_page_54_Figure_9.jpeg)

如何进行空间定位呢:信号源的位置信息由加入的 *x*、*y*、*z* 轴三个方向的线性梯度场确定. 处在外磁场 *B*0中的氢质子无论其在空间位置如何,产生的磁共振的频率都相同,如果在 *B*<sup>0</sup> 上叠加一个梯度场,质子的共振频率将发生变化,由此可以确定信号源的位置,这个过程叫 做空间编码,包括选层梯度磁场 *Gs*、频率编码梯度磁场 *G<sup>f</sup>* 和相位编码梯度磁场 *Gp*.三者在 使用时是等效的,可以互换,而且可以使用任意两个梯度场的线性组合来实现某一定位功能, 从而实现核磁共振的任意截面断层成像.

![](_page_54_Figure_11.jpeg)

![](_page_54_Figure_12.jpeg)

## **1.** 选片 层面的选择

通过线性梯度场的使用,使每一层面的 磁场不同(图 8-13), 那么施加不同频率的射频 场,就有不同的层面产生 *MR* 信号,那不同的 层面 1、2、3 就区分出来了.

如图 8-14 所示, 由于共振频率  $ω_0 = γB_0$ , 对于处在磁场为 1.54~1.56 T 的人体层面, 氢 原子的  $\nu$  = 42.6 MHz/T, 如果调节射频脉冲频 率范围在 65.604~66.456 MHz, 那么只有这个 层面产生共振信号,因而所成的像就是这个层面的像.

![](_page_55_Figure_3.jpeg)

图 8-14 磁场与层面的对应关系

选层的厚度(即层厚)决定着图像分辨率的高低,层厚薄,同样大小矩阵的体素就小, 因而分辨率会高. 参见图 8-11 所示的层厚. 层厚取决于二个因素:选层梯度的强度(即梯度 场的斜率)和激励射频的频率范围. 层厚与射频带宽成正相关,即射频频率范围越大,能够 激发的质子层厚就越厚,反之越薄.层厚与梯度场强度反相关,选层梯度场越强,梯度斜率越 大,层厚反而越薄. 由于射频带宽不能轻易改变,它与其他参数是关联的. 因此,临床上主 要是通过改变梯度场的强度来达到不同层厚的选择. 一般对于较厚的层厚,梯度场强度小, 对梯度功放的负荷小. 而对于较小层厚成像时,要求较大的梯度场,因此功放也要提供很大 的功率输出,而梯度功放一般存在着最大输出功率,因此某型号机器在使用时一般有个极限 层厚,即最小层厚的限制. 选择比最小层厚还薄的层厚很容易导致梯度功放的损坏. 选层的 位置可以由调整射频中心频率来实现.

选层梯度场要什么时刻施加呢?要与射频场同时施加,即与 90脉冲和 180脉冲同时施 加。

# **2.** 相位编码*y* 轴定位

利用线性梯度场可以对选出的层面进行空间定位。以 33 的矩阵为例。在没有施加相位 梯度磁场时,在均匀磁场 *B*<sup>0</sup> 作用下,9 个体素都以频率0进动,信号的相位相同,都为0*t*. 如图 8-15 左侧所示. 在 *y* 方向加上梯度场,最上面一行的磁场变大,频率变大,从而相位变

![](_page_55_Figure_9.jpeg)

图 8-15 相位梯度场的作用

大,表示为( $ω_0t+θ$ );中间一行磁场不变,相位不变,还是 $ω_0t$ ;最下面一行磁场变小,频率 变小,从而相位变小,表示为 $(\omega_0 t - \theta)$ . 如图 8-15 右侧所示. 这样 y 轴方向三行矩阵不同的位 置信息就转变为三个相位信息,用相位来表达空间位置信息,叫做相位编码.相位梯度场作 用时间很短,在采样之前就关掉. 所以 9 个体素又恢复到频率ω, 但是三个相位的信息保留 下来了,得以确定层面中 *y* 方向的不同位置. 在实际采集信号时,由于采用的是二维傅里叶 变换成像方法,相位梯度场需要分别多次施加,每次施加的相位梯度场强弱不同,逐步改变, 每次都采集一个信号。施加的次数和 *y* 方向的矩阵数目相同. 比如矩阵为 3 行,就要施加 3 次; 矩阵为 256 行, 就要施加 256 次. 相位梯度场的特点见图 8-16.

![](_page_56_Figure_1.jpeg)

图 8-16 相位梯度场的不同强度及符号

### **3.** 频率编码*x* 方向定位

以 3×3 的矩阵为例, 在磁场 **B**<sub>0</sub>作用下, 9 个体素都以频率ω 进动, 但信号强度各不同, 信号的总强度为 4cos*o*<sub>a</sub>t, 如图 8-17(a)所示. 在 *x* 方向加上频率编码梯度场, 这样不同列的

![](_page_56_Figure_5.jpeg)

图 8-17 不同频率编码下,各列的频率不同

磁场就不同了,如图 8-17(b)所示. 最左侧一列磁场变小了,体素进动频率也变小了,表示为  $\omega_{0}$ ; 中间一列磁场大小不变, 体素进动频率不变, 仍为 $\omega_{0}$ ; 最右侧一列磁场变大了, 体素进 动频率也变大了,表示为ω+. 这样层面矩阵有 3 列,信号有 3 个频率. 信号的总强度为 (cos(ωvt)+3cos(ωvt)+2cos(ωv<sup>+</sup>t)). 3 列矩阵用 3 个频率来表达; 256 列矩阵用 256 个频率来 表达. 这样 *x* 轴的位置信息就转变频率信息. 用频率来表达空间位置信息,叫做频率编码.

在采样的时间内同时施加频率梯度场,所采集到的信号中就包含了这些不同的频率成分.

经过相位编码和频率编码,采集到的磁共振信号中包含不同的频率成分及相位信息,我 们用二维傅里叶变换来处理信号,进行解码,通过灰度变换,可以得到二维断层图像.

# **4.** 成像周期

要得到一幅断层二维图像,需要进行多次采样。每一次信号采集就为一个周期。比如体 素矩阵为 128×64。频率编码数为 128, 相位编码数为 64, 需要采集 64 次信号, 就有 64 个 周期。每个周期都施加 128 步频率梯度场和一个大小不同逐步变化的相位梯度场(64 步相 位梯度场中的一步),每次得到一个相位信息对应于同样的 128 个频率信息。同时为了提高 信噪比,我们还需要累加采集,累积次数为 2 次、4 次等偶数的倍数。因为共振信号为相干 信号,如果累加次数为 n,那么信号强度增加 n倍,而噪声是随机信号,噪声强度只增加√n 倍,则信噪比提高√ $\overline{n}$ 倍。成像周期如图 8-18 所示。1个周期的时间为脉冲序列重复时间 TR,

![](_page_57_Figure_1.jpeg)

图 8-18 一幅二维断层图像所需要的周期个数

通常在 250-2500 ms 范围内. 相位编码数为 64 的话, 就有 64 个周期; 相位编码数为 128 的 话, 就有 128 个周期;相位编码数为 256 的话, 就有 256 个周期。累加次数分别为 2 和 4 的 话,周期还要分别翻 2 和 4 倍。

总结下来,产生一幅图像需要几个步骤:在一个周期内先施加 RF 脉冲和选层梯度场; 再施加相位梯度场;检测信号并同时施加频率梯度场;根据相位编码数 NE(number of excitation)和累加次数 NS(number of scan)做很多周期的信号采集;储存信号和信号处理得到 图像。采集信号所需要的总时间为 TR×NE×NS。TR 为脉冲序列重复时间,NE 为相位编码 数, NS 为累加次数。

# 二、实验装置及材料

![](_page_57_Picture_6.jpeg)

磁共振成像实验仪器如图 8-19 所示, 左侧为磁体系统(样品试管放在磁体中央);中间

为显示屏;右侧从上往下依次为谱仪系统、主机、射频单元和梯度单元。永磁铁磁体大小约 为 0.5 T, 磁场均匀性在 15 PPM 以下, 匀场范围为 1 cm 直径的球。为保证磁场的稳定性, 永磁铁需恒温在 32℃,程序控温表头在射频单元中显示,绿色温度为设定温度,红色为实

图 8-19 磁共振成像实验仪器

际温度,温差应小于 0.01C。

实验样品有标准油样(大豆油)、芝麻和小鼠大脑等,置于直径 15 mm 的试管中,样品 高度不要超过 1.5 cm, 避免超出匀场空间范围, 引起伪影。 磁共振成像实验仪器有两个软件,分别为**"**核磁共振分析应用软件**"**和**"**核磁共振成像软件**"**。

注意:两个软件不能同时使用。

# 严格按照实验室告示牌中的顺序开、关机。

# 三、实验内容

![](_page_58_Figure_5.jpeg)

# 实验内容 **1**:用标准油样(大豆油)测定系统参数

打开"核磁共振分析应用软件";启动"Default"用户,无密码。 2.1 油样品的 MRI 成像。

# 1.1 测定共振频率

1. 样品区放置标准油样,单击菜单中的"数据采集",出现图 8-20 "数据采集及参数设置 界面","序列选项"选择"Q-FID"(硬脉冲序列);

![](_page_58_Figure_10.jpeg)

图 8-20 数据采集及参数设置界面

# 参数更改之后,要按标识以确认参数的更改。

2. 单击 <sup>①</sup> ,进行单次采样,大约采样 10 秒钟后,单击 ● ,停止采样;

![](_page_59_Figure_0.jpeg)

3. 单击 K , 软件将自动地寻找中心频率, 即射频信号频率主值 SF1 (MHz) 和射频 信号频率的偏移量 O1 (kHz) 之和;

4. 记录 FID 信号示意图及共振频率, 分析共振时 FID 信号的特征和机制;

5. 改变 O1 (kHz), 调出 2 kHz 的 FID 信号, 从图上估计读出大豆油的 $T_{2}^{*}$ 的值。

# 1.2 测定 90°和 180°硬脉冲参数

1. 单击 ,弹出"脉冲参数设置对话框",调整脉冲宽度搜索范围和步长,单击"确 定", 仪器将自动寻找 90°和 180°硬脉冲宽度;

![](_page_59_Figure_6.jpeg)

2. "**90**º和 **180**º脉宽的自动寻找结果"中波峰对应 90º脉宽(P1),波谷对应 180º脉宽(P2)。

若出现多个波峰或者没有波谷,说明搜索范围不合适,应重新调整脉冲宽度搜索范围; 3. 软件会自动将寻找到的 90°和 180° 脉宽值 P1 和 P2 记录在数据库中。P2 值在 FID 序列 中不显示,在 SE 序列中才显示出来;

4. 记录实验过程,分析 90°和 180°脉冲宽度值之间的关系,和预期是否相符?

# 2:小鼠大脑和福尔马林的弛豫时间 T2 和 T1 测定

样品区放置样品(小鼠大脑等),选择"Q-FID",调节 O1 使频率偏离共振频率 2000  $\rm Hz$   $\mathcal{R}$ 集 FID 信号, 由 FID 信号估计小鼠大脑和福尔马林的 $T_2^*$ 的大小, 记录估计值, 与大豆 油的 $T_2^*$ 值比较。

# **2.1** 自旋回波的观测(选**"Q-SE"**序列)

1. 选择"Q-SE"序列,回波测量参数设置参考表 1 中数据, TD 值为只读项, 由软件自动计 算。

2. 单击 <sup>45</sup> 讲行重复采样, 观察回波信号并记录其幅度;(若信号幅度大小不合适, 可调 整增益参数)

![](_page_60_Figure_4.jpeg)

![](_page_60_Figure_5.jpeg)

8-25 回波信号

- 3. 逐渐增加回波时间 TE: 10 ms、20 ms、40 ms、..., 观察回波信号幅度大小的改变, 直至 回波信号幅度降至初始值的 1/3 以下;
- 4. 从图上估计读出并记录小鼠大脑和福尔马林的 *T*<sub>2</sub>的大小。

# 自旋回波(**SE**)中参数的作用和意义

SE 序列可以排除磁场非均匀性干扰。脉冲序列的产生如图 8-26 所示。先加一个脉冲 90°, 过一段时间 DL1 再加一个 180°脉冲, 经过同样的时间还是 DL1 就产生了自旋回波。

![](_page_60_Figure_11.jpeg)

![](_page_60_Picture_326.jpeg)

**DL1**:是 90 度脉冲与相邻 180 度脉冲之间的时间间隔,由样品的横向弛豫时间决定。 回波时间 **TE**(**Time of Echo**):为 90 度脉冲到回波产生的时间,TE = 2DL1+P2。

# **2.2** 横向弛豫时间 *T***2**的测量(选择 **Q-CPMG** 序列)

# **Q-CPMG** 序列中参数的作用和意义

**CPMG** 序列是用来测量样品横向弛豫时间的重要手段之一。该序列是在施加一个 90射 频脉冲后又施加了很多个 180射频脉冲。每施加一个 180射频脉冲都会延缓由于磁场不均 匀而导致的信号衰减,并且可以在信号的回波峰点处采样到不受磁场均匀性影响的数据。因 此,这样的信号采样过程只反映样品的特性而不受磁场均匀性的干扰。所得到的信号往往是 符合多条指数曲线叠加规律的一条曲线,是样品中不同的横向弛豫过程的综合反应,通过迭 代算法可以计算得到各条指数曲线对应的 *T*<sup>2</sup> 值。实验仪器软件中自带的反演算法可以算出 各个 *T*<sup>2</sup> 值。

CPMG 序列的脉冲时序如图 8-27 所示。

![](_page_61_Figure_3.jpeg)

图 8-27 硬脉冲 CPMG 序列

![](_page_61_Picture_247.jpeg)

### 回波链个数 **NECH(number of echo chain)**

回波个数是指信号采样得到的回波数量,也是施加 180 度脉冲的个数。通常情况下,需 要设置足够大的回波个数使信号完全弛豫。NECH 既不能太小,这样会丢失样品中的有效信 息;NECH 又不能太大,这样不仅降低实验效率还会降低采样信号的信噪比。理论上,NECH 应该是使样品完全弛豫的最小回波数。在进行标准油样实验时,通常情况下我们选择 1000~2000 个回波,大脑和福尔马林样品弛豫时间长,回波个数可能要 5000 个。

#### *T***2**测量的实验步骤:

1. 选择 Q-CPMG 序列, T<sub>2</sub>测量参数设置参考表 2 中数据。单击 <sup>CD</sup> 讲行重复采样, 采样 结束后,数据自动保存。

**\*** 增益参数 RG1,DRG1 和 DRG1 大小要合适,使信号起点处不饱和。

**\*** 参数 TE 和 NECH 的设置非常重要,与样品的 *T*<sup>2</sup> 相关;可以多次尝试,使曲线指数 衰减并且完全弛豫。

![](_page_62_Picture_187.jpeg)

表 2 *T*<sup>2</sup> 测量参数设置

2. 单击 <a> 进行反演, "反演参数框"中参数设置可先用默认值。若"反演结果图"中反 演峰出现不完整,可增加弛豫时间最大值。查看"反演峰面积",峰顶位置即是 *T*2值。

![](_page_62_Figure_2.jpeg)

![](_page_62_Figure_3.jpeg)

3. 记录 TE 和 NECH 值, 画出 CPMG 序列指数衰减信号示意图, 记录小鼠大脑和福尔马林 的 *T*2值。

### **2.3** 纵向弛豫时间 **T1** 的测量(选做,具体步骤参考实验室告示牌)

选择"**Q-IR** 序列",测得信号后进行反演,反演结果图中的峰顶位置即 *T*1。

# 实验内容 3: 小鼠大脑和福尔马林的磁共振成像

关闭"核磁共振分析应用软件",打开"核磁共振成像软件","成像软件主界面"如图 8-30 所示:

(仪器同时只允许打开一个软件)

| NMI-V1.03.10 MiniMR-60                 | Co Localizer / Parameters [111] Image                                                                                                    |
|----------------------------------------|----------------------------------------------------------------------------------------------------|
|                                        | Axial (XZ)<br>Sagittal (YZ)<br>Coronal (XY)                                                                                                    |
| IN NEW SAMPLE<br>SAVE<br><b>B</b> OPEN | $\mathbf{Z}$                                                                                                    |
|                                        |                                                                                                    |
| SAVE TO DICOM                          |                                                                                                    |
| <b>Save Raw Fid File</b>               | ۰                                                                                                    |
| Sample:<br>Time:                       |                                                                                                    |
| Tester:                                |                                                                                                    |
| → 1-PRESCAN ØSTOP                      |                                                                                                    |
| <b>Status: Ready</b><br>$\alpha$       | ×<br>×<br>Y.<br>-LOCALIZER (SCOUT)-                                                                                                    |
|                                        | C Edit Mode<br>set Slice Im<br>bha And<br>leverse Slice<br>100.0<br>0.0<br>П<br>In.<br>Lock Mode                                                                                |
| <b>O</b> STOP<br><b>B</b> -2-SCOUT     | raw Cross<br>M<br>set Read Im                                                                                                    |
| <b>Status: Ready</b><br>$\alpha$       | -SCOUT RG-<br>0.0<br>In<br>Draw Projection<br>×<br>COUT RG(dB)                                                                                                    |
| <b>O</b> STOP<br>$\rightarrow$ 3-SCAN  | V Phase [<br>18.0<br>0.000, 4.000, 0.000<br>100.0<br>3.0                                                                                                    |
|                                        | <b>Test SCOUT RG</b><br>0.000, 0.000, 1.000<br>Offset Phase [mm]<br>ce Gap (mm                                                                                                  |
| <b>Status: Ready</b><br>$1$            | 2.0<br>Sagittal<br>Coronal<br>Axial<br>1.000, 0.000, 0.000<br>HIGH Y                                                                                                    |
| CONFIG SYSTEM                          | <b>FSYSTEM PRESCAN-</b><br>SEQUENCE-<br>-FSE<br><b>RF Coil Selection</b><br>RF Coil 1#<br>$\mathcal{A}$<br>SPIN ECHO [SE]<br>$\blacktriangledown$<br>TEefffn                    |
|                                        | P(ms)<br>SFO1 [MH<br>-COMMON-<br>M Auto 01<br>23.307181<br>View Auto01<br>TR [ms]<br>90.0                                                                                       |
| CONFIG MIN TE                          | Flip Angle (de<br>500.000<br>GxOffset<br>$-MINTE$<br>$-100$<br>12.167<br>MinTE SE(ms)<br>18.124<br>Refoc Flip An<br>TE [ms]<br>180.0<br>20.000<br>Auto Shimming GyOffset<br>lo. |
| CONFIG PS D0/TR                        | View AutoShim<br>verages<br>TI_IR[m<br>20.000<br>l2.<br>Optimization<br>GzOffset<br>200                                                                                         |
|                                        | ead Size<br>256<br>192<br><b>Phase Si</b><br>No cotimization<br>RFA90 [%]<br>4.4<br>Auto RFAmp<br>FOV Center                                                                    |
|                                        | View AutoAmp<br>G(dB)<br>20.0<br>PRG.<br><b>HIGH</b><br>$\!\star$<br>RFA180 [%<br>8.4                                                                                           |
|                                        | Use Preemphasis<br>Slice-Slice Interval (D10/D11) (ms) 5.0<br>Auto Tuning/Matching<br><b>Test RG</b>                                                                            |
|                                        |                                                                                                    |
|                                        |                                                                                                    |
|                                        |                                                                                                    |
|                                        |                                                                                                    |
|                                        |                                                                                                    |
|                                        |                                                                                                    |
|                                        | $\circ$                                                                                                    |
| <b>EXIT SYSTEM</b>                     |                                                                                                    |

8-30 成像软件主界面

注意:软件采样期间,不要点击新的脉冲序列、打开或保存文件等或其它操作指令。若采样 期间进行以上操作,软件可能会丢失数据或自动关闭当前采样以保护仪器。

### **3.1** 成像参数设置

磁共振成像有不同的脉冲序列成像,最基本的成像序列是自旋回波序列,其他各种成像 序列都是基于这一序列的发展。自旋回波序列成像首先需要调节系统参数:共振频率,软脉 冲的 90°脉冲和 180°脉冲的值以及匀场调节。这些调节由第一步"1-Prescan"预扫描完成; 其次需要设定图像参数,如层面数目、层面厚度、选层截面、视野大小等,这些在完成第二 步"2-Scout"定位后设置;设置好后就进行第三步"3-Scan"正式扫描。

以下按照成像的三个标准步骤1-PRESCAN;2-SCOUT;3-SCAN进行成像。

1. 单击**"1-Prescan"**按钮。软件自动调节中心频率、电 子匀场及寻找软脉冲幅值。在表3"PRESCAN数据表"中 记录预扫描得到数据;

2. 单击**"2-Scout"**按钮。软件开始定位扫描。扫描结束 后,界面显示图8-31所示的"定位扫描后的图像"。红色 条为选定的扫描层面位置。我们的仪器为多层面成像,可 以同时选择多个层面成像。观察定位像,在"图像参数模 块"中进行参数设置,可参照"表4 LOCALIZER参数设 置"进行扫描设定。

表 3 PRESCAN 数据表

![](_page_63_Picture_147.jpeg)

![](_page_64_Figure_0.jpeg)

图 8-31 预扫描后定位像

视野大小: 分为FOV Read, FOV Phase两项 成像截面:分为Sagittal YZ、Coronal XY、Axial XZ 三个方向截面,每次扫描选择一个截面 层面个数**Slices**:可选1~4个层面 层面厚度**Slice Width**:可选0.5~5 mm 层面间距**Slice Gap**:可选0.5~5 mm **3.** 单击**"3-Scan"**按钮。注意TR设为400 ms,TE设为 20 ms, 正式扫描图像。保存图像, 与后面加权像对 比。

表 4 LOCALIZER 参数设置

![](_page_64_Picture_318.jpeg)

# **3.2** *T***1**和 **T2** 加权像测量

TR 很长时,所有组织的 *T*<sup>1</sup> 都已经完全弛豫,信号强度基本一致,剔除了图像的 *T*<sup>1</sup> 弛 豫差别,此为 *T*2加权成像。TE 很短时,所有组织的 *T*<sup>2</sup> 都仍处于原位,信号强度基本一致, 剔除了图像的 *T*<sup>2</sup> 弛豫差别,此为 *T*<sup>1</sup> 加权成像。TR、TE 参数的设置在加权成像至关重要, 根据实验中样品的 *T*<sup>1</sup> 和 *T*2值,进行 TR、TE 参数设置获得不同的加权像。

# **3.2.1**  $T_1$ 加权像测量: TR接近  $T_1$ , TE趋向于 0

- 1. TR、TE参数设定为*T*1加权像所需值;
- 2. 单击"3-Scan"按钮, 扫描结束后在image界面中杳看扫描图像;
- 3. 观察样品中不同组分在*T*1加权像中的灰度,和预期进行比较和分析;
- 4. 按钮EXPORT IMAGE...,输出并储存图像到D盘个人预设文件夹中。

### **3.2.2** *T*<sub>2</sub>加权像测量: TR趋向于无穷大, TE接近 T<sub>2</sub>

- 1. TR、TE 参数设定为 *T*2加权像所需值;
- 2. 单击"3-Scan"按钮, 扫描结束后在image界面中查看出扫描图像;
- 3. 观察样品中不同组分在*T*2加权像中的灰度,和预期进行比较和分析;
- 4. 按钮EXPORT IMAGE...,输出并储存图像到D盘个人预设文件夹中。

# 实验 **9 B** 超的物理基础及实验

超声波在医学中的应用,主要是在超声诊断、超声治疗和生物组织超声特性研究三个方 面。其中,超声诊断发展最快,现已有 A 超、B 超、M 超、彩色 D 超等多种超声诊断仪供 临床应用,使软组织疾病的诊断水平大大提高。本实验要求掌握 B 型超声成像的物理基础、 基本原理,掌握 B 超仪的操作和测量方法,熟练识别 B 超常见物理伪影以及理解产生伪影 的物理过程,掌握测量 B 超分辨率的方法。

#### 实验原理

超声诊断的物理基础主要是根据超声波在介质分界面上的反射波,判断人体组织的性质 及界面所处位置。由于体内不同组织和脏器的声阻抗(*Z*)不同,超声波在界面上形成不同 的反射波,常称为回波。反射波强度(*I*r)与入射波强度(*I*i)有如下关系

$$
I_r = \frac{(Z_2 - Z_1)^2}{(Z_2 + Z_1)^2} I_i
$$
\n(9-1)

中(9-1)式可知,相邻组织声阻抗差越大,反射波强度越大。当脏器发生形变或有异常组织 时,由于形状、位置和声阻抗的变化,回波的位置和强度也将发生改变,临床上可以根据超 声图像进行疾病的辅助诊断。下面简要介绍医学超声成像的基本原理。

B 型超声成像是在 A 型超声的基础上发展起来的。A 型超声以回波幅度显示(amplitude modulation display)为基础,主要有超声换能器、回波信号放大器和信号处理电路、扫描电 路、同步电路、示波管等几个部分组成。基本原理是,将超声换能器(探头)以固定位置和 方向对人体探查,同时在示波管水平偏转板上加上一扫描电压,形成的时间基线表示回波的 深度,将探头接收到的回波信号经放大和检波处理后加于示波管的垂直偏转板上,显示与深 度对应的超声回波(幅度),这样就可以把初始波和各界面的回波信号以脉冲幅度形式按时 间先后在荧光屏上显示出来。体内两介质的声阻抗相差越大,反射越强。回波脉冲幅度提供 了反射界面介质种类的信息,各回波脉冲与初始脉冲的时间间隔提供了各反射面的深度信 息。这样可根据回波出现的位置,回波幅度的高低、形状、大小和有无,来诊断受检查者的 病变和与形态有关的信息。A 型超声诊断仪提供的仅是体内器官的一维信息,而不能显示整 个器官的形态结构。

B 型超声显像仪是一种以辉度调制显示(brightness modulated display, BMD)的成像仪器。 它能得到人体内部脏器的二维断面图像,并且能对运动脏器进行实时动态观察。其主要组成 部分有线阵探头、显像管、操作键盘、超声信号发生器、垂直扫描电路(产生锯齿形电压)、 水平扫描电路(思考:产生怎样的电压波形?)、同步电路、信号放大电路、检波电路、时 间增益补偿(time gain compensation, TGC)、数模转换、存储器、视频放大电路、自动长度 测量电路、电源电路等。

B 超成像的基本方法是:把脉冲回声信号经放大检波处理后加于显像管(显像管的基本 结构与示波管相同)的控制栅极,利用脉冲回声信号改变阴、栅极之间的电位差,从而调制 显示屏对应位置的辉度。回声信号越强,荧光屏上的光点越亮。所以,它属于辉度调制型。 将深度扫描的时基电压加于显示器垂直偏转板上,回声信号变成明暗不同的光点自上而下按 时间先后显示在荧光屏上。通过机械装置与电子学方法使深度扫描随线阵探头各压电晶体的 顺序发射而同步移动,扫描速度足够大且周期性进行时(光点扫描速度超过每秒 24 帧画面), 即可在显示器上看到与超声束穿过媒质断面上各界面回波强度相关的二维稳定图像。若超声 束穿过人体组织,可观察到组织内某断面的二维超声图像(又称声像图),图 9-1 是其基本 结构框图。

![](_page_66_Figure_1.jpeg)

图 9-1 B 超基本结构框图

通常用电子开关切换多元线阵探头依次发射和接收回声,或同时激励所有的阵元,且 适当地控制加到各阵元上的激励信号的相位(控制延时),来改变超声的发射方向,形成扇 形扫描。

B 型超声所显示的断面图像与人体的解剖结构极其相似,故能直观地看到脏器的大小、 形态、内部结构,并可将实质性、液性或含气性组织区分开来。可以在图像上进行长度和面 积测量。

![](_page_66_Figure_5.jpeg)

图 9-2 A 型、B 型超声诊断仪原理图

B 型超声显像仪的操作主要是控制键盘和移动超声探头。常用的操作键有:图像显示 方式、冻结、测量(长度, 面积)、轨迹球、确认、清除等。图像显示方式键用来选择 B 型 显示和 M 型显示等。观察图像时,先选择显示方式(如 B 型显示),然后把超声探头放在拟 检查脏器对应的体表上(事先在探头上涂抹医用偶合剂),施加少许压力,显示屏上就看到 了超声束扫过的脏器断面的图像;需要测量时,需先按冻结键使图像静止,再按长度测量键, 此时屏幕上跳出"+"号,转动轨迹球移动"+"号在被确定为目标的一点(设为 A 点),然后按 下确认键,转动轨迹球使该"+"号调至另一点(设为 B 点), 按确认键, 光屏右侧或下方可显 示 A、B 两点之间的距离。测量结束后依次按清除键、冻结键,光屏上即恢复动态图像观察。

# 实验仪器及材料

CX9000C 型超声显像仪(或其它型号),自制手套实验模型 4 个,胆囊模型 4 个, 医用 耦合剂等。

# 实验内容

# 参照"**B** 超仪器操作步骤",不同仪器方法不同,设置文件夹名字,即病人名 字,保存实验内容所有图像,实验结束后,用实验室的优盘拷贝文件夹内的所 有图像,到 **165** 室的电脑,把图像发到老师邮箱。

# 一、必做内容:

(一) 观察超声图像的混响伪影

1. 开机后选择 3.5 MHz 的探头,在荧光屏上观察到多条(有时多组)平行的亮带,此 即超声图像的混响伪影。保存图像。

(二)观察超声图像的镜面伪影

1.用一次性乳胶手套自制模型。先把中指充满水,再用细线系牢固,使之不会漏水; 再把手套其余部分也充满水,使中指在手掌内部,形成一个囊状结构。把手套模型放在大的 塑料烧杯中。

2. 在超声探头上涂抹适量耦合剂后放在手套模型的表面上,在荧光屏上观察模型内中 指的图像,在表面上缓慢移动或旋转探头,找到镜面伪影的图像,分析镜面伪影产生的原因。

#### 保存图像。

(三)观察超声图像的声影,以及胆囊模型的断面图像,并测量其长径和短径和的石头 大小。

![](_page_67_Picture_12.jpeg)

(有三个胆囊模型: 1. 胆囊: 90×30 mm; 胆 内有两个石头,约 10 mm;胆管一个石头, 约 8 mm。 2. 胆囊: 90×30 mm (内部尺寸): 胆囊壁厚 5-6 mm: 胆内有一个石头, 约 10 mm。 3. 胆囊: 95×35 mm, 带胆泥。)

1. 用 3.5 MHz 的探头,在超声探头上均 匀涂抹适量耦合剂后放在胆囊模型 1 或者 2 或者 3 的不同位置,在表面上缓慢移动或旋 转探头,同时观察荧光屏上出现的"胆囊" 的不同断面的图像和的石头;

2.移动探头,当确认看到"胆囊"长径

所在断面时,按下冻结键,此时荧光屏上的图像静止,按测量键,屏幕跳出符号"+",转动 轨迹球使"+"号至"胆囊"长径的一端,按确认键,再转动轨迹球使"+"号至"胆囊"长 径的另一端,此时荧光屏上显示"胆囊"长径的大小;同理测量"胆囊"的短径和石头。 保 存图像。

# 注意:胆囊模型用完后,马上用水冲洗干净,用柔软巾擦干,均匀涂上滑石粉,盖好盖子。

(四)观察人体内脏器官图像

1. 选择病人(Patient)按键,填写姓名等必填信息,其他可不填;

2. 在探头上涂抹适量耦合剂, 把超声探头竖直放在胸剑突下, 观察肝左叶纵向断面图 像,确认图像后按下冻结键测量其厚度;

3. 按图像存储(Save)键保存图像;

![](_page_68_Picture_0.jpeg)

4. 观察肾脏的断面图像;测量肾脏的长和宽;保存图像;

![](_page_68_Picture_2.jpeg)

正常肾脏 B 超图片

5. 更换 7.5 MHz 探头, 观察彩色多普勒血管图像(如颈动脉); 保存图像;

6. 进到 window 操作系统,用实验室的优盘拷贝图像,用实验室电脑传输文件。

# 二、选做内容:

1.观察下腔静脉的图像;

2. 把超声探头移至右上腹观察肝右叶各个不同断面图像,找找肝门静脉。

# 思考题

1. 做 B 超检查时, 为什么要在人体表面涂耦合剂? 为什么 B 超观察不到肺组织的图像?

2.在某些人的胆囊或者肾脏 B 超图像上能看到声影,试分析声影产生的原因。

3.超声在两界面之间会产生多次反射,多次反射在 B 超图像会出现怎样的伪影?

4.超声探头有一定厚度,在观察胆囊图像时能看到"泥沙"状伪影,试分析形成此种伪影的 原因。

5.为什么超声影像仪器都有深度补偿放大部分?

# 参考文献

[1]王 磊,冀 敏. 医学物理学. 第八版 北京:人民卫生出版社,2013.

[2]陈亚珠,黄耀熊. 医学物理学. 第一版 北京:高等教育出版社,2005. [3]CX9000C B 型超声诊断仪说明书. [4]吉强,洪阳. 医学影像物理学. 第三版 北京:人民卫生出版社,2013.

[5]冀 敏,陆申龙. 医学物理实验. 第一版 北京:人民卫生出版社,2009.

# 阅读材料

# **M** 型超声诊断仪

它的显示原理类似于 B 型,也属于辉度调制型,即以不同的灰阶点来反映回波的强弱。 与 B 型不同之处在于仅利用 B 超探头中的一个压电晶片以固定位置和方向对人体探测, 代 表超声扫描深度的时基信号加到示波管的垂直偏转板上,用来自不同深度的回波信号对垂直 扫描线进行辉度调制。示波管的水平偏转板上加一慢扫描锯齿波电压,使深度扫描线沿水平 方向缓慢移动,因此,水平轴代表时间。若所探查处的内部组织界面运动,则界面深度随时 间改变,光屏上可看到沿深度方向的各动点的位移-时间曲线。M 型超声诊断仪一般用于观 察和记录脏器的活动情况,特别适用于检查心脏功能,称为超声心动图(ultrasonic cardiogram, UCG), 如图 9-3 所示。为了提取更多的诊断信息, 可以将 M 型超声心动图与心脏的其他参 数,如心电图、心音图和超声多普勒频谱图等同步显示。

![](_page_69_Figure_5.jpeg)

图 9-3 M 型超声图像示意图

### 超声多普勒血流仪

图 9-4 是利用多普勒效应测量血流速度的原理图。图中  $\upsilon$  是血流速度,  $\theta$  是超声波传播 方向与血流方向之间的夹角。探头由发射和接收超声波的两块晶片所组成。设作为静止声源 的探头发射超声波的频率为 $\nu$ , 则血管中随血流以速度 $\nu$ 运动着的红细胞接收到的频率 $\nu'$ 为

$$
v' = \frac{u + v \cos \theta}{u} v \tag{9-2}
$$

为超声波在人体内的传播速度。

由红细胞反射回来的超声波被静 止的探头接收,这些红细胞相当于以 $\boldsymbol{\nu}$ 运动着的声源,探头接收到的频率 $v''$ 为

$$
v'' = \frac{u}{u - v\cos\theta}v' \qquad (9-3)
$$

将式(9-2)代入式(9-3),得

$$
\begin{array}{|c|c|c|}\n\hline\n\text{H\"p{}}\n\hline\n\text{H\"p{}}\n\hline
$$

图 9-4 多普勒效应血流计原理

$$
v'' = \frac{u + v \cos \theta}{u - v \cos \theta} v
$$
 (9-4)

探头发出的超声波频率与接收的回波频率之差, 即多普勒频移Δν为

$$
\Delta v = v'' - v = \frac{2v\cos\theta}{u - v\cos\theta}v
$$
\n(9-5)

 $\overline{\boxtimes}$ 为*u* >>  $\nu\cos\theta$ , 式 (9-5) 可改写为

$$
\Delta V = \frac{2v\cos\theta}{u}V\tag{9-6}
$$

$$
\mathcal{V} = \frac{u}{2v\cos\theta} \Delta v \tag{9-7}
$$

根据式(9-7),可以算出血流速度。

超声多普勒法分为连续多普勒(CW)和脉冲多普勒(PW)。前者的缺点是没有距离分 辨能力,在超声束方向上的所有多普勒信号总是重叠在一起;后者具有距离分辨能力,能够 检测出某特定深度的多普勒信号,可用于心腔内部和大血管血流信号的检测。现在的多普勒 超声成像装置大多采用将脉冲多普勒与 B 超相结合的办法,在 B 超上一边设立多普勒取样, 一边输出血流信息,因此可得到正确的血液流速采样位置。

### 彩色多普勒血流成像仪(简称"彩超")

 $u \rightarrow u \pm \sqrt{m} \exp \left( \frac{u}{2} \right)$ <br>  $u \rightarrow \sqrt{m} \exp \left( \frac{u}{2} \right)$ <br>  $u^2 \pm \sqrt{m} \exp \left( \frac{u}{2} \right)$ <br>  $v'' = \frac{u}{u - \cos \theta} v'$  (9-3)<br>  $v'' = \frac{u}{u - \cos \theta} v'$  (9-3)<br>
<br>
特式公務・政法検別的頻率  $v'' \rightarrow \frac{u}{u - \cos \theta} v$ <br>
<br>
<br>
(9-2) 代、式(9-2) (9-4)<br>
<br>
<br>
<br>
<br>
<br>
<br>
<br>
<br>
<br> 彩色多普勒血流成像属于实时二维血流成像技术。仪器设计时用一高速相控阵扫描探头 进行平面扫查,以实现解剖结构与血流状态两种显像。探头接收到的信号分为两路:一路经 放大处理后按回波强弱形成二维黑白解剖图像;另一路对扫描全程作多点取样,进行多普勒 频移检测,信号经自相关技术处理,并用彩色编码。将彩色显像的三个基色,红(R)绿(G) 蓝(B),分别表示血流流向探头的正向血液流速(R)、离开探头的反向血液流速(B)和方 向复杂多变的湍流(G)。其他颜色都是由这三种基本颜色混合而成的。血流速度越大者彩色 越鲜亮,速度缓慢者彩色较暗淡,故由彩色的类型、鲜亮程度即可了解血流的状况。这种彩 色血流信号显示在相应的二维黑白图像的液性暗区内,既能观察解剖部位、腔室形态大小, 又能观察内部血流活动状态,如血流速度、平均速度、加速度、血流量和回波强度等多种指 标。彩色多普勒血流成像装置是诊断心脏病的先进工具之一。